# **Function Sequence Table (FST) User Manual**

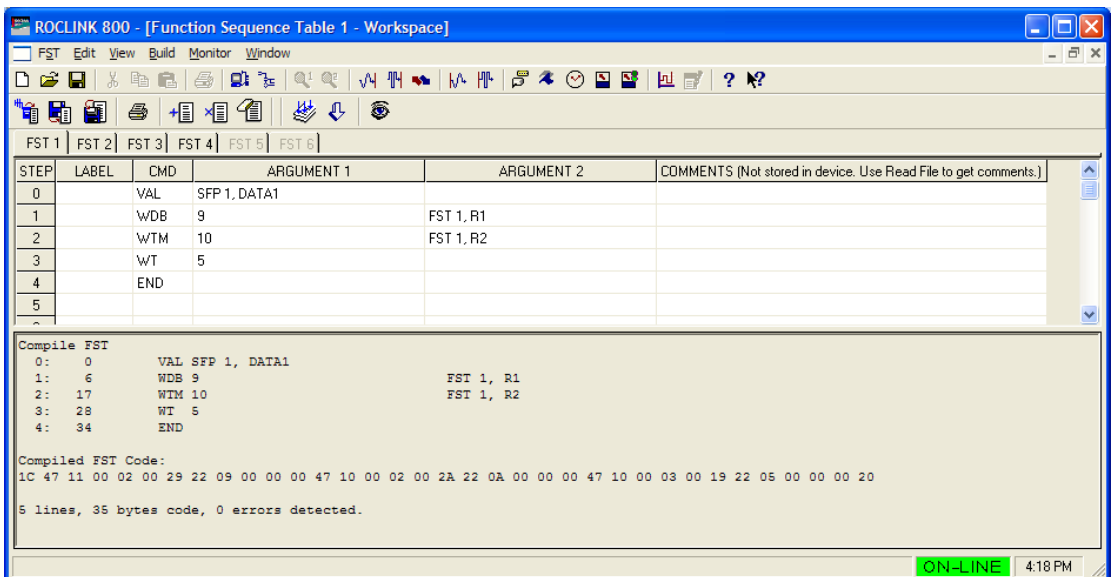

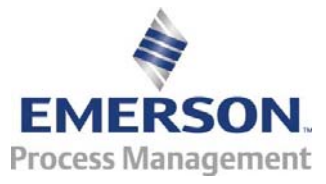

**Remote Automation Solutions** 

#### **Revision Tracking Sheet**

#### **September 2010**

This manual may be revised periodically to incorporate new or updated information. The revision date of each page appears at the bottom of the page opposite the page number. A change in revision date to any page also changes the date of the manual that appears on the front cover. Listed below is the revision date of each page (if applicable):

Page Revision All pages Sep-10 Initial issue Jan-04

#### **NOTICE**

Remote Automation Solutions ("RAS"), division of Emerson Process Management shall not be liable for technical or editorial errors in this manual or omissions from this manual. RAS MAKES NO WARRANTIES, EXPRESSED OR IMPLIED, INCLUDING THE IMPLIED WARRANTIES OF MERCHANTABILITY AND FITNESS FOR A PARTICULAR PURPOSE WITH RESPECT TO THIS MANUAL AND, IN NO EVENT SHALL RAS BE LIABLE FOR ANY INCIDENTAL, PUNITIVE, SPECIAL OR CONSEQUENTIAL DAMAGES INCLUDING, BUT NOT LIMITED TO, LOSS OF PRODUCTION, LOSS OF PROFITS, LOSS OF REVENUE OR USE AND COSTS INCURRED INCLUDING WITHOUT LIMITATION FOR CAPITAL, FUEL AND POWER, AND CLAIMS OF THIRD PARTIES.

Bristol, Inc., Bristol Canada, BBI SA de CV and Emerson Process Management Ltd, Remote Automation Solutions division (UK), are wholly owned subsidiaries of Emerson Electric Co. doing business as Remote Automation Solutions ("RAS"), a division of Emerson Process Management. FloBoss, ROCLINK, Bristol, Bristol Babcock, ControlWave, TeleFlow and Helicoid are trademarks of RAS. AMS, PlantWeb and the PlantWeb logo are marks of Emerson Electric Co. The Emerson logo is a trademark and service mark of the Emerson Electric Co. All other trademarks are property of their respective owners.

The contents of this publication are presented for informational purposes only. While every effort has been made to ensure informational accuracy, they are not to be construed as warranties or guarantees, express or implied, regarding the products or services described herein or their use or applicability. RAS reserves the right to modify or improve the designs or specifications of such products at any time without notice. All sales are governed by RAS' terms and conditions which are available upon request.

RAS does not assume responsibility for the selection, use or maintenance of any product. Responsibility for proper selection, use and maintenance of any RAS product remains solely with the purchaser and end-user.

© 2004-2010 Remote Automation Solutions, division of Emerson Process Management. All rights reserved.

# **Contents**

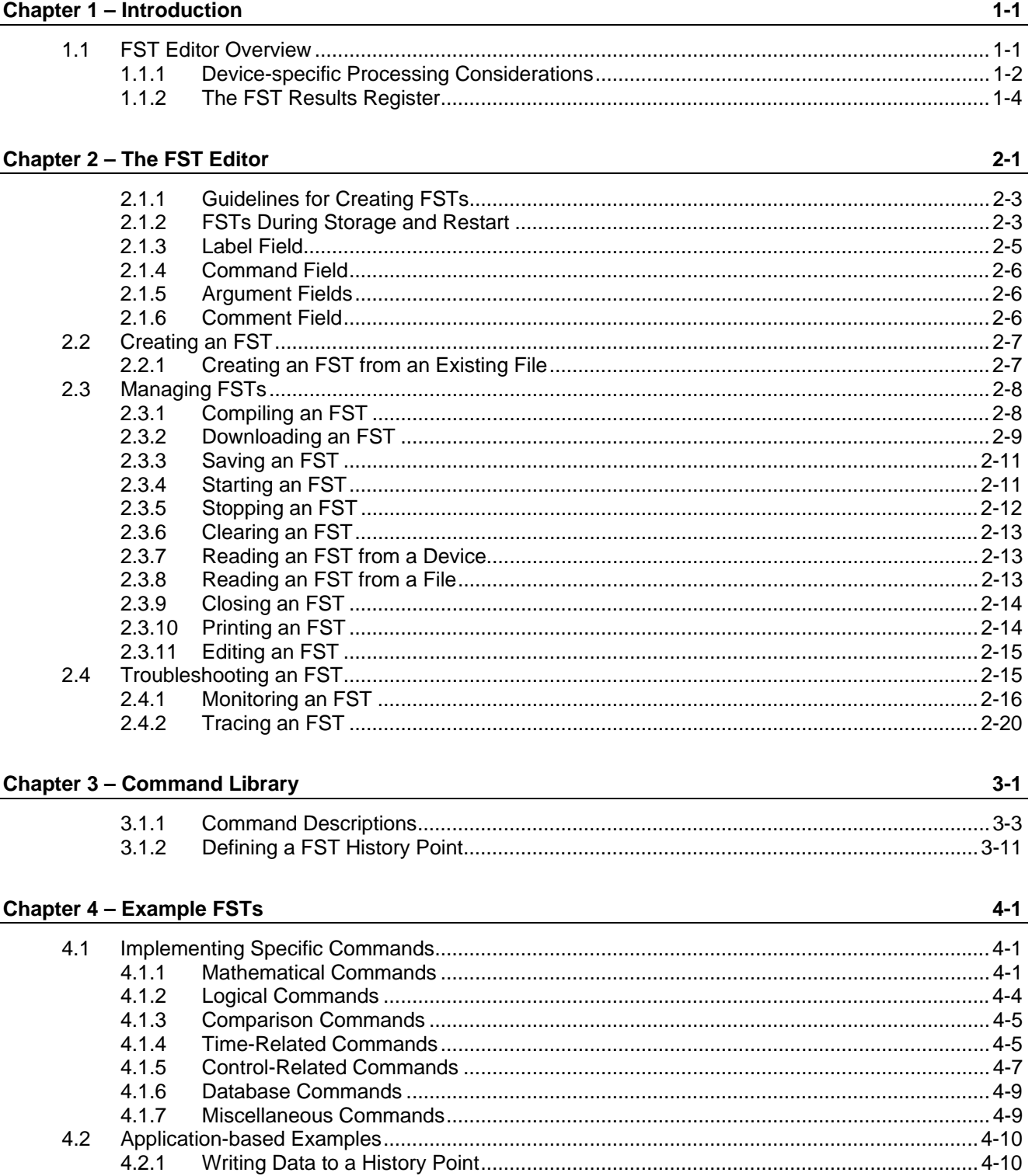

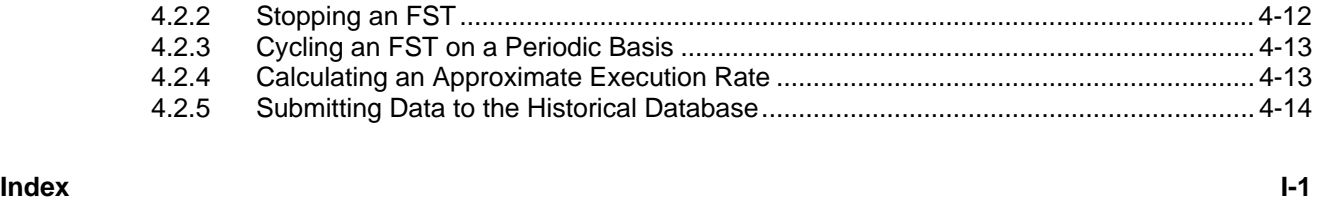

## **Chapter 1 – Introduction**

ROCLINK 800's Function Sequence Table (FST) utility provides a command-based programming language that enables you to define a set of actions that the system performs when a set of specific conditions occurs.

You can write FSTs specifically for applications that require special control features, such as logic sequencing. For example, an FST can initiate emergency shutdown control when a parameter exceeds a low or high limit. You program and configure FSTs using the FST Editor, which is included in ROCLINK 800 (**Utilities** > **FST Editor**).

An FST defines the input-to-output (I/O) relationships in the device through a set of user-selected instructions, called *functions*. Functions define the specific actions to be performed in a specific sequence. Functions normally execute in top-to-bottom order. However, you can alter the execution sequence using decision-making functions.

Functions consist of an optional *label,* a *command*, and one or two *arguments*. *Figure 1-1* shows several functions on a FST editing workspace:

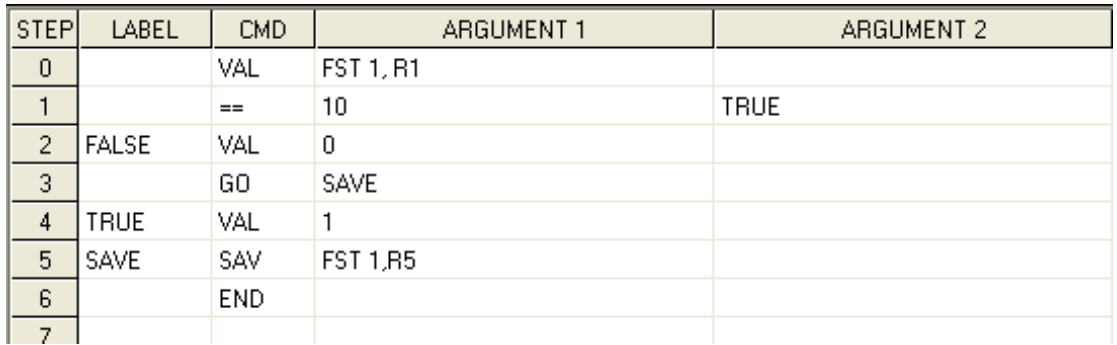

#### *Figure 1-1. FST Functions*

#### **1.1 FST Editor Overview**

You build an FST from a library of commands that provide mathematical and logical operations, database access operations, historical commands, testing, branching operations, and control-related operations. *Table 1-1* displays FST capabilities.

#### *Table 1-1. FST Functionality*

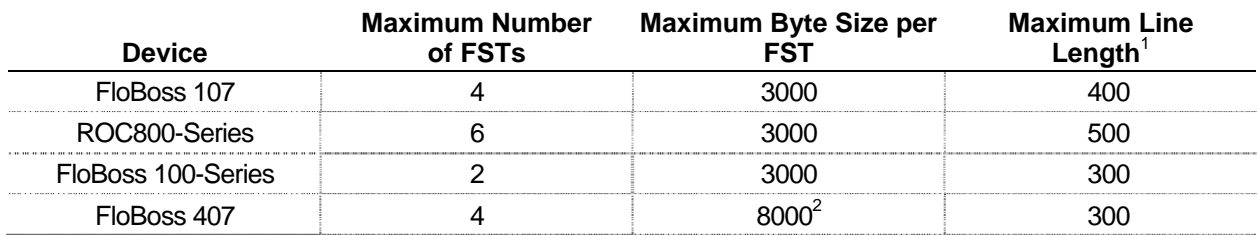

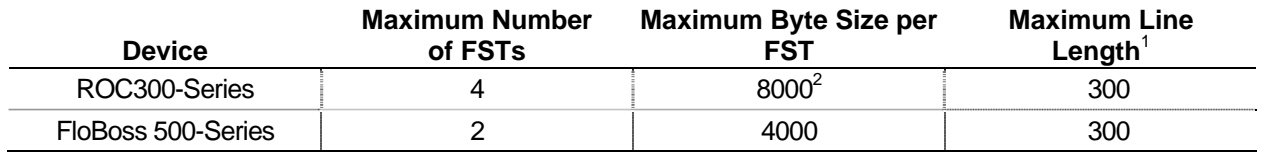

<sup>1</sup>Maximum Line Length is a limit of the FST Editor.

 $2$ Total FST space in ROC300-Series and FloBoss 407 devices is 8000 bytes. Individual FST size is not limited, but the sum of all FSTs cannot exceed 8000 bytes.

> Each FST may consist of as many functions as you can fit into the memory reserved for FSTs in the device. Reserved memory is predetermined by the device with a set amount of steps allocated for each FST. The byte size of an FST displays in the Code Size field on the Advanced tab of the FST Registers screen (**Configure** > **Control** > **FST Registers**):

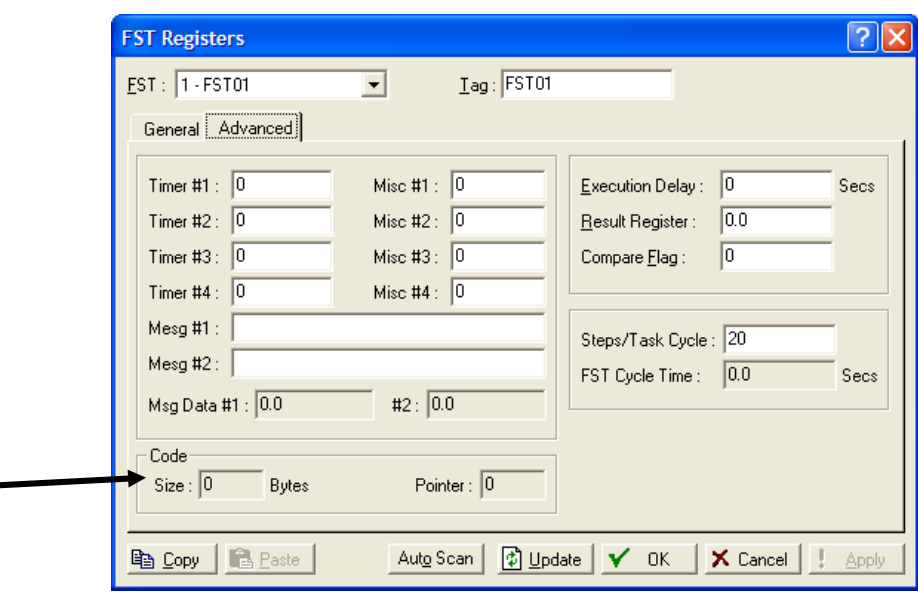

*Figure 1-2. FST Registers screen* 

**Note:** Byte size also displays when you compile a project.

**Caution Because of the potential loading increase on the system, we**<br>Caution *procurate that you manita the Master Presences Hait (MR)***</u> recommend that you monitor the Master Processor Unit (MPU) loading value (as displayed on the Other Information tab on the Device Information screen [ROC > Information]) to ensure that the FST is not consuming too much of the MPU's resources.** 

### **1.1.1 Device-specific Processing Considerations**

ROCLINK 800 processes FSTs differently for each device:

**FloBoss 107** By default, each FST executes 20 instructions in any 50-millisecond cycle. You can configure both the number of instructions (between 1 and 250 per cycle) as well as the length of a cycle (100 ms, 50, or 1 second). Factors affecting this performance include processor load (during the interval), instruction, and argument type.

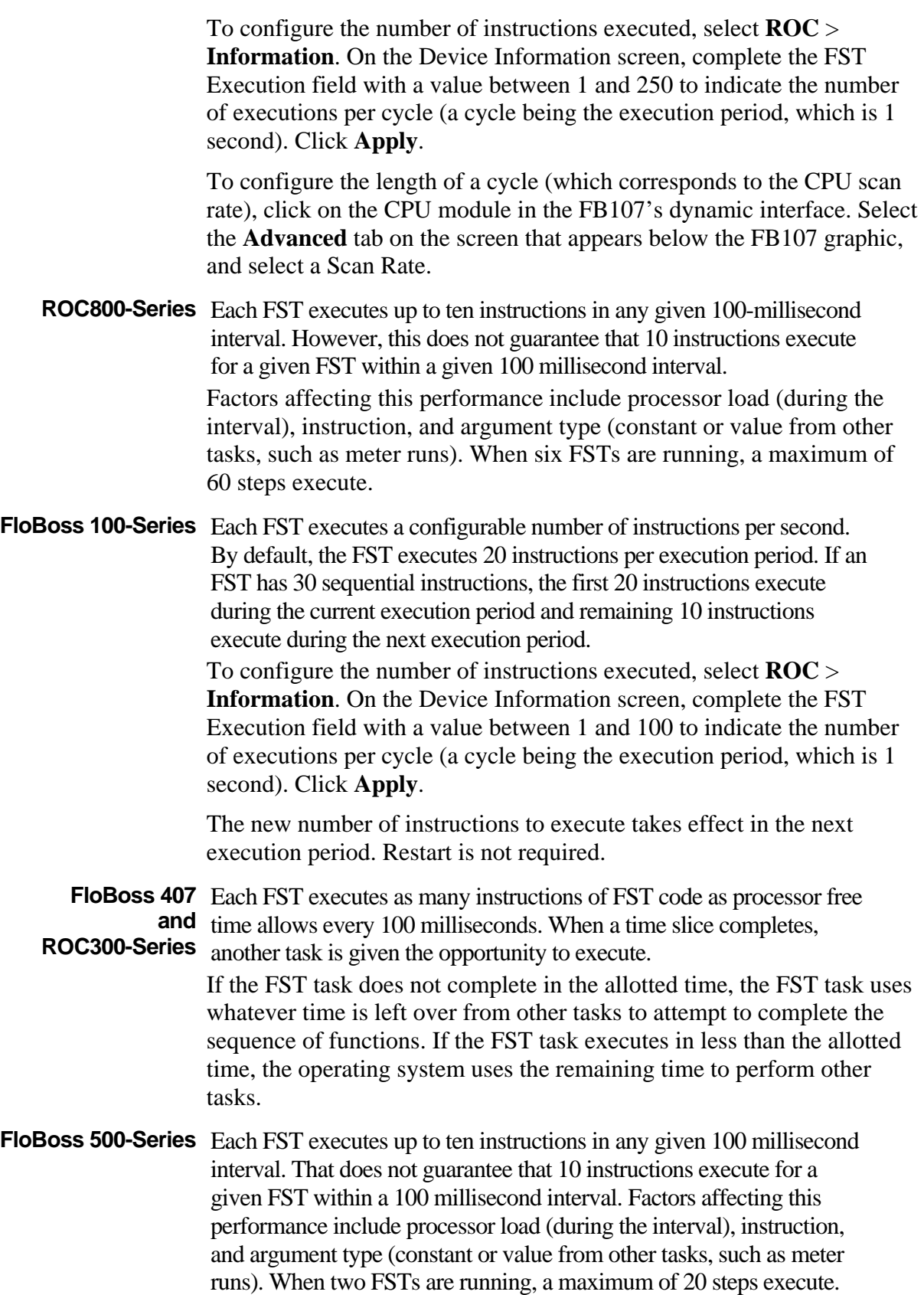

**Note:** To reduce processor loading, use WAIT (WT) commands. To prevent an endless loop, include an END command at the end of your FST.

As the sequence of functions executes, two memory locations store **intermediate** results from one function to the next.

- The **Results Register (RR)** stores a floating-point value referred to as the Signal Value Analog (SVA).
- The **Compare Flag (CF)** stores a discrete value called the Signal Value Discrete (SVD).

Depending on the command, the Results Register (RR) and the Compare Flag (CF) may be loaded, stored, tested, modified, or left unchanged.

**Note:** Since a Restart always clears FST registers (including the Run Flag), use softpoints (or any other valid TPL) to load initial values for the FST.

### **1.1.2 The FST Results Register**

The FST Editor uses special softpoints called *registers* to store FSTrelated information such as calculated values. You use the SAV (Save) command to write a value to a register and the VAL (Value) command to read a value from a register. These registers also enable different FSTs to share information.

**Note:** Using the Results Register (RR) is **optional**. An FST can run without pre-defining register values through these screens.

To access the registers:

**1.** Select **Configure** > **Control** > **FST Registers** from the ROCLINK 800 menu bar. The FST Registers screen displays.

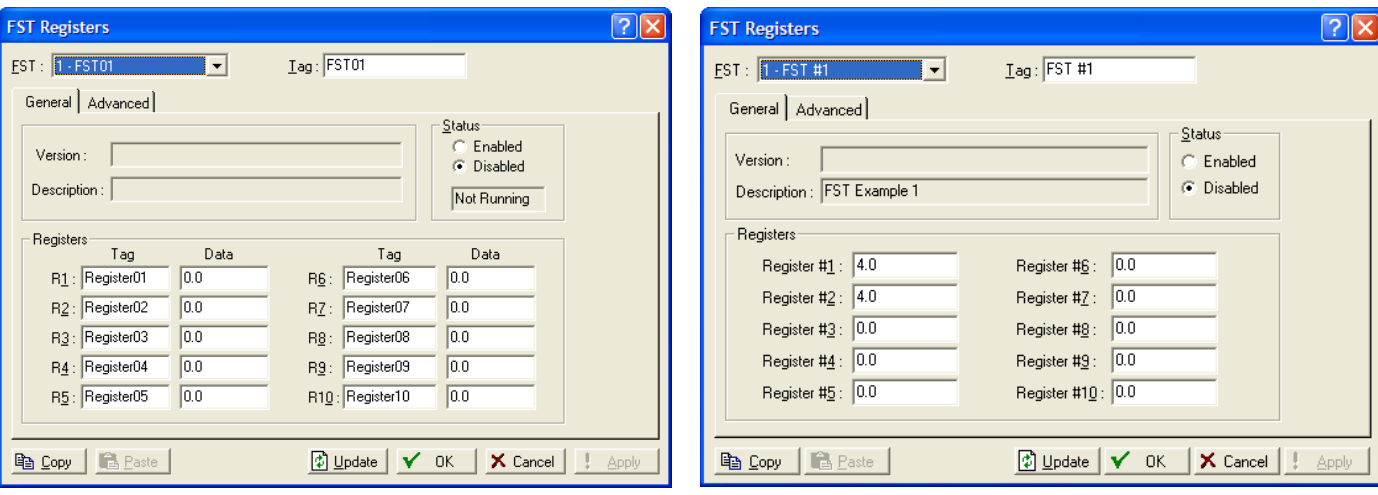

*Figure 1-3. FST Registers, General tab (ROC800- Series)* 

*Figure 1-4. FST Registers, General tab* 

**Note:** The format for the ROC800-Series FST Registers screen (for both the General and Advanced tabs) differs slightly from the format for other devices.

ROCLINK 800 provides up to 10 registers for each FST.

**2.** Complete the following fields.

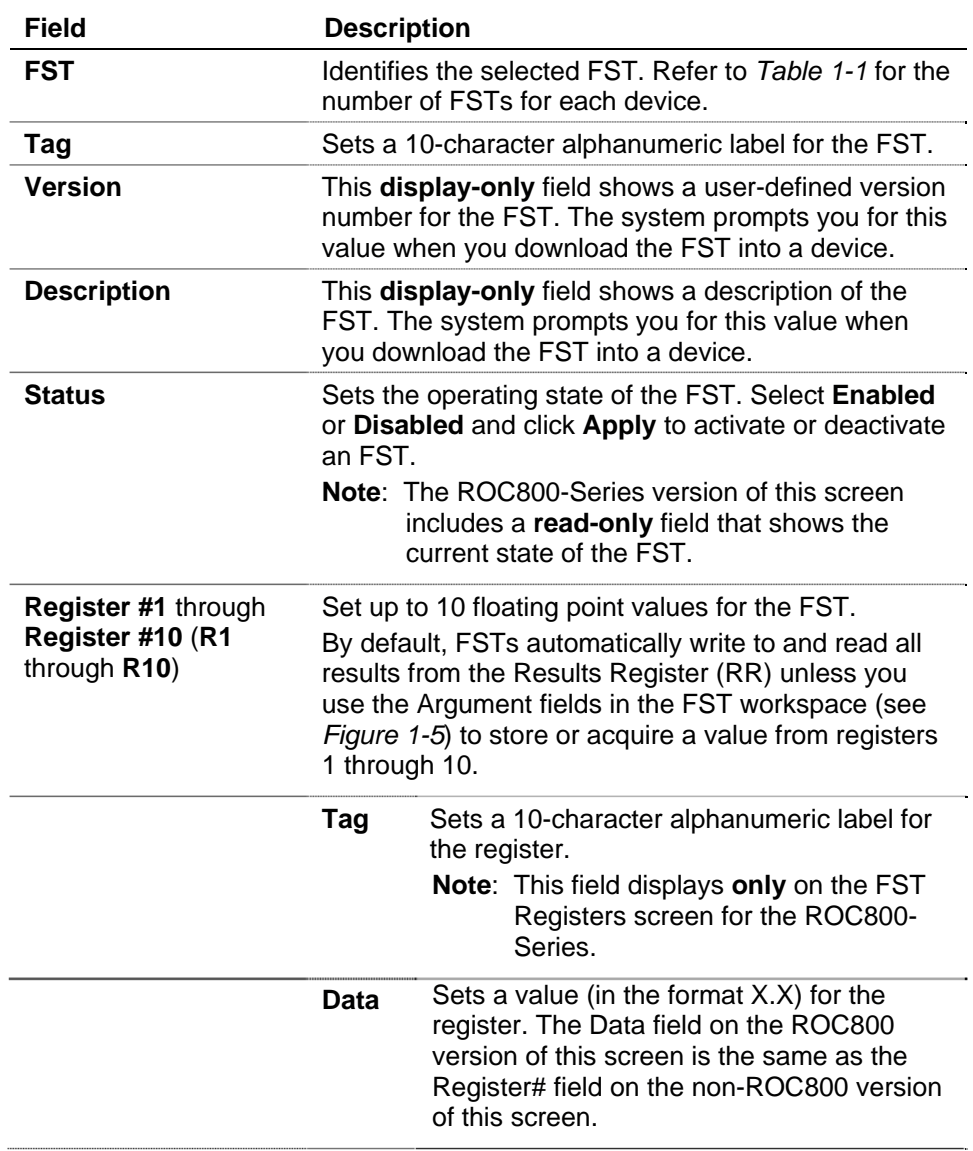

- **3.** Click **Apply** to save any changes you have made to this screen.
- **4.** Click the **Advanced** tab. The Advanced screen displays.

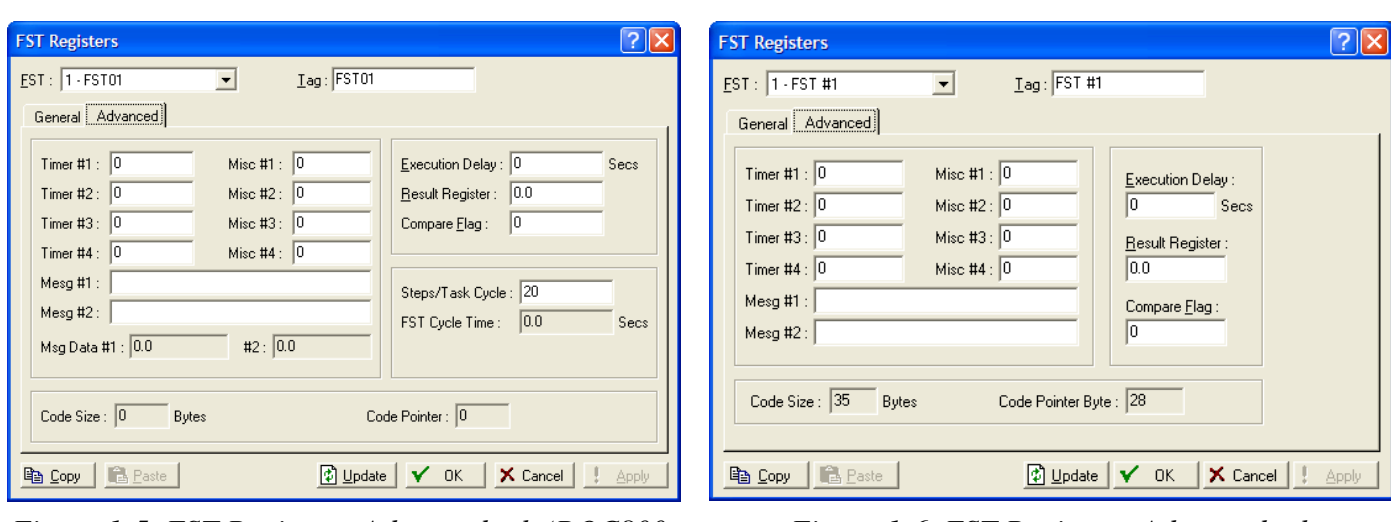

*Figure 1-5. FST Registers, Advanced tab (ROC800- Series)* 

*Figure 1-6. FST Registers, Advanced tab* 

**5.** Complete the following fields.

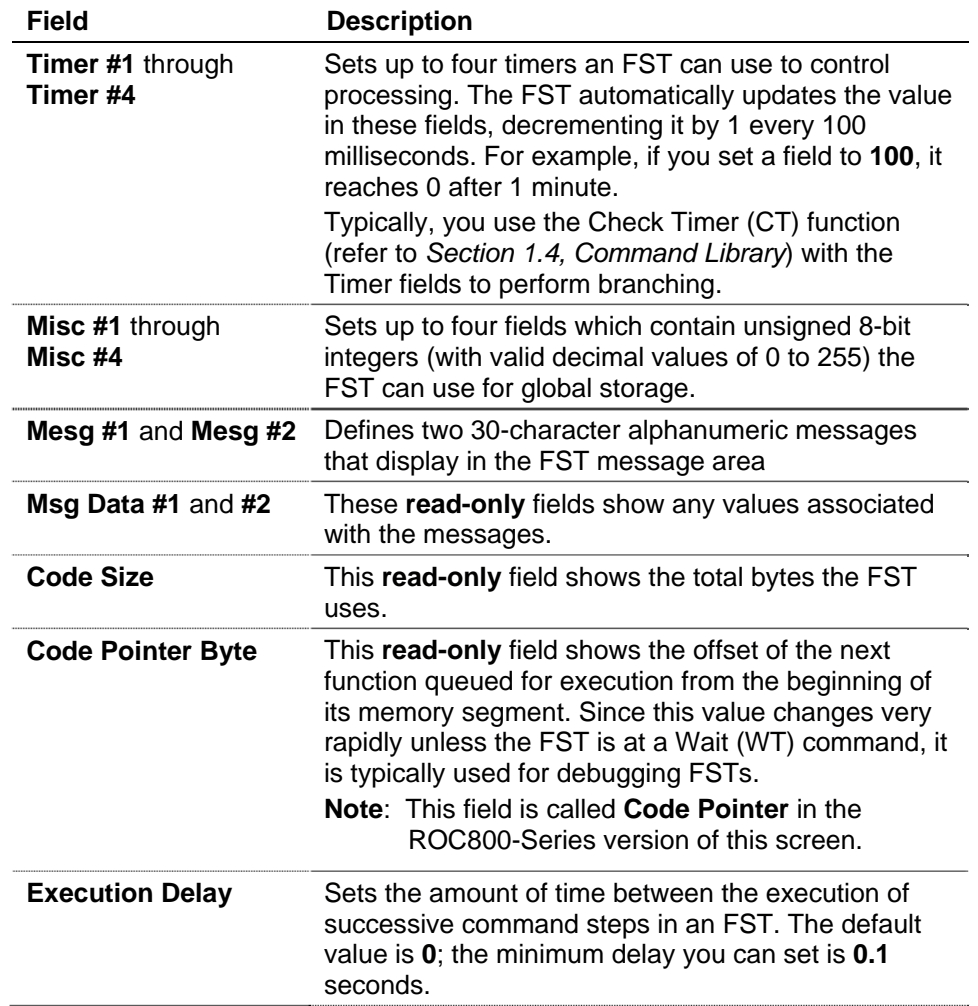

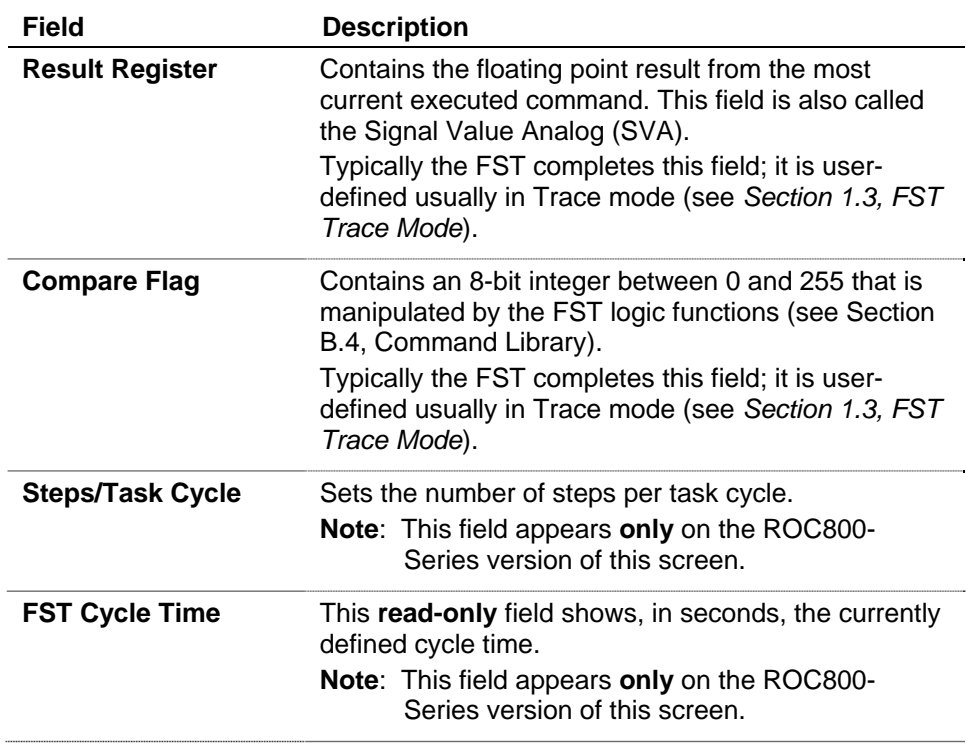

As noted, using the Results Register (RR) is **optional**. You can create and run an FST without pre-defining register values through these screens.

*[This page is intentionally left blank.]* 

# **Chapter 2 – The FST Editor**

Title Bar

Using the FST Editor, you create, compile, debug, and download FSTs to the device. The FST Editor consists primarily of a workspace and menus, similar in structure to spreadsheet programs (see *Figure 2-1*). The FST Editor also allows you to monitor and trace an FST while it runs.

Select **Utilities** > **FST Editor** or click the FST Editor button  $(\vec{F})$  on the ROCLINK 800 toolbar to launch the FST Editor. The FST Editor screen displays.

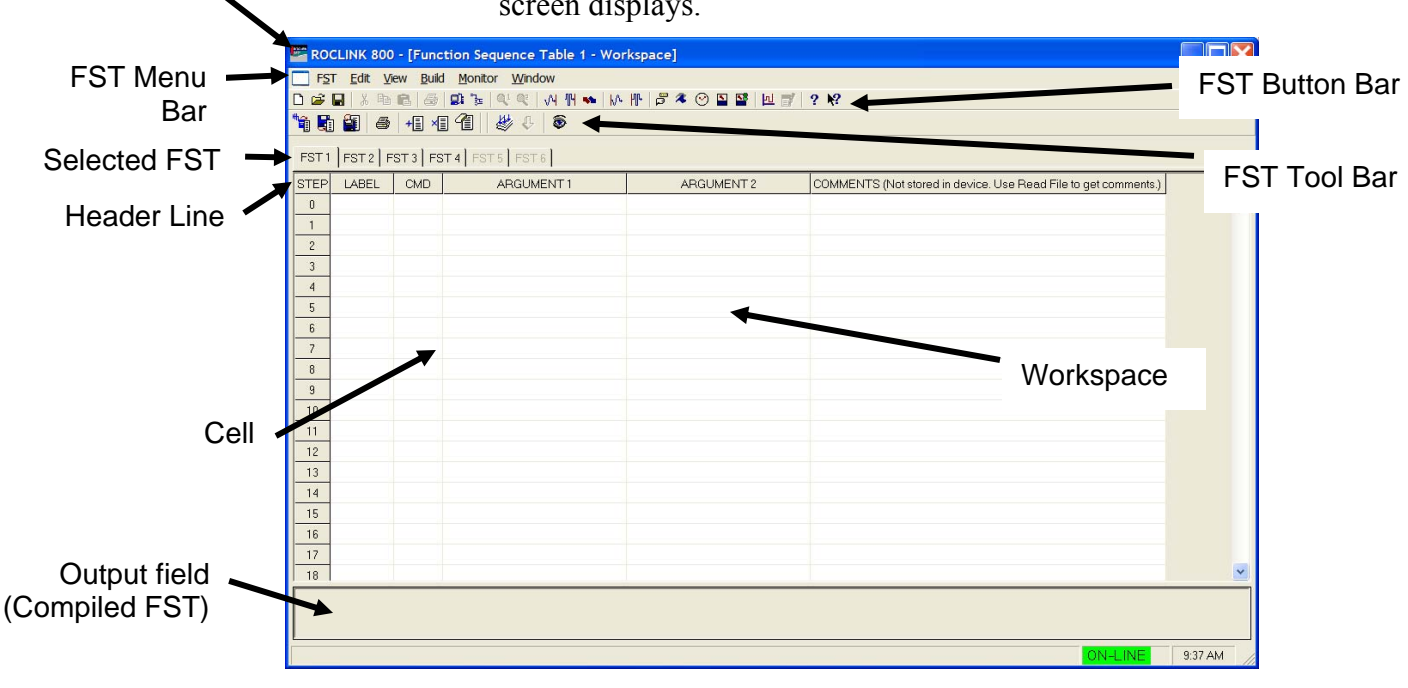

*Figure 2-1. FST Editor* 

The FST Editor provides a workspace, menus, and buttons for creating an FST. The title bar at the top of the workspace window identifies the FST you are creating or editing.

The workspace area is a table, divided into rows and columns with the intersection called a *cell*. Cells are denoted by a box containing the cursor and a gray line around the cell. Use **Tab** and the arrow keys to move between cells, or you can access a cell directly by clicking it with the mouse.

The header line of the workspace contains the function structure column names. The STEP column contains the numbers that correspond to the number of rows or steps available in the workspace.

The LABEL, CMD, ARGUMENT 1, and ARGUMENT 2 columns correspond to the structure of the functions. The COMMENTS column allows you to insert comments about the FST.

**Note:** Comments do not download; they are only included in the FST when you save it to a file.

*Table 2-1* shows keys and commands you can use to manipulate and move around the FST workspace.

*Table 2-1. Workspace and Output Keystrokes* 

| <b>Key</b>       | <b>Action</b>                                                                                                    |
|------------------|----------------------------------------------------------------------------------------------------|
| $\rightarrow$    | Move cursor to the right cell or character.                                                                                                  |
| $\leftarrow$     | Move cursor to the left cell or character.                                                                                                   |
|                  | Move cursor to the cell above it.                                                                                                    |
|                  | Move cursor to the cell below it.                                                                                                    |
| <b>Backspace</b> | Delete the previous character.                                                                                                    |
| Ctrl + Home      | Move cursor to top left cell of Workspace.                                                                                                   |
| $Ctrl + End$     | Move cursor to bottom right cell of Workspace.                                                                                               |
| <b>Delete</b>    | Delete character in front of the cursor position.                                                                                            |
| End              | Within a cell, move cursor to the right-most position within the cell.<br>Within a row, move cursor to the right-most position in the row    |
| Enter            | Process saves contents of cell entry and moves to the next cell.                                                                             |
| <b>Esc</b>       | Undo entry and display original or prior contents of the cell.                                                                               |
| F <sub>1</sub>   | Help.                                                                                                    |
| Home             | Within a cell, move cursor to the left-most position within the cell.<br>Within a row, move cursor to the left-most position within the row. |
| <b>Page Down</b> | Display next page of Workspace.                                                                                                    |
| Page Up          | Display previous page of Workspace                                                                                                    |
| Tab              | Move to the next cell.                                                                                                    |

**FST Function** Each function consists of a STEP number, an optional LABEL, a **Structure** command (CMD), and up to two arguments (ARGUMENT 1 and ARGUMENT 2). See *Table 2-2*.

#### *Table 2-2. FST Function Structure*

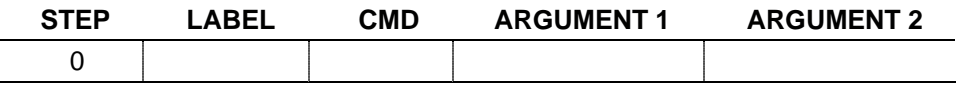

The FST program automatically provides the step numbers for each FST. You complete the other fields in the structure to build a function.

**Note: Do not skip any steps**. The FST program treats a blank step as the **end** of a program and does not compile correctly.

### **2.1.1 Guidelines for Creating FSTs**

When you create FSTs, note the following guidelines:

 Every FST **requires one and only one** END command. The END command tells the FST to return to the first step and to run either from the first line (step 0) or from the step where the FST begins.

**Note:** When you compile, the FST Editor automatically converts the first blank line it finds to an END command. Any commands after that blank line are lost and the FST may not compile correctly. **Do not skip any steps in an FST**.

- To prevent overloading the MPU processor, structure your FST to avoid "infinite loops" (where the FST runs without successfully ending). Direct the program flow to the END command. You can use a branching function to force the FST to immediately return to step 0 if you do not want to wait for the next execution cycle to begin.
- Use Wait states (WT command) to suspend operation of the FST whenever possible to reduce MPU processor overload, especially in an intentional loop in which a condition is being repeatedly checked.
- Configure I/O parameters before you reference them in an FST.
- If you use any branching commands  $(GO, \leq, \geq, \leq, \geq=)=$ , make sure that you first define the label that the command references.
- An FST will not compile if it attempts to write to a read-only (R/O) field. However, if the field switches between read-write (R/W) and R/O, the FST will initially compile but will halt and fail if the field becomes R/O and the FST attempts to write to it.

#### **2.1.2 FSTs During Storage and Restart**

During storage and restart procedures, ROCLINK 800 handles FST information differently for each device.

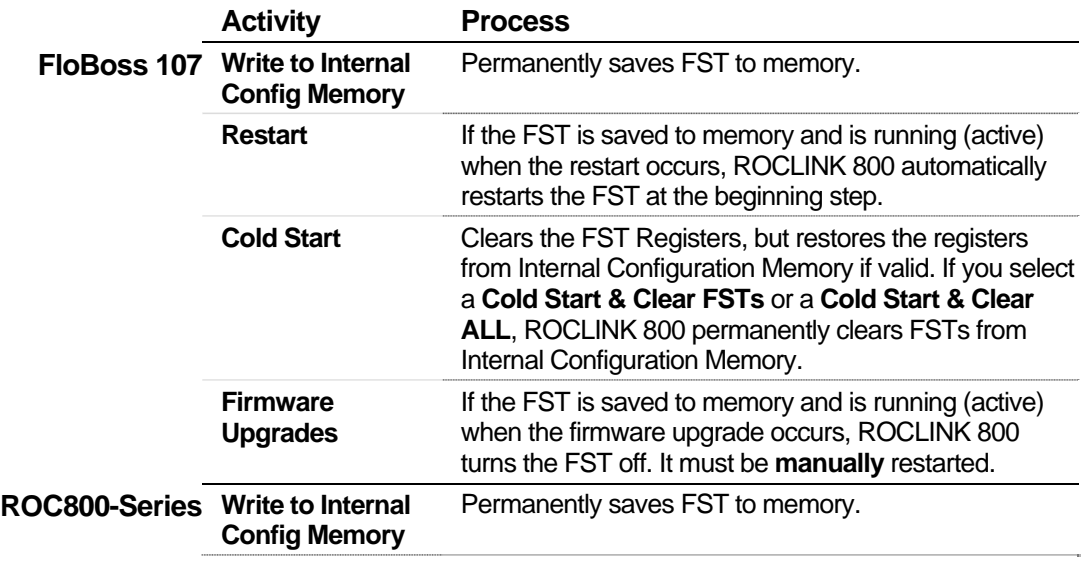

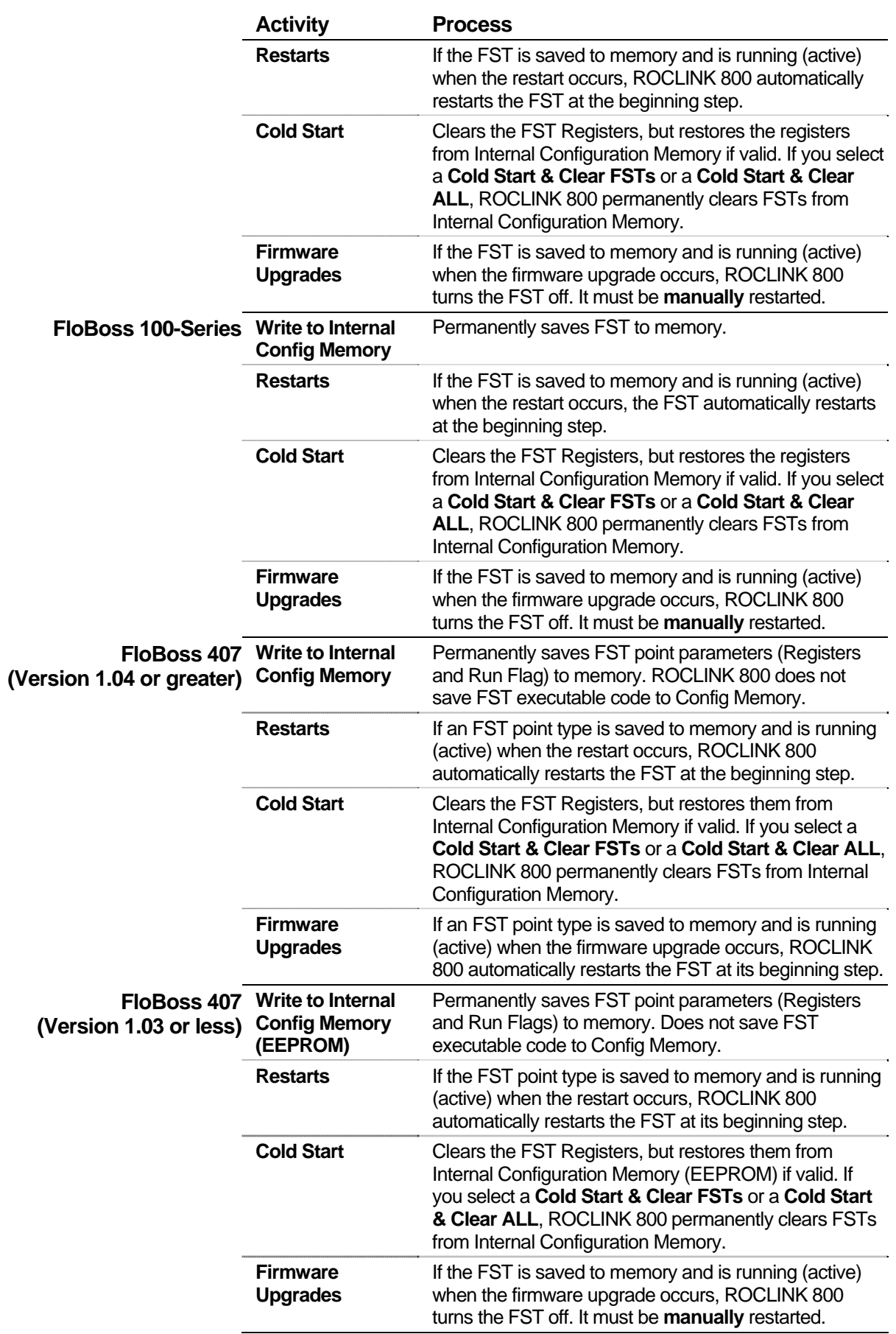

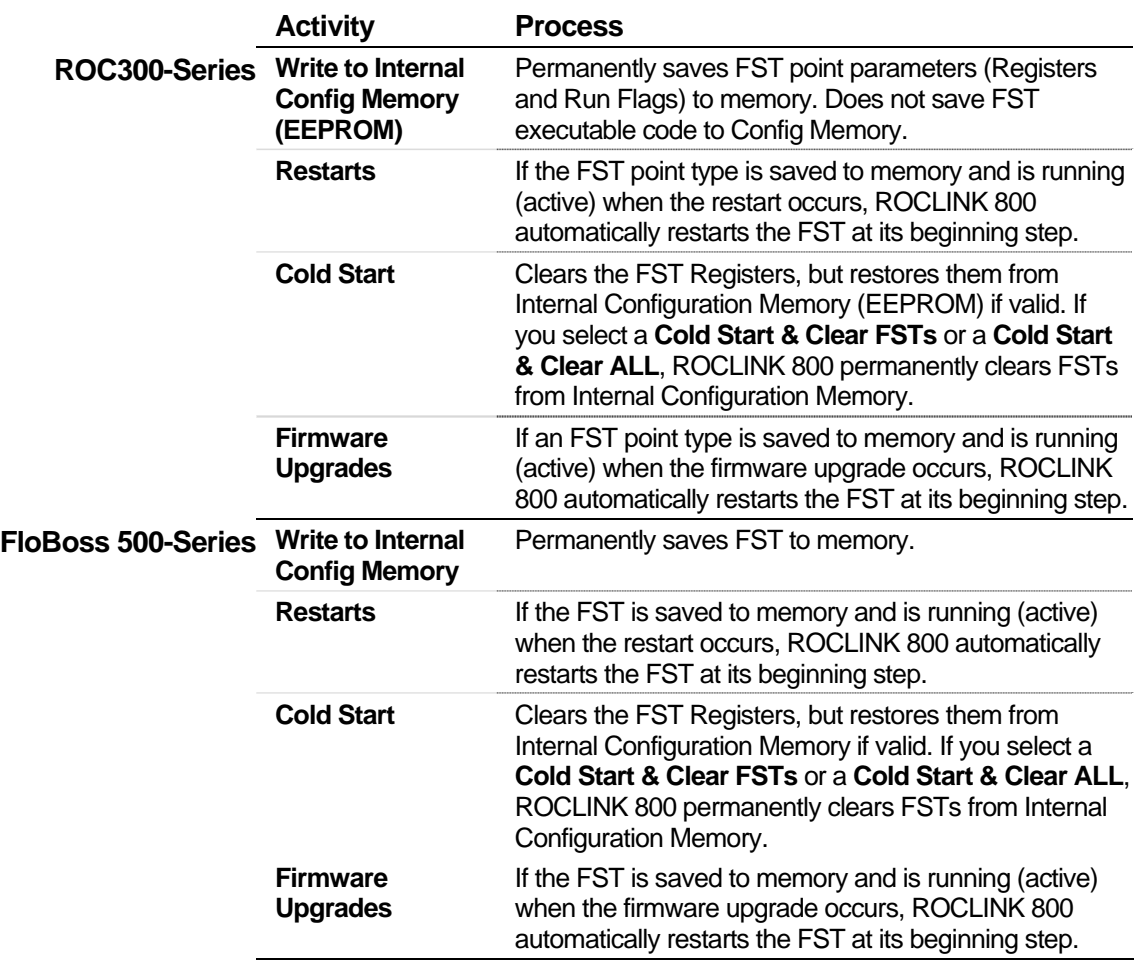

#### **2.1.3 Label Field**

The optional Label field allows you to uniquely identify a function. A label consists of up to six alphanumeric characters in any combination. A common practice is to use the label to identify the action the function performs. For example, the label "PUMPON" describes a function that activates a pump.

**Note:** Do **not** use the names of commands as labels.

Labels enable branching, the ability to direct the execution to a function other than the next function in the sequence. *Table 2-1* shows an example of branching. Step 0 instructs the program to GO to the label PMPOFF, as established by Argument 1 in step 0. The program then branches to step 2, where the LABEL PMPOFF is located, and performs that function.

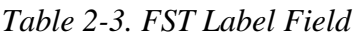

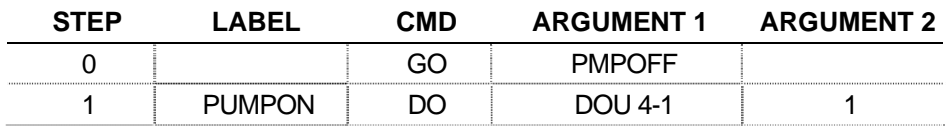

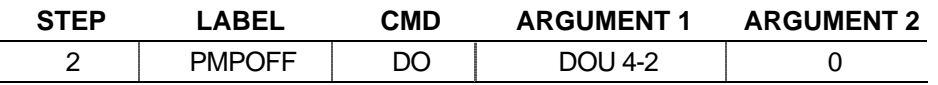

### **2.1.4 Command Field**

The FST command (**CMD**) field specifies the action a function takes. Each command cell provides a drop-down list that shows the function commands and provides a brief description of how they operate on the RR, CF, and Argument values. You can also type commands directly. *Table 2-2* shows the use of the GO command. Refer to *Chapter 3* for a summary of each command.

| <b>STEP</b> | LABEL         | <b>CMD</b> | <b>ARGUMENT 1</b> | <b>ARGUMENT 2</b> |
|-------------|---------------|------------|-------------------|-------------------|
|             |               | эс         | <b>PMPOFF</b>     |                   |
|             | ٠             |            |                   |                   |
|             |               |            |                   |                   |
| 12          | <b>PMPOFF</b> |            |                   |                   |

*Table 2-4. FST Command Field* 

### **2.1.5 Argument Fields**

Depending on the command, arguments can be unused, references to parameters in the FloBoss (TLPs), numerical constants, or ASCII characters.

Once you select a command, the argument cell requires that you either type in a numerical constant or ASCII text or click the TLP button for data selection.

Depending on whether you have selected TLPs to display as numbers or as text (via **Tools** > **Options** in ROCLINK 800), the TLP appears in the argument cells as a number sequence or as a text abbreviation of the Type, Point number and Parameter.

For example, the text abbreviation of the status parameter of discrete input module 4 channel 1 would be DIN4-1,STATUS. The Data #3 parameter for softpoint 3 would be SFP 3,DATA3.

### **2.1.6 Comment Field**

Use the Comment field to enhance readability and provide a place to document the purpose of an FST, Step, group of Steps, and save information within the FST. Comments are discarded when an FST is compiled and downloaded to the device. Comments remain with the FST when it is saved to a disk file.

**Note:** When you download or print an FST, the FST removes comments. Comments exist only in the electronic file.

#### **FST Function Examples**  A *function* consists of a command, its associated arguments, and an optional label. In the example shown in *Table B-6*, the Value (VAL) command in Step 0 writes the current process value of analog input

(module 3, channel 1) in EUs to the Result Register (RR), which is implied. The label in this example (CKHIAL) serves only as a comment, since no other function branches to it.

| STEP | ΔRFI  | CMD | <b>ARGUMENT1</b> | <b>ARGUMENT2</b> |
|------|-------|-----|------------------|------------------|
|      | ′HIAI |     | AIN 3-1,EU       |                  |
|      |       | >≕  | AIN 3-1, HIAL    | PI IMPON         |

*Table 2-5. FST Function Examples* 

In this example, when the RR value from step 1 equals or exceeds  $(\geq)$ the High Alarm value (VAL) in step 2 and the High Alarm limit (**HIAL)** condition is met, the FST branches to the **PUMPON** label to turn the pump on.

### **2.2 Creating an FST**

You can create an FST either by entering the steps in a blank workspace or by editing an existing file from a device or from a disk file.

To create an FST while on-line with a device:

- **1.** Start the ROCLINK 800 software and connect to the device.
- **2.** Select **Utilities** > **FST Editor**.
- **3.** Select the tab of the FST (FST 1 through FST 6, depending on the device).
- **4.** Fill in each step with the appropriate labels, commands, tags, and arguments.
	- When you select the Command field, the **button appears.** Click this button to display a list of commands from which to choose. Alternately, you can type the three-character command in the Command field.
	- Depending upon which command you choose, the argument fields prompt you to type in a label, choose a TLP, or enter some other data.
	- The Label field is optional, but are may be required if you are using a label within a command. Enter all required labels to prevent a compile error.
	- Place an End command at the end of your FST.

#### **2.2.1 Creating an FST from an Existing File**

Use the following steps to create an FST by editing an existing FST. You may use either a FST from the device or a FST file on your PC.

If you are using a file from the device, connect the device to the computer running ROCLINK 800 software.

**1.** Select **Utilities** > **FST Editor**.

- **2.** Select **File** > **Read** > **From File** or **File** > **Read** > **From Device**.
- **3.** Open an existing FST file with the .FST extension.
- **4.** Edit each step with the appropriate command, label, and arguments.
	- The Label field is optional, but may be required if you are using the label within a command. Enter all required labels to prevent a compile error.
	- When you select the Command field, the **button appears.** Click this button to display a list of commands from which to choose. Alternately, you can type the three-character command in the Command field.
	- Depending upon which command you choose, the Argument fields prompt you to type in a label, choose a TLP, or enter some other data.
	- Place an End command at the end of your FST.

### **2.3 Managing FSTs**

Once you create an FST, you must compile it into a machine-readable format, which also verifies its functionality. If the compile is successful, you can then download the FST to the intended device. Once you've loaded the FST to the device, you can start it, stop it, and clear (delete) it. You can also "read" (copy) an FST from a device into the FST workspace and print an FST (minus its comments).

**Note:** You cannot load an FST into a device that is already running an FST. You must first stop the current FST.

### **2.3.1 Compiling an FST**

To compile an FST:

Select **Build** > **Compile** or click **Compile FST** on the FST Editor toolbar (see *Figure 2-2*).

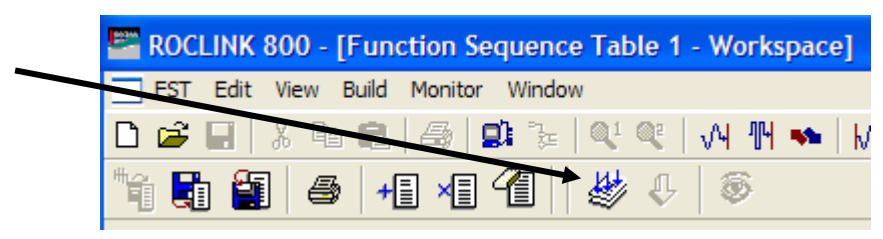

*Figure 2-2. FST Editor Toolbar: Compile FST* 

The compiled file displays in the **Output** FST field (see *Figure 2-3*).

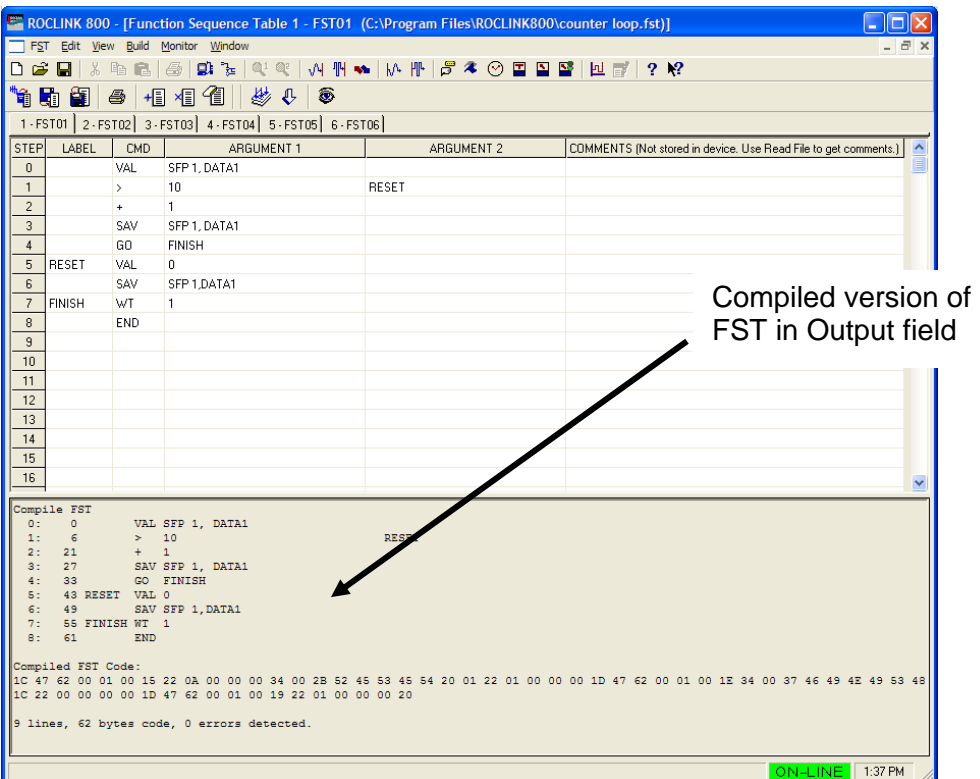

*Figure 2-3. Compiled FST* 

If invalid points exist in the FST during compilation, you receive an error indicating which point number is missing.

**Note:** If an error occurs during the compile process, the Output field lists the error type and the cell in question turns red. Correct all errors and recompile.

Compile errors may occur when you:

- Enter invalid arguments or commands in the FST.
- Perform a compile. The error displays in the Output field (at the bottom of the FST workspace).
- Open an FST from a device or disk file.

#### **2.3.2 Downloading an FST**

Once you have successfully compiled an FST, you can download it to the device's memory:

**1.** Select **File** > **Download** or click **Download** on the FST Editor toolbar (see *Figure 2-4*).

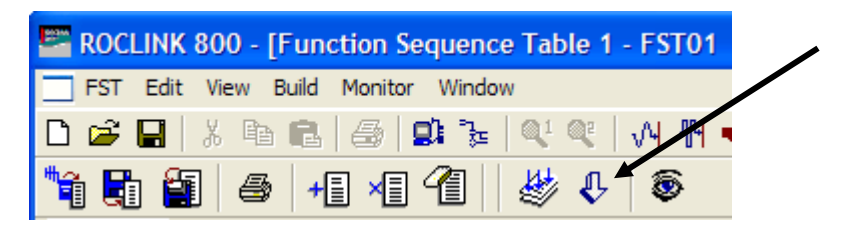

*Figure 2-4. FST Editor Toolbar: Download* 

**Note:** The Download button activates only **after** you successfully compile an FST.

**2.** If the device already has a running FST, the FST Editor prompts you either to stop the FST and continue with the download or to stop the FST without downloading.

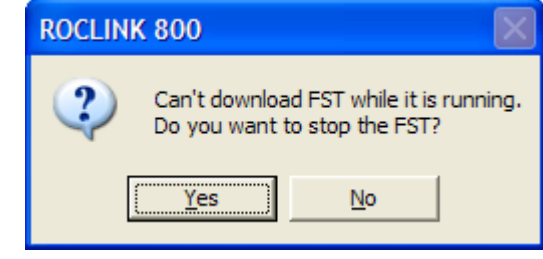

*Figure 2-5. FST Details Dialog* 

**Note:** This prompt appears **only** if the device is currently running an FST.

- **3.** Click **Yes** to stop the running FST and replace it. (If you click **No** the download ends.) The FST Details screen displays.
- **4.** Enter a version number and description of the FST, for later identification, and click **OK**.

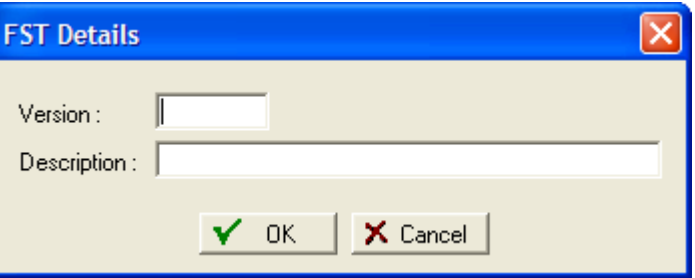

*Figure 2-6. FST Details Dialog* 

**Note:** This step is not required, but is extremely helpful when you need to identify or debug your FST.

A verification dialog displays indicating that the download was successful.

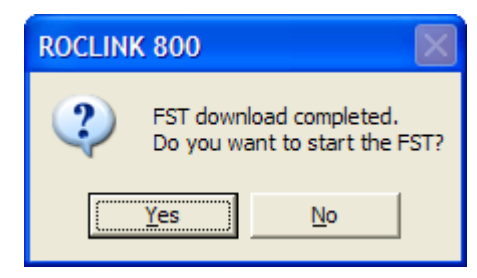

- **5.** Click **Yes** to start the FST.
- **How Many FSTs?**  The number of FSTs a device can manage depends on the device and the complexity (line length and byte size) of the FST. Refer to *Table 1-1* for device and FST capacities.

#### **2.3.3 Saving an FST**

To save the FST as an individual disk file:

**1.** Select **FST** > **Save To .FST File** or click **Save to .FST File** on the FST Editor toolbar (see *Figure 2-7*).

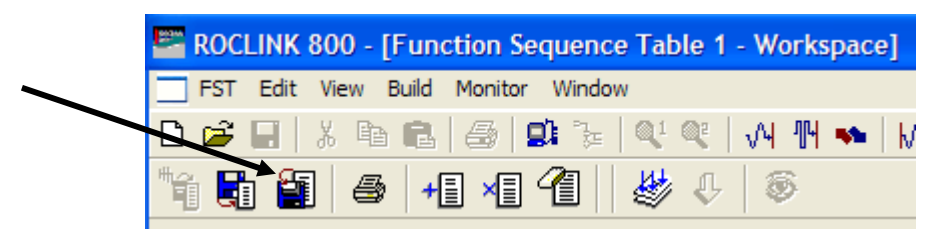

*Figure 2-7. FST Editor Toolbar* 

A Save As dialog displays.

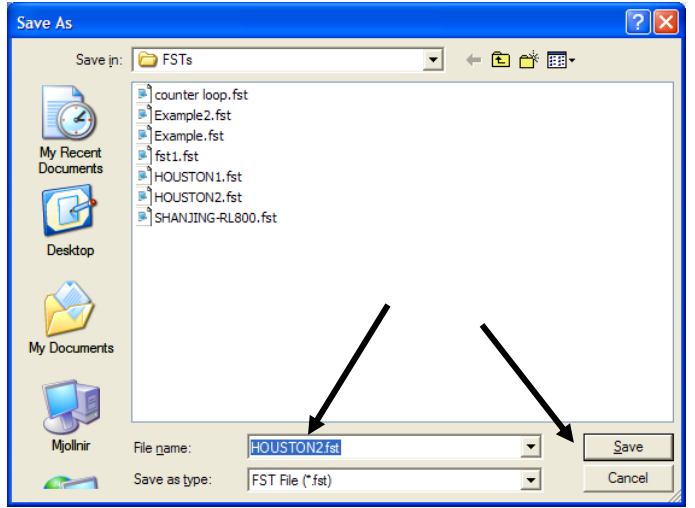

**2.** Enter a file name and click **Save**. The FST Editor saves the file in the location you specify with an *.fst* extension.

### **2.3.4 Starting an FST**

Once your FST compiles successfully and you download it to the device, you have to start the FST before it can run. Depending on your device, you can have up to six FSTs running at one time. See *Table 1-1* for the device-specific FST availabilities.

Using the FST Registers screen, you select a one of the device's available FST "slots." For example, a ROC800-Series allows you to define and run six FSTs at one time; an FB107 only allows you to define and run 4 FSTs at one time).

- **1.** Connect to the device using ROCLINK 800.
- **2.** Select **Configure** > **Control** > **FST Register**. The FST Register screen displays.

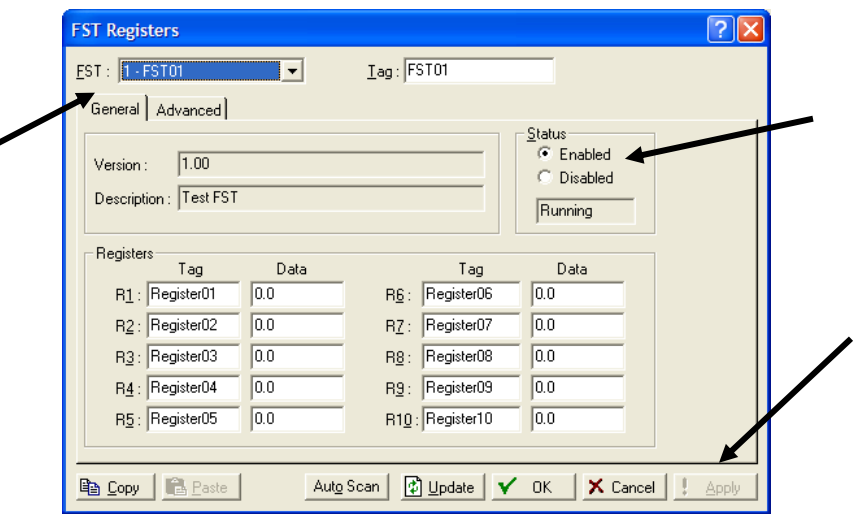

- **3.** Select the appropriate **FST** (click ▼ to display all defined FSTs).
- **4.** Select **Enabled** in the Status frame.
- **5.** Click **Apply** and click **OK**. The status changes to *Running*.

#### **2.3.5 Stopping an FST**

To stop an FST:

- **1.** Connect to the device using ROCLINK 800.
- **2.** Select **Configure** > **Control** > **FST Register**. The FST Registers screen displays.

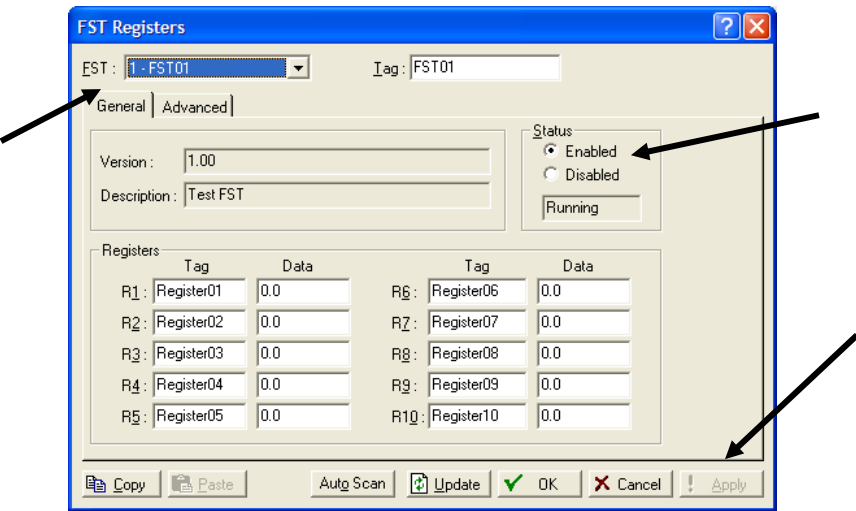

- **3.** Select the appropriate **FST**.
- **4.** Select **Disabled** in the Status frame. .
- **5.** Click **Apply** and then click **OK**. The Status changes to *Not Running*.

### **2.3.6 Clearing an FST**

To permanently delete an FST from a device:

**6.** Select **FST** > **Clear** from the FST menu:

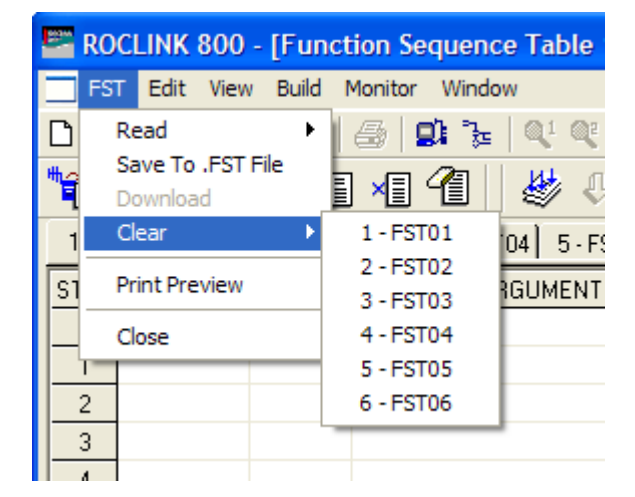

**7.** Select the desired **FST** (FST01 to FST06, depending on the device). A dialog box displays indicating that FST Editor has deleted the FST from the device:

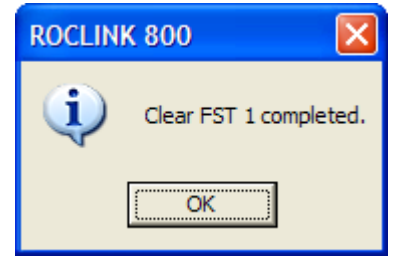

**8.** Click **OK** to close the dialog.

#### **2.3.7 Reading an FST from a Device**

The FST menu allows you to select FSTs to read.

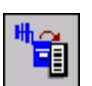

Select **FST** > **Read** > **From Device** to retrieve the contents of the device memory and load the FST in the selected workspace.

### **2.3.8 Reading an FST from a File**

The FST menu allows you to select FSTs to read.

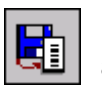

Select **FST** > **Read** > **From File** to retrieve the contents of a disk file and display the FST in the selected Workspace.

#### **Notes:**

If invalid points exist in the FST, you receive an error indicating which Point Number is missing.

 The FST Editor populated the Output view with data either when you compile or when you read an FST from the device.

### **2.3.9 Closing an FST**

To exit the FST Editor:

Select **FST** > **Close** from the FST menu. The FST Editor closes, displaying the device's ROCLINK 800 home screen.

**Note:** Use this same process to exit the Monitor FST, in which case you return to the FST Editor workspace.

### **2.3.10 Printing an FST**

A printed FST can help you in troubleshooting. To print an FST or export it to one of several file formats:

**1.** Select **FST** > **Print Preview** on the FST menu. The Print Preview screen displays:

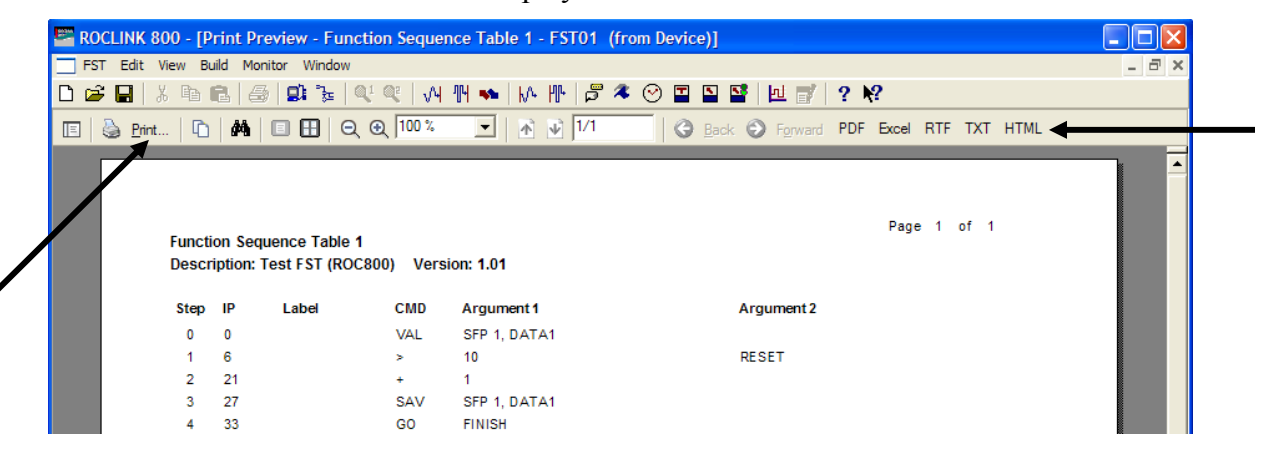

**2.** Select one of several print or export options:

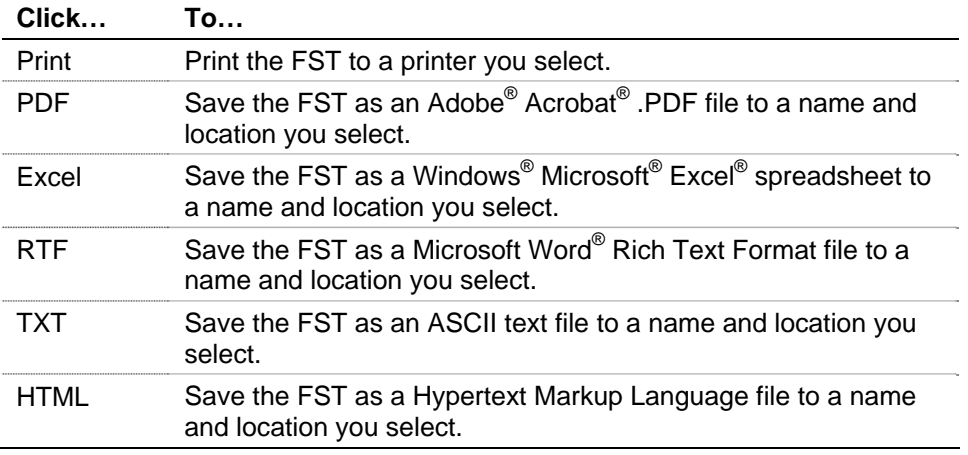

**3.** The FST Editor displays a verification dialog when the export completes:

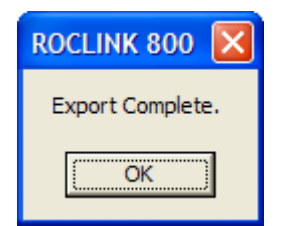

**4.** Click **OK** to close the dialog. **To exit the Print Preview???…**

### **2.3.11 Editing an FST**

The FST Editor's Edit menu gives you options for editing a FST.

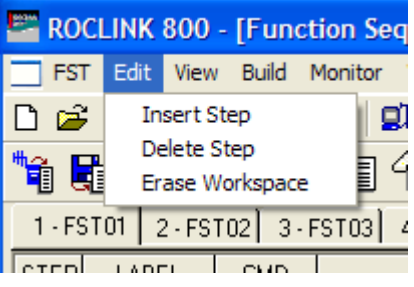

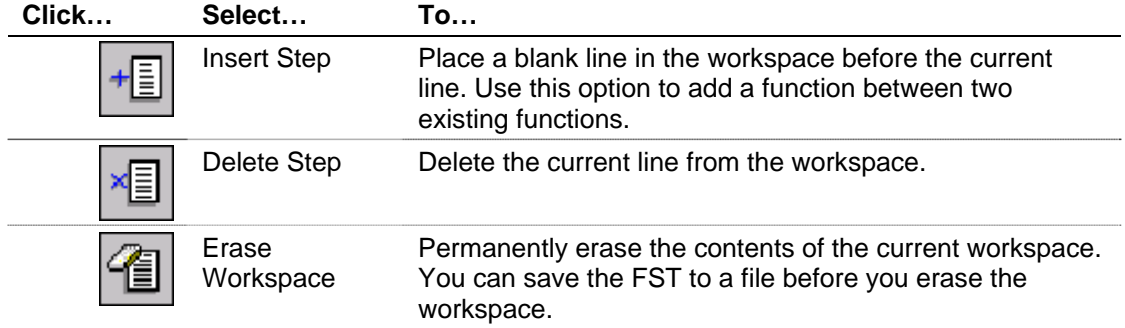

You can also use the familiar Windows cut (**Ctrl**+**X**), copy (**Ctrl**+**C**), and paste (**Ctrl**+**V**) commands to manipulate workspace content. You can copy fields, entire steps, or blocks of steps. However, the FST Editor does not insert, but **overwrites** existing fields.

### **2.4 Troubleshooting an FST**

An execution error, which occurs when the FST references a point number that has been removed or changed, can stop an FST.

If one or more errors occurs during the compile process (**Build** > **Compile**), the Output field lists the error type and highlights in red the cell in question (see *Figure 2-8*).

|                                  |                                                                                                    |            | ROCLINK 800 - [Function Sequence Table 3 - FST03 (C:\Program Files\\FSTs\fst1.fst)] |            |                                                                                        |  |  |  |  |
|----------------------------------|----------------------------------------------------------------------------------------------------|------------|-------------------------------------------------------------------------------------|------------|----------------------------------------------------------------------------------------|--|--|--|--|
|                                  | FST Edit View Build Monitor Window<br>$ \Box$ $\times$                                                                                                    |            |                                                                                     |            |                                                                                        |  |  |  |  |
|                                  | $D \not\cong \blacksquare$                                                                                                    |            |                                                                                     |            |                                                                                        |  |  |  |  |
|                                  | <sup>"</sup> 1 时<br>参见<br>8<br>相相倒<br>ଛ<br>4                                                                                                    |            |                                                                                     |            |                                                                                        |  |  |  |  |
|                                  |                                                                                                    |            | 1-FST01 2-FST02 3-FST03 4-FST04 5-FST05 6-FST06                                     |            |                                                                                        |  |  |  |  |
| <b>STEP</b>                      | <b>LABEL</b>                                                                                                    | <b>CMD</b> | ARGUMENT 1                                                                          | ARGUMENT 2 | COMMENTS (Not stored in device. Use Read File to get comments.)<br>$\hat{\phantom{a}}$ |  |  |  |  |
| $\mathbf{0}$                     |                                                                                                    | VAL        | SFP 1, DATA1                                                                        | FST 1, R1  |                                                                                        |  |  |  |  |
| $\mathbf{1}$                     |                                                                                                    | <b>WDB</b> | 9 <sub>1</sub>                                                                      |            |                                                                                        |  |  |  |  |
| $\overline{c}$                   |                                                                                                    | WTM        | 10 <sup>°</sup>                                                                     |            |                                                                                        |  |  |  |  |
| 3                                |                                                                                                    | WT.        | 5                                                                                   |            |                                                                                        |  |  |  |  |
| $\overline{4}$<br>$\overline{5}$ |                                                                                                    | <b>END</b> |                                                                                     |            |                                                                                        |  |  |  |  |
| $6\overline{6}$                  |                                                                                                    |            |                                                                                     |            |                                                                                        |  |  |  |  |
| $\overline{7}$                   |                                                                                                    |            |                                                                                     |            |                                                                                        |  |  |  |  |
| 8 <sup>1</sup>                   |                                                                                                    |            |                                                                                     |            |                                                                                        |  |  |  |  |
| 0:<br>1:<br>3:                   | $\checkmark$<br>Compile FST<br>$\overline{0}$<br>VAL SFP 1, DATA1<br>FST 1, R1<br>6<br>WDB 9<br>Error: ARG 1 - Invalid history point<br>Error: Need to define ARG2<br>WTM 10<br>17<br>2:<br>Error: ARG 1 - Invalid history point<br>Error: Need to define ARG2<br>WT 5<br>28<br><b>END</b><br>4:<br>34<br>5 lines, 35 bytes code, 4 error(s) detected. |            |                                                                                     |            |                                                                                        |  |  |  |  |
|                                  |                                                                                                    |            |                                                                                     |            | ON-LINE 11:30 AM                                                                       |  |  |  |  |

*Figure 2-8. Compile Errors* 

Execution errors are caused by changes in the device configuration after the download of an FST. This may include removal of I/O or other logical points the FST uses.

In Monitor mode, the Run Flag Status (RF) indicates execution errors:

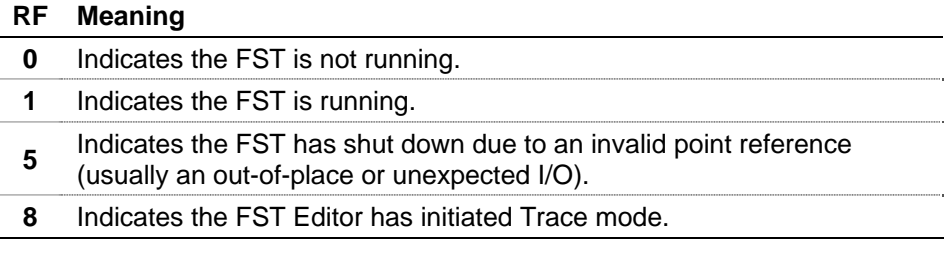

When an FST fails (as indicated by an RF value of 5), you can view the specific IP at which the FST failed.

#### **2.4.1 Monitoring an FST**

Monitoring an FST is an online function that enables you to watch the components of an FST change as the FST executes.

Use the FST Monitor menu to select which FST to monitor; turn Trace mode on and off; close the FST; pause or resume an FST; monitor

registers, timers, miscellaneous registers, and messages; and compare flag options.

**Note:** Tracing an FST is another technique for troubleshooting. You active tracing from the Monitor screen. Refer to *Section 2.4.2, Tracing an FST*, for detailed instructions.

To start Monitor mode, either:

Select **Monitor** from the FST menu bar and then select an FST:

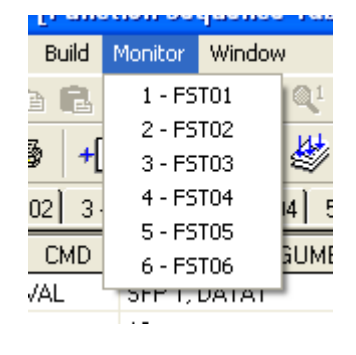

Click the Monitor icon  $\circled{3}$  on the FST toolbar.

**Note:** This option starts Monitor mode **only** for the currently selected FST.

The Monitor FST screen displays and begins monitoring the selected FST.

|                                | ROCLINK 800 - [Monitor FST1 - FST01]                                                                                                    |                           |                         |               |  |                   |                 |                  |                  |             |                  |
|--------------------------------|----------------------------------------------------------------------------------------------------|---------------------------|-------------------------|---------------|--|-------------------|-----------------|------------------|------------------|-------------|------------------|
|                                | FST View Monitor Window<br>$ \Box$ $\times$                                                                                                    |                           |                         |               |  |                   |                 |                  |                  |             |                  |
| $\Box$                         | $\begin{array}{ c c c c }\hline \textbf{Q} & \textbf{Q} &$<br>M M ₩  M M   3 X ⊙ @ @ @ M   M 2 X 2<br>序<br>唾<br>噕<br>П<br>Ж<br>Ĥ. |                           |                         |               |  |                   |                 |                  |                  |             |                  |
| 氡                              | 鱻                                                                                                    | 鳱<br>$\blacktriangleleft$ | $\overline{\Psi_{\Xi}}$ | Ø             |  |                   |                 |                  |                  |             |                  |
|                                |                                                                                                    |                           |                         |               |  |                   |                 |                  |                  |             |                  |
| <b>STEP</b>                    | $\ensuremath{\mathsf{IP}}$                                                                                                    | LABEL                     | CMD                     | ARGNMENT 1    |  | ARGUMENT 2        | <b>COMMENTS</b> | $\blacktriangle$ | Parameter        | Data        | $\blacktriangle$ |
| $\mathbf 0$                    | $\mathbf{0}$                                                                                                    |                           | VAL                     | SFP 1, DATA1  |  |                   |                 |                  | <b>CF</b>        | $\mathbf 0$ |                  |
| $\mathbf{1}$                   | 6                                                                                                    |                           | $=$                     | 10            |  | RESET             |                 |                  | CF Bny           | 0           |                  |
| $\overline{c}$                 | 21                                                                                                    |                           | $+$                     | $\mathbf{1}$  |  |                   |                 |                  | <b>RF</b>        |             |                  |
| 3                              | 27                                                                                                    |                           | SAV                     | SFP 1, DATA1  |  |                   |                 |                  | IP               | 0           |                  |
| $\overline{4}$                 | 33                                                                                                    |                           | GO                      | <b>FINISH</b> |  | Monitor toolbar   |                 |                  | Size             | 62          |                  |
| 5                              | 43                                                                                                    | RESET                     | VAL                     | 0             |  |                   |                 |                  | <b>Brk</b>       | 0           |                  |
| 6                              | 49                                                                                                    |                           | SAV                     | SFP 1, DATA1  |  |                   |                 |                  | <b>RR</b>        | 5.0         |                  |
| $\overline{7}$                 | 55                                                                                                    | <b>FINISH</b>             | WT.                     | $\mathbf{1}$  |  |                   |                 |                  | <b>R1</b>        | 0.0         |                  |
| 8                              | 61                                                                                                    |                           | END                     |               |  | <b>FST</b> values |                 |                  | R <sub>2</sub>   | 0.0         |                  |
| $\overline{9}$                 |                                                                                                    |                           |                         |               |  |                   |                 |                  | R <sub>3</sub>   | 0.0         |                  |
| 10                             |                                                                                                    |                           |                         |               |  |                   | (see Table 4-1) |                  | R4               | 0.0         |                  |
| 11                             |                                                                                                    |                           |                         |               |  |                   |                 |                  | R <sub>5</sub>   | 0.0         |                  |
| 12                             |                                                                                                    |                           |                         |               |  |                   |                 |                  | R <sub>6</sub>   | 0.0         |                  |
| 13                             |                                                                                                    |                           |                         |               |  |                   |                 |                  | R7               | 0.0         |                  |
| 14                             |                                                                                                    |                           |                         |               |  |                   |                 |                  | R <sub>8</sub>   | 0.0         |                  |
| 15                             |                                                                                                    |                           |                         |               |  |                   |                 |                  | R <sub>9</sub>   | 0.0         |                  |
| 16                             |                                                                                                    |                           |                         |               |  |                   |                 |                  | R10              | 0.0         |                  |
| 17                             |                                                                                                    |                           |                         |               |  |                   |                 |                  | Timer 1          | 0           |                  |
| 18                             |                                                                                                    |                           |                         |               |  |                   |                 |                  | Timer 2          | 0           |                  |
| 19<br>20                       |                                                                                                    |                           |                         |               |  |                   |                 |                  | Timer 3          | 0           |                  |
|                                |                                                                                                    |                           |                         |               |  |                   |                 |                  | Timer 4          | 0           |                  |
| 21<br>22                       |                                                                                                    |                           |                         |               |  |                   |                 |                  | Msg 1<br>Msg 2   |             |                  |
| $\sim$                         |                                                                                                    |                           |                         |               |  |                   |                 | $\checkmark$     | Msg1 Data        | 0.0         |                  |
| $\left\langle \right\rangle$ = |                                                                                                    |                           |                         |               |  |                   |                 | $\rightarrow$    |                  |             | v                |
|                                |                                                                                                    |                           |                         |               |  |                   |                 |                  | ON-LINE 11:20 AM |             |                  |

*Figure 2-9. Monitor FST Screen* 

Use the toolbar icons to manage the monitoring process:

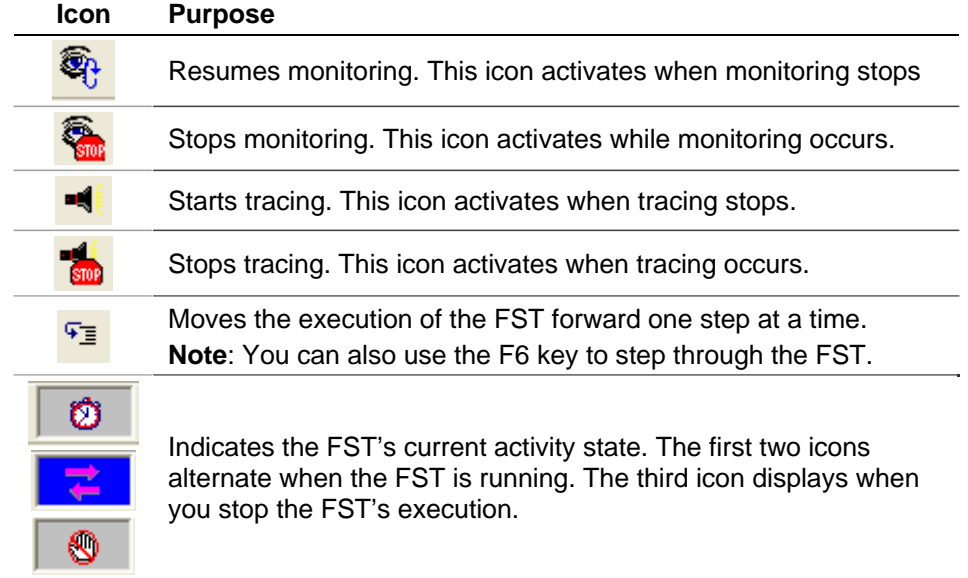

**Parameter and** Table 2-2 describes the parameter and data fields, which appear on the **Data Fields**  right –hand side of the Monitor screen.

**Note:** You can modify the content of the Data fields located on the right side of the Monitor screen. Highlight the field, type a value, and press **Enter**. The new value writes to the FST and is read back on the next update. This is useful when troubleshooting or debugging an FST: you can change the value stored in a register to purposely send the FST into a loop or to pass/fail a comparison.

| <b>Field</b>   | <b>Description</b>                                                                                                    |  |  |  |
|----------------|----------------------------------------------------------------------------------------------------|--|--|--|
| СF             | Compare Flag, an 8-bit integer representing the<br>numbers 0 through 255. Often referred to as the<br>Signal Value Discrete (SVD).                                                              |  |  |  |
| <b>CF Bny</b>  | The Compare Flag displays as both the integer value<br>and the binary value (bit 7 to the left and bit 0 to the<br>right).                                                                      |  |  |  |
| RF             | Run Flag. Valid values are:                                                                                                    |  |  |  |
|                | 0<br>Indicates the FST is not running.                                                                                                    |  |  |  |
|                | 1<br>Indicates the FST is running.                                                                                                    |  |  |  |
|                | Indicates FST has shut down due to an invalid<br>5<br>point reference (usually an out-of-place or<br>unexpected I/O).                                                                           |  |  |  |
|                | Indicates the FST Editor has initiated Trace<br>8<br>mode.                                                                                                    |  |  |  |
|                | When an FST fails (as indicated by an RF value of<br>5), you can view at which Instruction Pointer (IP) the<br>FST failed.                                                                      |  |  |  |
| ΙP             | Instruction Pointer. Indicates the storage location in<br>the FST of the next function to be executed. One<br>storage location is used for each byte that stores the<br>function.               |  |  |  |
| <b>Size</b>    | The number of bytes reserved for the FST program<br>in bytes. Equivalent to the end pointer value minus<br>the start pointer value.                                                             |  |  |  |
| <b>Brk</b>     | The delay, in 100 millisecond intervals, between the<br>execution of successive FST Commands or<br>functions.                                                                                   |  |  |  |
| <b>RR</b>      | The Results Register or accumulator, sometimes<br>referred to as the Signal Value Analog (SVA), is a<br>floating-point value passed between functions or<br>FSTs.                               |  |  |  |
| R1 through R10 | Ten floating-point registers for each FST. The<br>floating-point registers are used for global storage,<br>and register contents can be called into any of the<br>FSTs configured for a device. |  |  |  |

*Table 2-6. Parameter and Data Fields* 

| <b>Field</b>                               | <b>Description</b>                                                                                                    |
|--------------------------------------------|----------------------------------------------------------------------------------------------------|
| <b>Timer 1 through</b><br>Timer 4          | Four timers. When set greater than "0", they<br>decrement by "1" every 100 milliseconds. A timer can<br>be set using the Set Timer (ST) Command or by<br>saving the RR (Results Register) directly to the timer<br>parameter using the SAV Command. The Check<br>Timer (CT) Command is used to compare the timer<br>to "0". When greater than "0", it branches to the<br>desired LABEL. |
| <b>MSG1</b>                                | Character field for storing a message.                                                                                                    |
| <b>MSG2</b>                                | Not used by the FST. A value can be written to<br>MSG2 using the FST Registers point or a ROC<br>Display field and viewed while monitoring or tracing<br>the FST.                                                                                                    |
| <b>MSG Data</b>                            | Displays any values associated with MSG1.                                                                                                    |
| <b>MISC 1 through</b><br>MISC <sub>4</sub> | Single-byte registers that can be written to and the<br>value can be used by the FST. Valid value is 0 to<br>255.                                                                                                    |

*Table 2-7. Monitor and Trace Mode Keystrokes* 

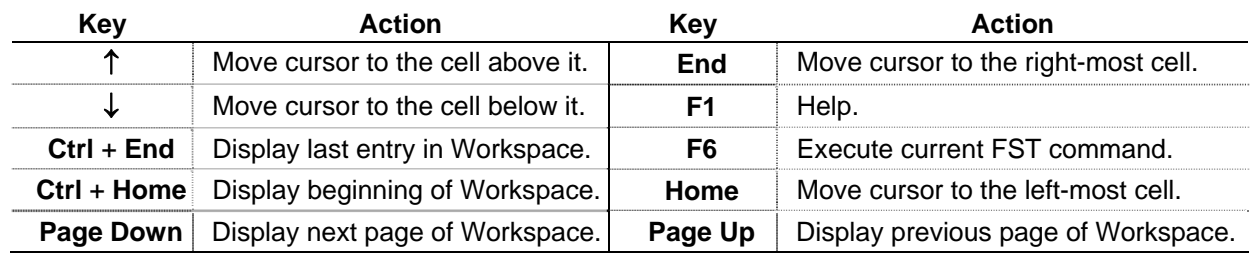

### **2.4.2 Tracing an FST**

к

Using the FST Editor's Trace mode, you can view at which Instruction Pointer (IP) the FST failed. Print the FST to assist in troubleshooting.

Tracing an FST enables you to examine the execution of an FST one step at a time. This is very useful when debugging FSTs.

When online, the FST Editor uses a trace mechanism that gives you the ability to debug FST program logic. Trace executes the FST function indicated by the Instruction Pointer (IP), moves the IP to the next FST function to be executed, and then stops. You can then examine the results of the FST function and determine the next FST function to be executed. The location of the action depends on the nature of the command. You can trace the action to the history log, I/O value, Point Numbers, softpoint, and so on (see *Figure 2-10*).

|                 |              |                     |                | ROCLINK 800 - [Monitor FST1 - FST01]                                                                                                    |              |                 |                  |                | п<br>ш           |                               |
|-----------------|--------------|---------------------|----------------|----------------------------------------------------------------------------------------------------|--------------|-----------------|------------------|----------------|------------------|-------------------------------|
|                 | FST View     |                     | Monitor Window |                                                                                                    |              |                 |                  |                |                  | $ \overline{\sigma}$ $\times$ |
| 序<br>$\Box$     | Ы            | X <sub>0</sub><br>酯 | Ė.<br>全        | $\left \mathfrak{M}\right\rangle\rightarrow\left \mathfrak{M}\right\rangle\rightarrow\left \mathfrak{M}\right$ |              |                 |                  |                |                  |                               |
| $\mathbf{E}_0$  | <b>Quick</b> | $=$                 | দ⊒             | Ø                                                                                                    |              |                 |                  |                |                  |                               |
| <b>STEP</b>     | IP           | LABEL               | CMD            | ARGUMENT 1                                                                                                    | ARGUMENT 2   | <b>COMMENTS</b> | $\blacktriangle$ | Parameter      | Data             | $\blacktriangle$              |
| $\mathbf{0}$    | I٥           |                     | VAL            | SFP 1, DATA1                                                                                                    |              |                 |                  | IP             | 6                |                               |
| $\mathbf{1}$    | 6            |                     | $==$           | 10 <sub>1</sub>                                                                                                    | <b>RESET</b> |                 |                  | Size           | 62               |                               |
| $\overline{c}$  | 21           |                     | $\ddot{}$      | $\mathbf{1}$                                                                                                    |              |                 |                  | <b>Brk</b>     | 0                |                               |
| $\sqrt{3}$      | 27           |                     | SAV            | SFP 1, DATA1                                                                                                    |              |                 |                  | <b>RR</b>      | 3.0              |                               |
| $\overline{4}$  | 33           |                     | GO             | <b>FINISH</b>                                                                                                    |              |                 |                  | R <sub>1</sub> | 0.0              |                               |
| $\sqrt{5}$      | 43           | RESET               | VAL            | 0                                                                                                    |              |                 |                  | R <sub>2</sub> | 0.0              |                               |
| $\,6\,$         | 49           |                     | SAV            | SFP 1, DATA1                                                                                                    |              |                 |                  | R <sub>3</sub> | $\mathbb{I}$ 1.0 |                               |
| $\overline{7}$  | 55           | <b>FINISH</b>       | <b>WT</b>      | $\mathbf{1}$                                                                                                    |              |                 |                  | R4             | 0.0              |                               |
| $^{\rm 8}$      | 61           |                     | END            |                                                                                                    |              |                 |                  | R <sub>5</sub> | 0.0              |                               |
| $\,9$           |              |                     |                |                                                                                                    |              |                 |                  | R <sub>6</sub> | 0.0              |                               |
| 10              |              |                     |                |                                                                                                    |              |                 |                  | R7             | 0.0              |                               |
| 11              |              |                     |                |                                                                                                    |              |                 |                  | R <sub>8</sub> | 0.0              | $\equiv$                      |
| 12              |              |                     |                |                                                                                                    |              |                 |                  | R <sub>9</sub> | 0.0              |                               |
| 13              |              |                     |                |                                                                                                    |              |                 |                  | <b>R10</b>     | 0.0              |                               |
| 14              |              |                     |                |                                                                                                    |              |                 |                  | Timer 1        | 0                |                               |
| 15              |              |                     |                |                                                                                                    |              |                 |                  | Timer 2        | 0                |                               |
| 16              |              |                     |                |                                                                                                    |              |                 |                  | Timer 3        | 0                |                               |
| 17              |              |                     |                |                                                                                                    |              |                 |                  | Timer 4        | O                |                               |
| 18              |              |                     |                |                                                                                                    |              |                 |                  | Msg 1          |                  |                               |
| 19              |              |                     |                |                                                                                                    |              |                 |                  | Msg 2          |                  |                               |
| 20              |              |                     |                |                                                                                                    |              |                 |                  | Msg1 Data      | 0.0              |                               |
| 21              |              |                     |                |                                                                                                    |              |                 |                  | Msg2 Data      | 0.0              |                               |
| 22              |              |                     |                |                                                                                                    |              |                 |                  | Misc 1         | 0                |                               |
| $\overline{23}$ |              |                     |                |                                                                                                    |              |                 | ×                | Misc 2         | 0                |                               |
| $\leftarrow$    |              |                     |                |                                                                                                    |              |                 | $\rightarrow$    | Misc 3         | I۵               | ×                             |
|                 |              |                     |                |                                                                                                    |              |                 |                  | ON-LINE        | 4:01 PM          |                               |

*Figure 2-10. Trace Mode* 

You determine the executed command by comparing the IP shown on the Monitor screen to a list of all IPs and their corresponding commands. Trace thereby verifies proper execution and sequencing of the FST functions.

**Note:** Before you enter Trace mode, print out an IP listing of the FST.

If you enter Trace mode from a newly compiled FST, the FST starts at the first step. If you enter Trace mode from an executing FST, the FST starts at the step being executed.

**Note:** When you attempt to trace an FST that contains WT, BRK, ST, or CT commands, a pause in the sequencing can occur until the command conditions are met.

Other Trace commands include:

- Select **Monitor** > **Trace On** to turn on Trace mode.
- Select **Monitor** > **Pause** to stop the FST at the current command.
- Select **Monitor** > **Resume** to start the FST at the current command.
- Select **Monitor** > **Trace Off** to turn off Trace mode.
- Select **Monitor** > **Next Step** to turn off Trace mode.

*[This page is intentionally left blank.]* 

# **Chapter 3 – Command Library**

FST commands are characterized by a name that consists of one or more characters or mathematical symbols. In the FST Editor, select the CMD field and enter a command.

You can also click the button at the right of the field to open a list of  $\sim$ commands, the command names, and their descriptions (actions). See *Table 3-1*, which describes the terms RR and CF used in the command descriptions (actions).

*Table 3-2* presents each command name along with a brief description (action), the arguments (ARGUMENT1 or ARGUMENT2) required, and the effect each operation has on the RR and CF. If the RR or CF is not mentioned in the operation's explanation, then the current content is not affected and remains unchanged. In general, only **logical** commands affect the CF. Refer to Section 3.1.1. for detailed descriptions of each command.

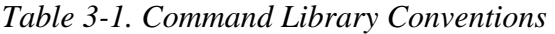

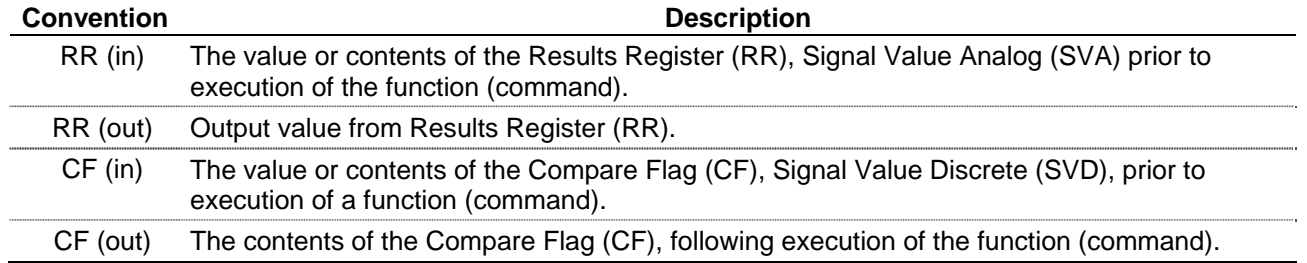

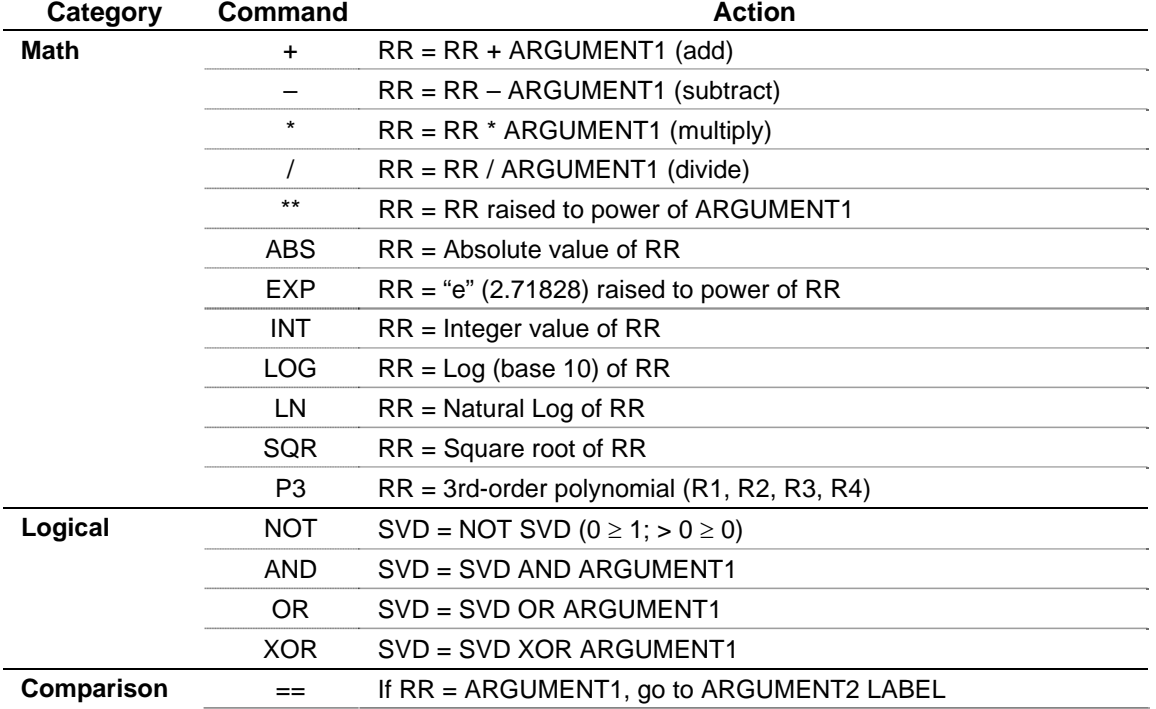

#### *Table 3-2. Command Summary*

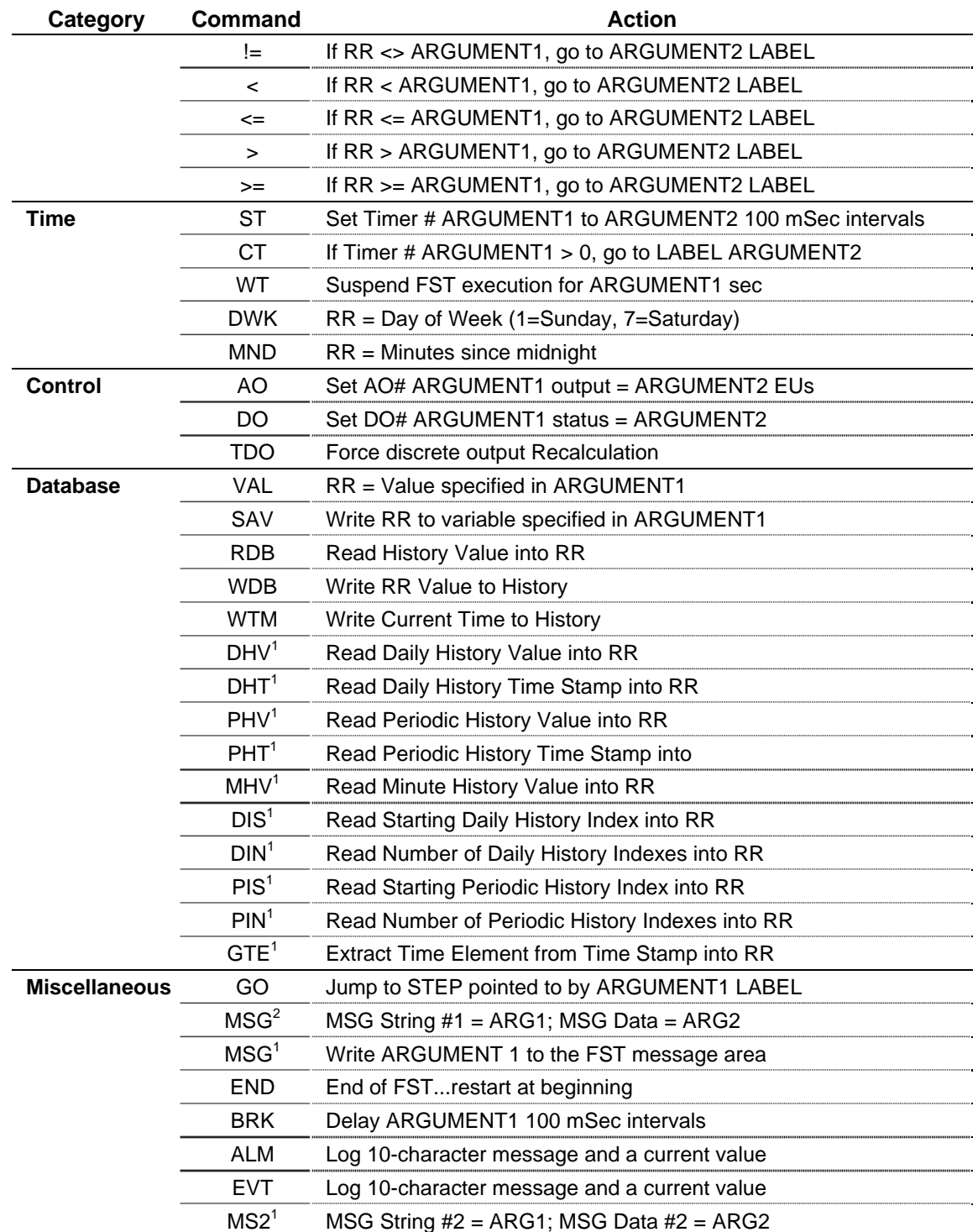

Valid only in the FB100-Series, FB500-Series, FB407, and ROC300-Series

2 Valid only in the ROC800-Series and DL8000

#### **3.1.1 Command Descriptions**

This section provides additional detailed descriptions of each command.

**Control-related** Use analog output (AO), discrete output (DO), and Timed Duration **Commands**  Output (TDO) control-related commands to control outputs.
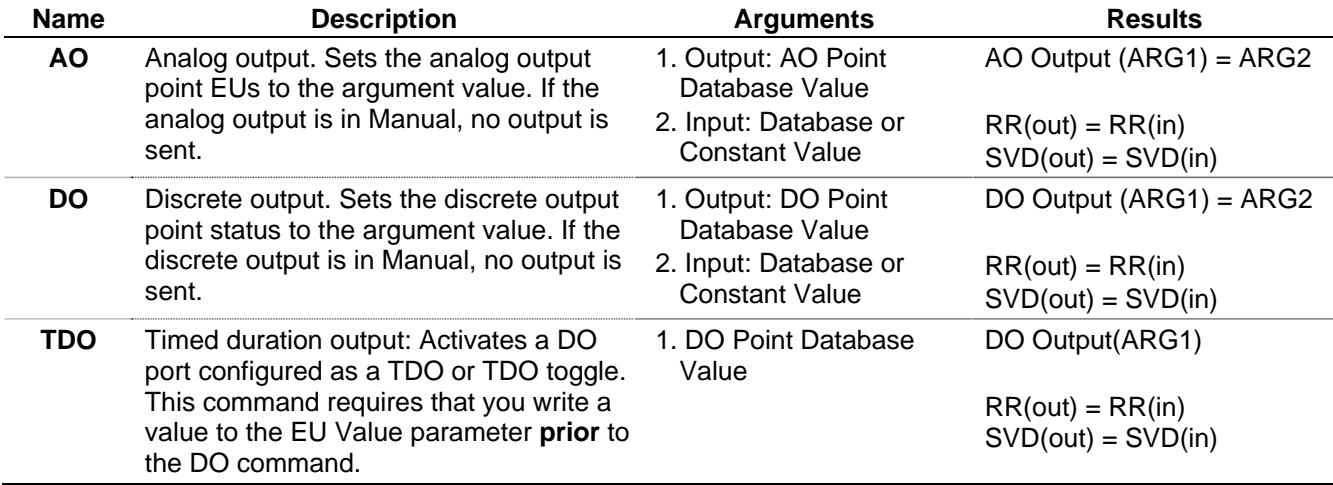

#### *Table 3-3. Control-Related Commands*

**Note:** To trigger outputs, use the corresponding output command (see *Table 3-2*). These commands trigger the mechanism that changes the output value.

The analog output (AO) command sends the analog value specified in ARGUMENT2 to the analog Point Number specified in ARGUMENT1. The analog value is not sent if the analog Point Number is in Manual Mode. The check for Manual Mode is included as a safety feature and permits the FST to continue operation if the device connected to the analog output is being serviced.

If a PID loop is controlling the analog output, placing the PID loop into Manual Tracking Mode allows the FST to send a value to the output parameter of the PID. For other active PID modes, the FST and PID will be in conflict.

**Mathematical Commands**  The mathematical commands provide simple arithmetic or mathematical operations. Such operations include addition (+), subtraction (–), multiplication  $(*)$ , division  $()$ , raise to power  $(**)$ , absolute value (ABS), "e" raised to a power (EXP), truncate to integer (INT), base 10 logarithm (LOG), natural logarithm (LN), square root (SQR), and 3rdorder polynomial (P3).

> **Note:** No operation occurs with the LOG, LN, power (\*\*), and SQR commands if the Results Register is less than or equal to zero.

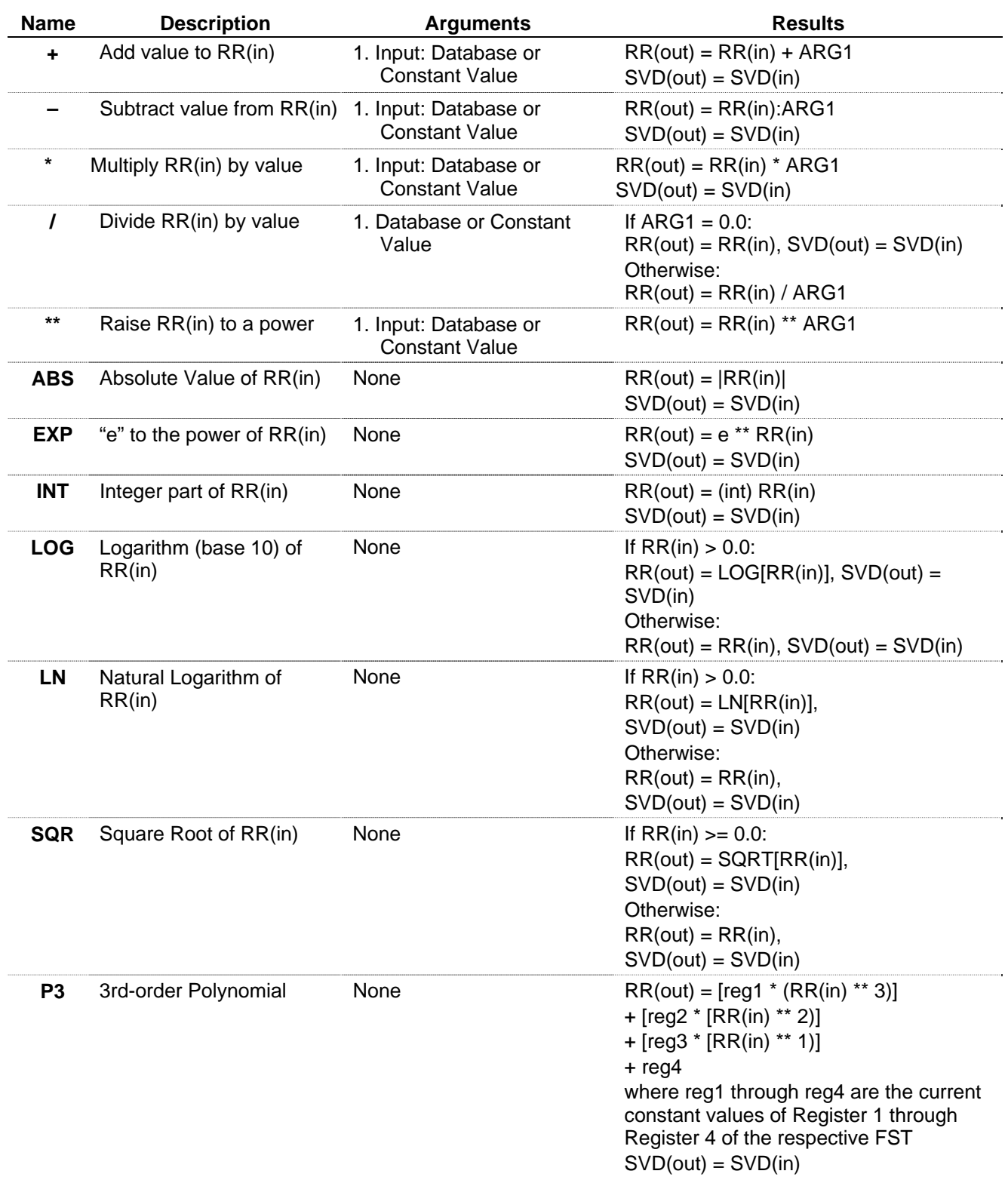

#### *Table 3-4. Mathematical Commands*

Logical You can store a discrete value called the Signal Value Discrete (SVD) **Commands**  in the **Compare Flag (CF)**. The SVD is stored as an 8-bit byte. The CF is true whenever non-zero, and the CF is false when zero.

Logical commands operate upon the Compare Flag (CF). Prior to execution of a logical command, the CF must be loaded with an 8-bit value by using the SAV command.

The bit-wise logical commands (AND, OR, NOT, and XOR) apply Boolean operations on two 8-bit integers, bit-by-bit. The two 8-bit integers are the CF and the value defined by ARGUMENT1 of the logical command. Note that this value is then converted by the software into an 8-bit unsigned integer. This value is used as a binary number 8 bits long as described next.

Each bit is weighted as a power of two, and the bit position determines which power of two. The bit, either 0 or 1, is multiplied by the respective bit weight. The resulting binary number is read from right to left, with the right-most bit representing bit 0, and the left-most bit representing bit 7.

For example, the integer 42 is equivalent to the binary number 00101010 as shown next, where bit 0 is the right-most bit:

#### **Bit Binary # \* Weight =**

Bit  $7 = 0 * 2^7 = 0 * 128 = 0$ Bit  $6 = 0 * 2^6 = 0 * 64 = 0$ Bit  $5 = 1 * 2^5 = 1 * 32 = 32$ Bit  $4 = 0 * 2^4 = 0 * 16 = 0$ Bit  $3 = 1 * 2^3 = 1 * 8 = 8$ Bit  $2 = 0 * 2^2 = 0 * 4 = 0$ Bit  $1 = 1 * 2^1 = 1 * 2 = 2$ Bit  $0 = 0 * 2^0 = 0 * 1 = 0$ 

```
Total = 42
```
*Table 3-5. Logical Commands* 

| <b>Description</b>            | <b>Arguments</b>                        | <b>Results</b>                                                                       |
|-------------------------------|-----------------------------------------|--------------------------------------------------------------------------------------|
| Logical NOT of SVD(in)        | <b>None</b>                             | If $SVD(in) > 0$ , $SVD(out) = 0$<br>Otherwise: $SVD(out) = 1$<br>$RR(out) = RR(in)$ |
| Logical AND ARG1 with SVD(in) | 1. Input: Database or Constant<br>Value | $RR(out) = RR(in),$                                                                  |
| Logical OR ARG1 with SVD(in)  | 1. Input: Database or Constant          | $RR(out) = RR(in),$                                                                  |
|                               |                                         | $SVD(out) = [SVD(in) OR ARG1]$                                                       |
| Logical XOR ARG1 with SVD(in) | 1. Input: Database or Constant          | $RR(out) = RR(in),$                                                                  |
|                               |                                         | $SVD(out) = [SVD(in) XOR ARG1]$                                                      |
|                               |                                         | Value<br>Value                                                                       |

**Comparison** Use comparison commands to compare values. Comparison commands **Commands**  conditionally compare two values, and branch to a different sequence of commands if the comparison is determined to be **true**.

Otherwise, if the comparison is determined to be **false**, no branching occurs and the next command in sequence is executed. Comparison commands test values for equivalence  $(==)$ , non-equivalence  $(!=)$ , less than  $(\le)$ , less than or equal to  $(\le)$ , greater than  $(\ge)$ , and greater than or equal to  $(\geq)=$ ).

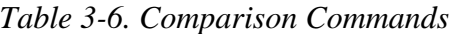

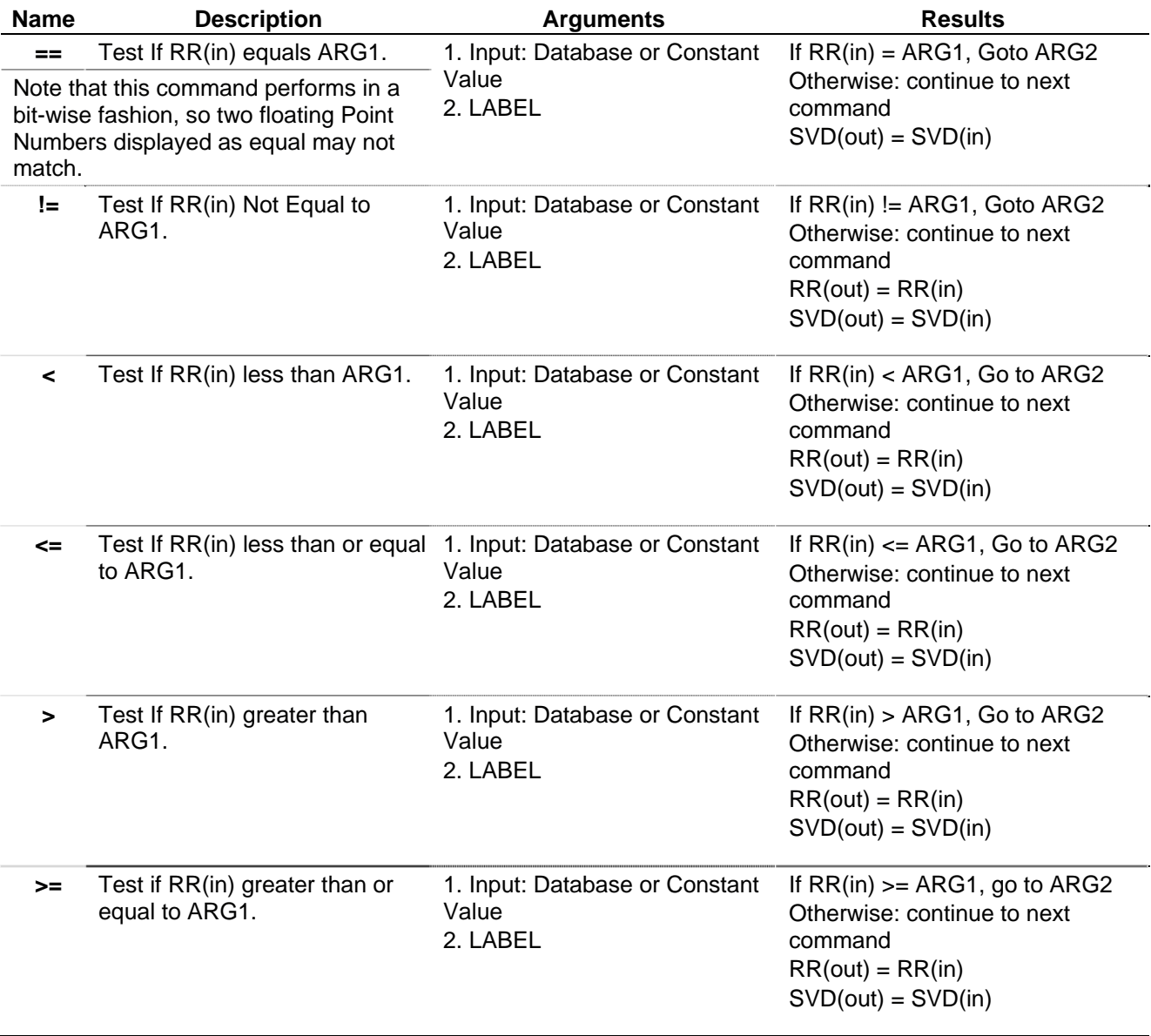

# **Commands**

**Time-Related**  Use time-related commands (FST Timers) to implement simple timerelated operations, such as setting timers, checking timers, determining if timers have elapsed, wait time before continuing, and imposing a delay upon each command executed.

> Use timers to branch the FST to a specific label after a specified period of time following an action. Each FST can support up to four timers and

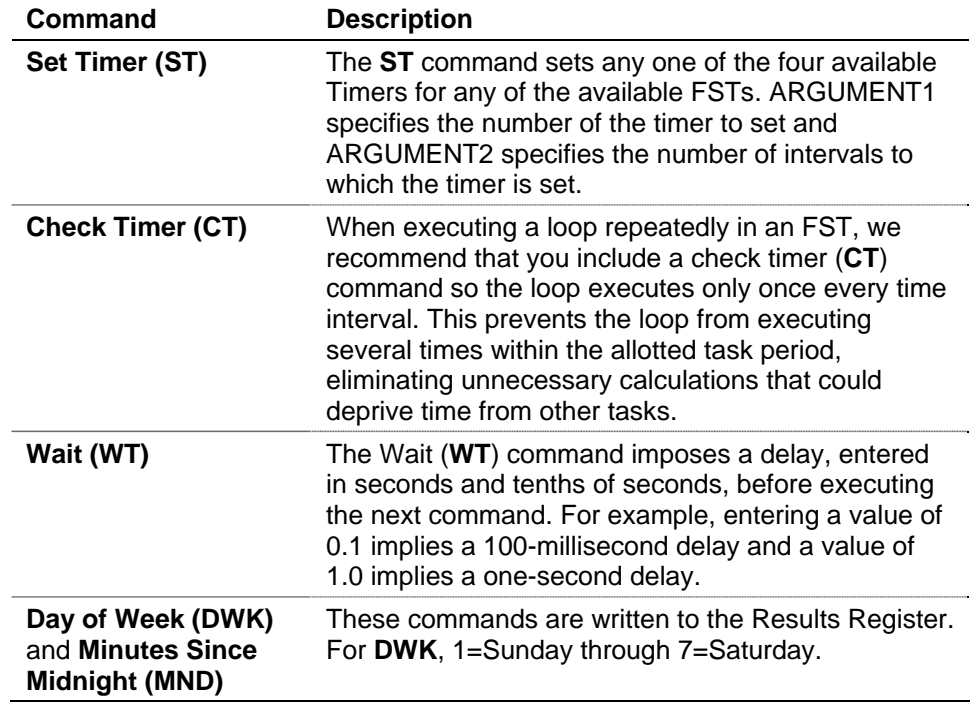

each timer has a time interval of 100 milliseconds. Each FST timer decreases by 1 interval if the timer value is greater than 0.

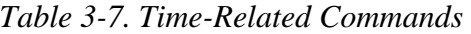

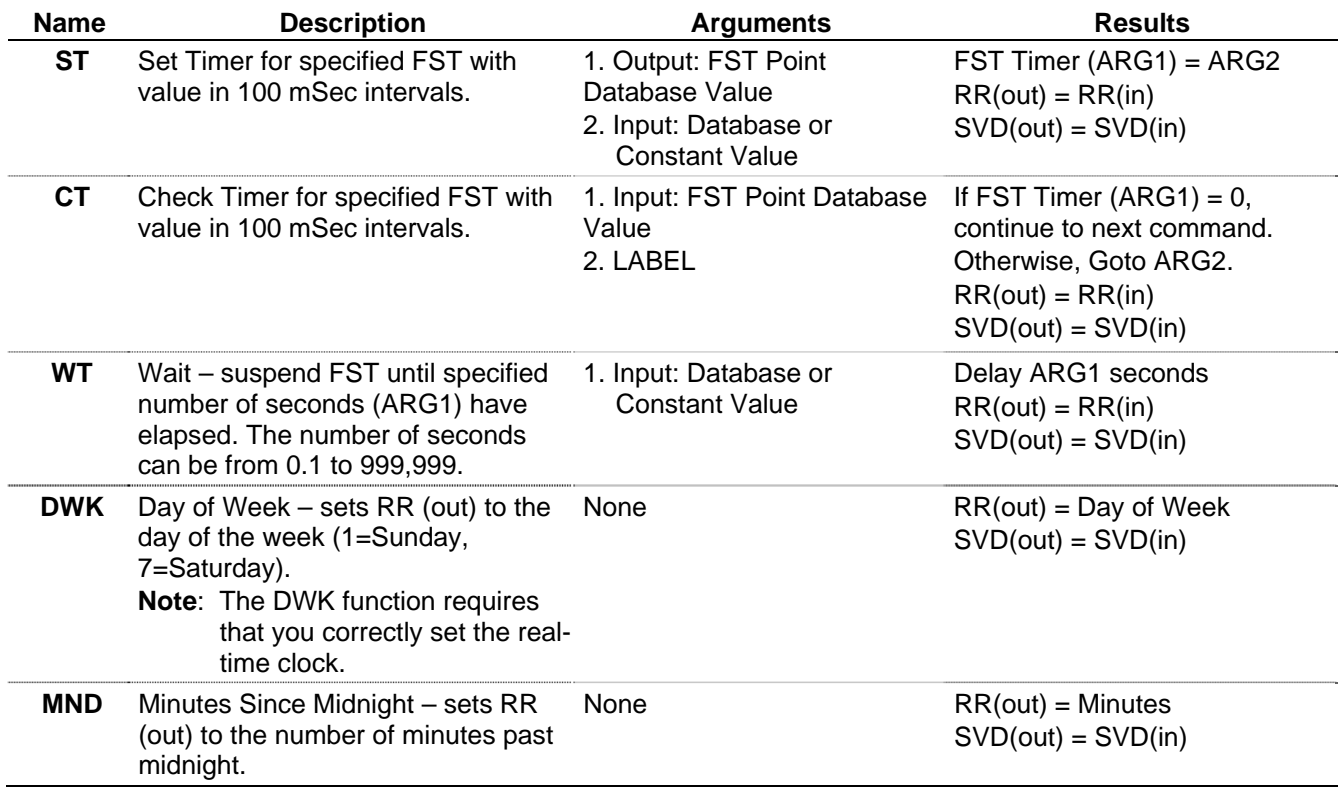

**Miscellaneous**  Use the miscellaneous commands to move around FSTs and end FSTs. **Commands**  Miscellaneous commands provide operations, such as an unconditional go to (GO), message to local display panel (MSG), alarms (ALM), and event (EVT) generation, end of the FST (END), and delay (BRK).

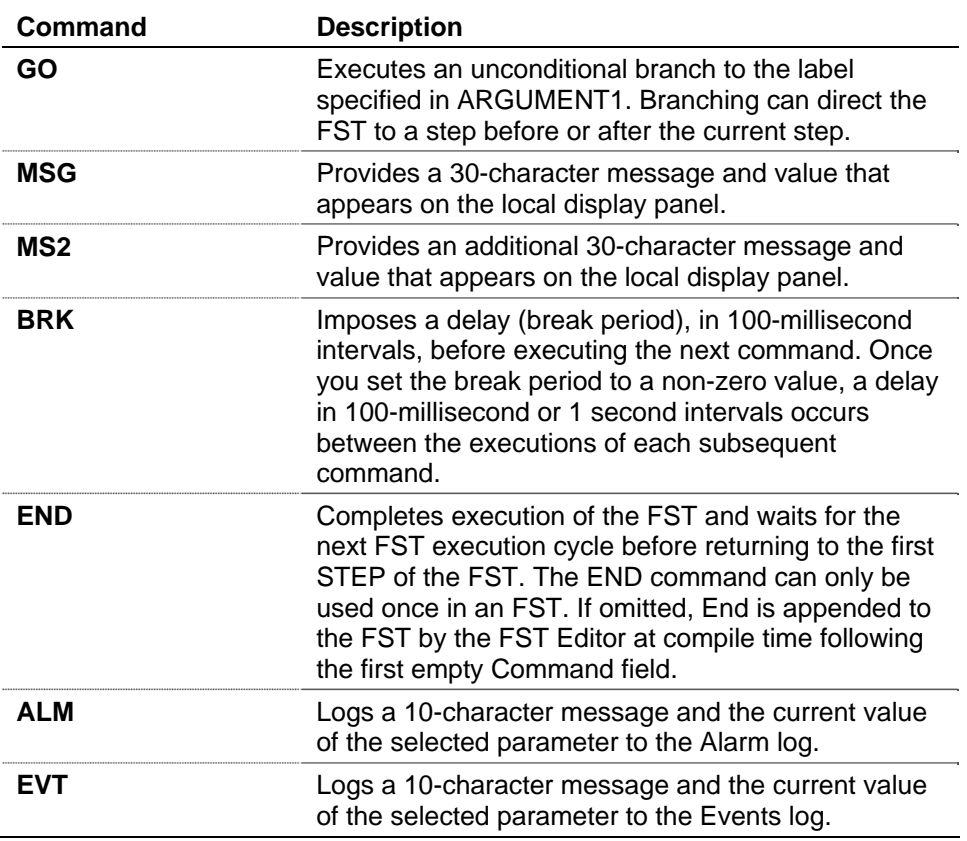

#### *Table 3-8. Miscellaneous Commands*

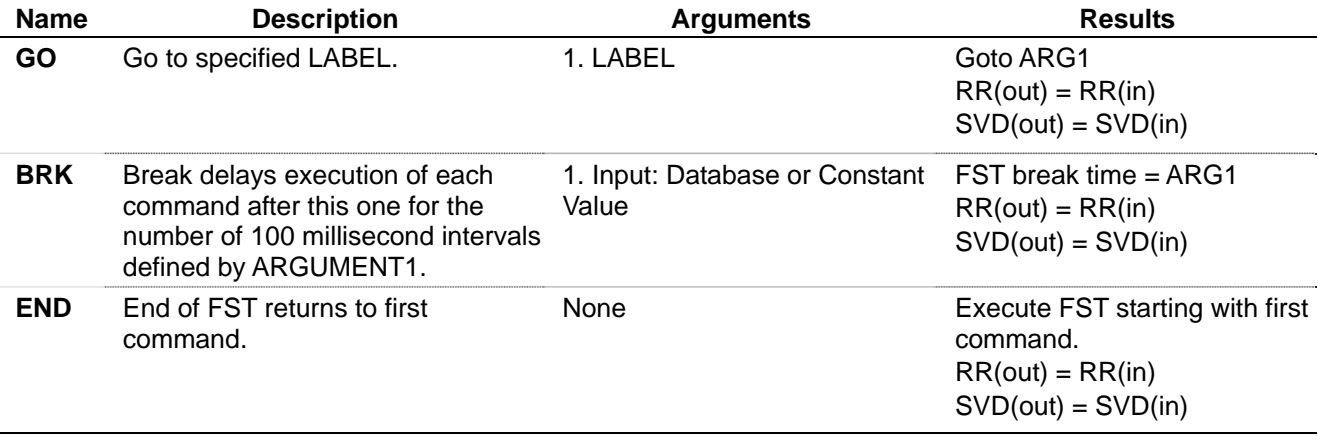

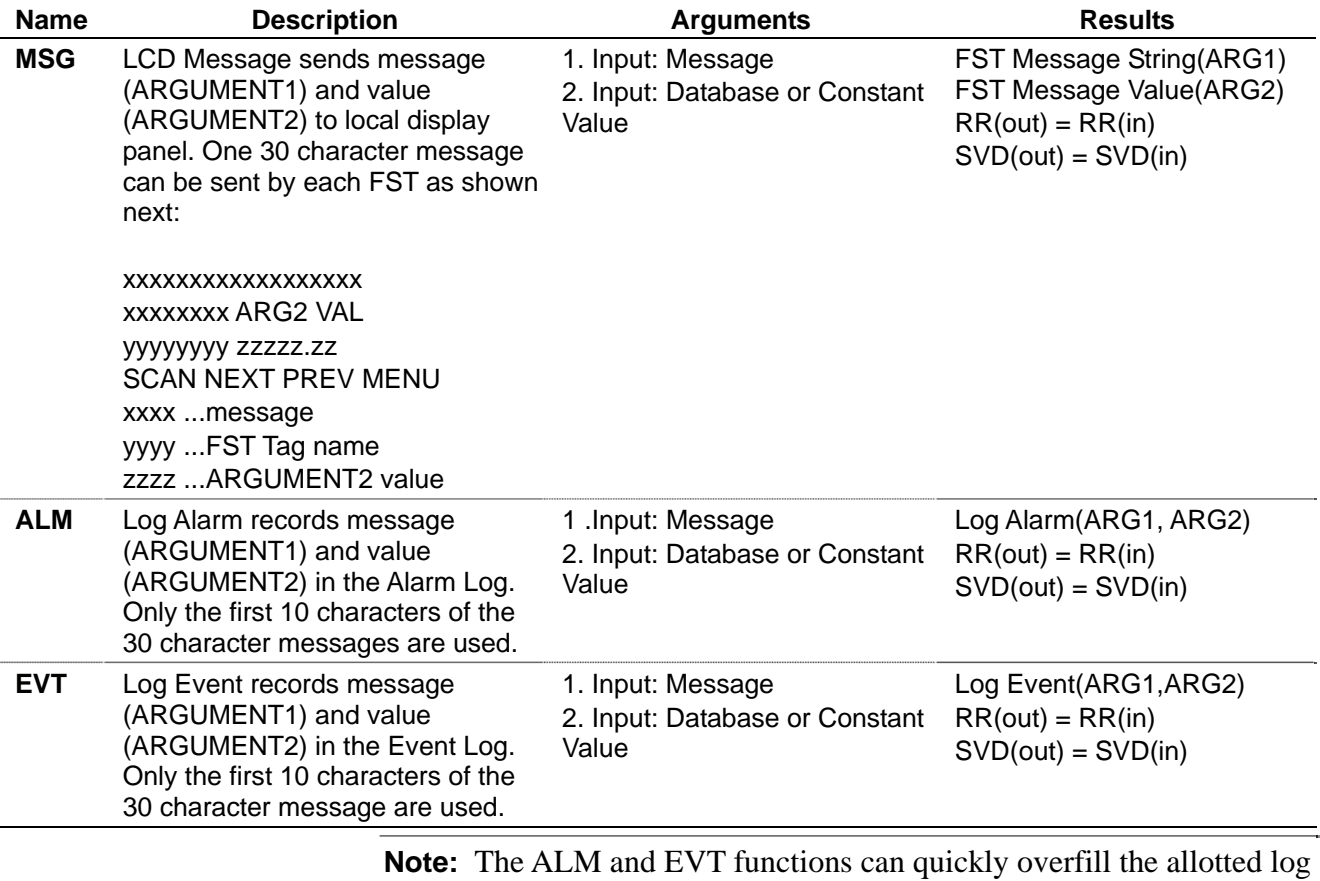

space of alarms and events. It is important to assure that these two functions do not operate continuously.

**Database** Database commands provide access to the configuration and historical **Commands** databases. Operations include reading and writing configuration parameters and reading, writing, storing values from historical databases, and time stamping values to a History Point.

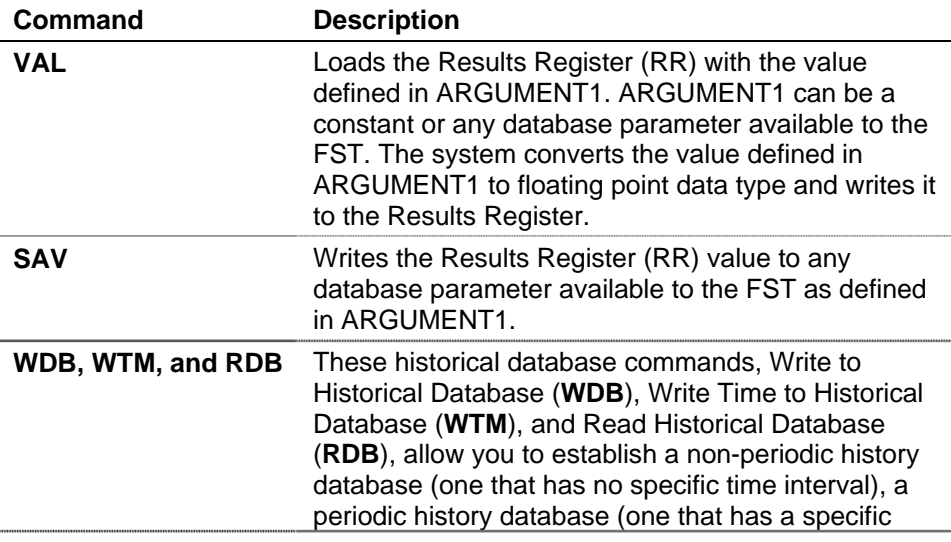

| Command          | <b>Description</b>                                                                                                    |
|------------------|----------------------------------------------------------------------------------------------------|
|                  | time interval), or a storage array for data (similar to a<br>softpoint).                                                                                                    |
|                  | For the FST historical database commands to work,<br>you have to correctly configure a history point as<br>either an FST Time Archive Type or an FST Data<br>Archive Type. Refer to Section 3.1.2, Defining a FST<br><b>History Point.</b>                                                                                                    |
|                  | The FST for a history point uses one of the historical<br>database commands and two arguments.<br>ARGUMENT1 contains the history database point<br>number. ARGUMENT1 can be a constant or a<br>parameter with a value between 1 through 87.                                                                                                    |
| <b>ARGUMENT2</b> | Provides an index or pointer to the history storage<br>array. The history storage array holds entries taken<br>at either set intervals (typically daily, hourly, and<br>each minute) or user-configurable intervals. For<br>information on the intervals and number of entries,<br>refer to the history database specifications instruction<br>manual. ARGUMENT2 should be a soft point or an<br>FST register. The history point ARGUMENT 1<br>defines logs to the index location ARGUMENT 2<br>defines. |

*Table 3-9. Database Commands* 

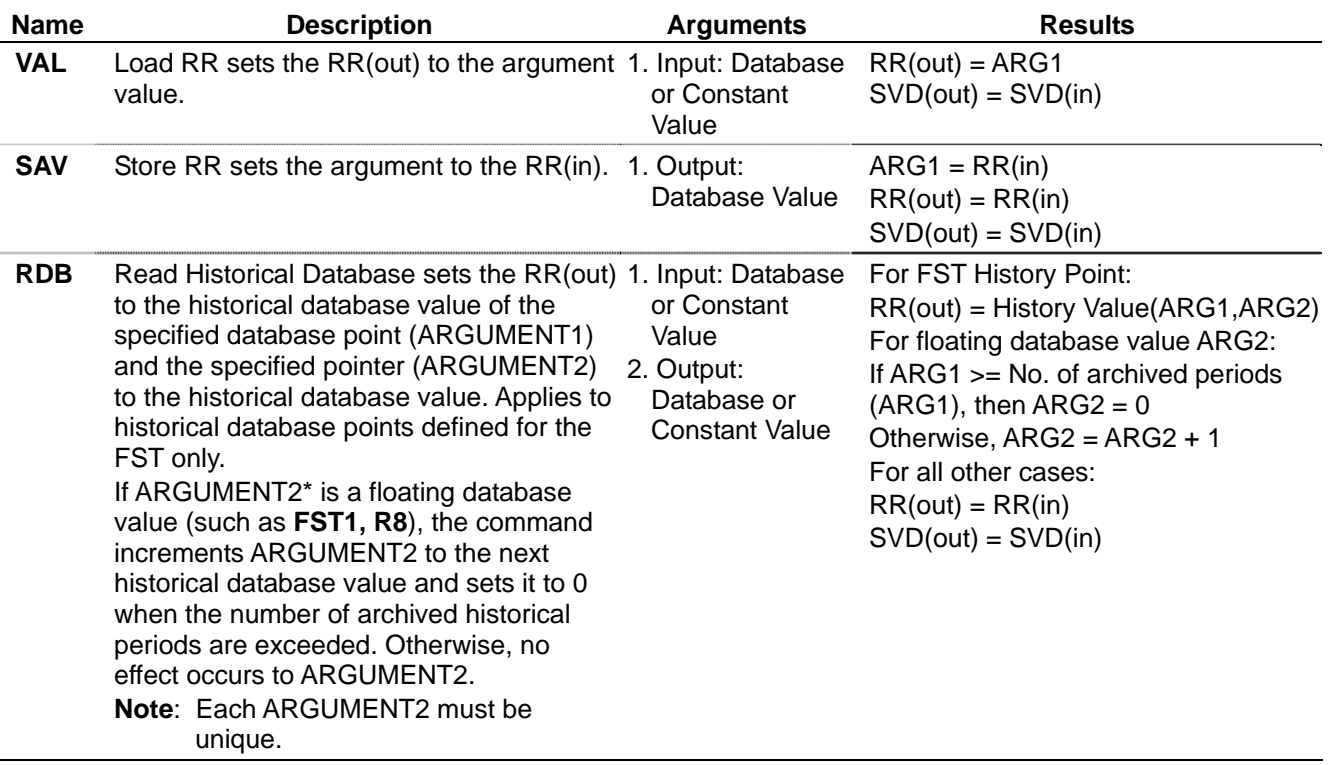

l,

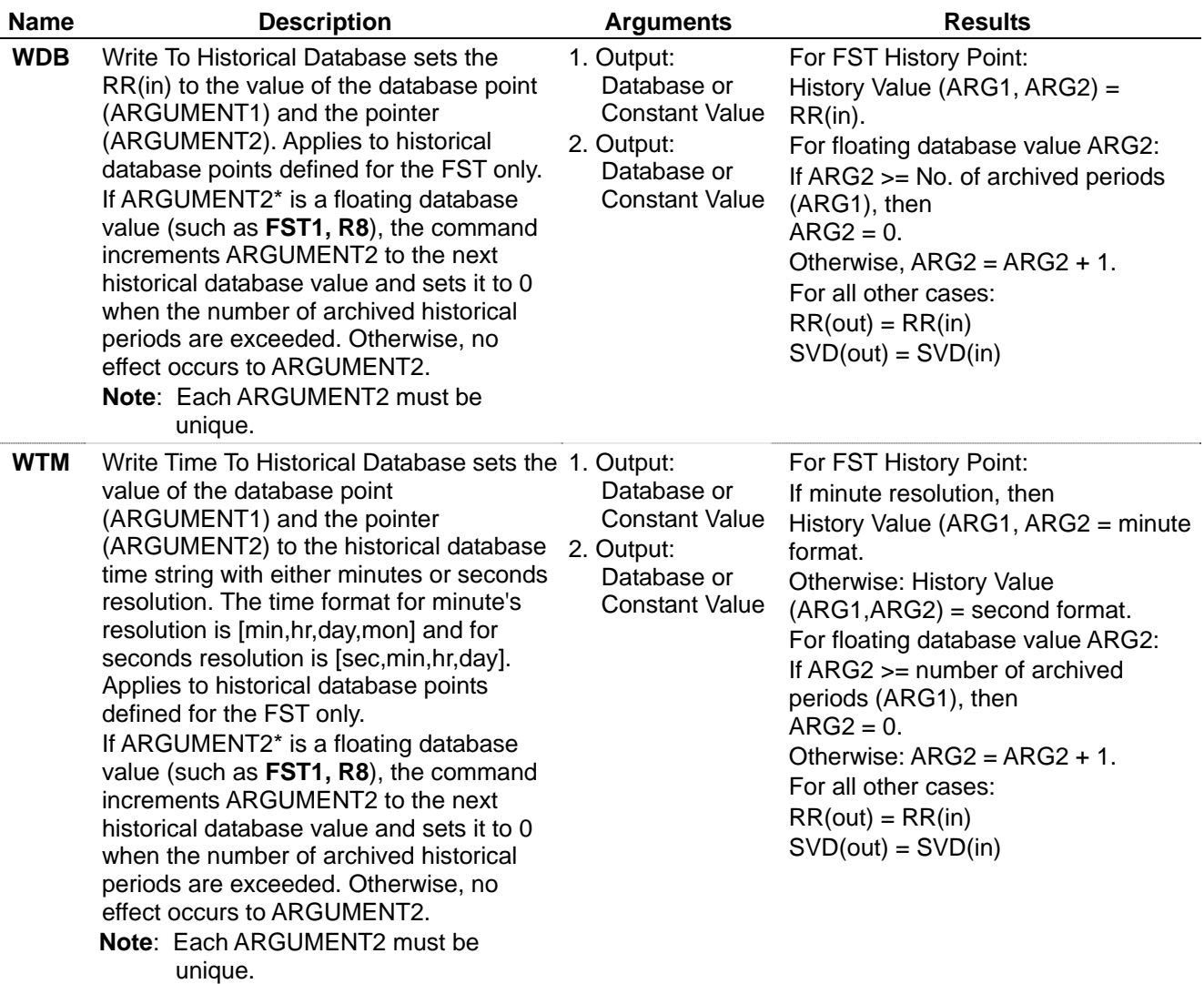

### <span id="page-44-0"></span>**3.1.2 Defining a FST History Point**

When defining history database points for WDB, WTM, and RDB, you must define at least one history point as an FST Time type (minute or second) to provide a time stamp for the values logged. The time stamps represent what time each portion of the accumulated data was logged.

To define an FST history point:

- **1.** Select **Configure** > **History Points**.
- **2.** Select the desired History Point.
- **3.** Click the **Archive Type** TLP button and select **FST Time** or **FST Data**.
- **4.** Click the **Archive Point** TLP button and select any TLP, such as FST Register 2 to contain the data or time stamp. The Archive Point selection is ignored by the FST.
- **5.** Click **OK**.

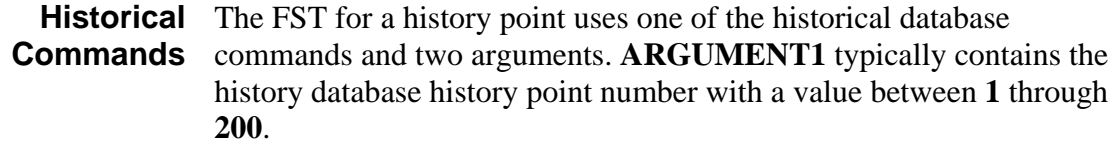

**ARGUMENT2** is the History Index or database pointer to the history storage array. The history storage array holds entries taken at either set intervals (typically daily, hourly, and each minute) or user-configurable intervals.

For the **DHV**, **DHT**, **PHV**, **PHT**, and **MHV** commands, select the History Segment and the corresponding History Point that you desire to log in Argument 1. In Argument 2, select either a database point or a constant value, which is the actual History Index where the data resides in the historical database.

The Minute History Value (**MHV**) History Index is the same as the minute of the hour. Read the clock's minutes to get the last History Index value. For example, if it is 8:10 then the History Index is 10.

For the Extract Time Element (**GTE**) command, select the database point or a constant value, which is the actual History Index value where the data resides in the historical database. In Argument 2, select the Time Element to log the exact time of the database point or History Index value. The GTE command is used to extract the time element from the time stamp received back from the CHT and PHT commands.

For **DIS**, **DIN**, **PIS**, and **PIN** commands, select the History Segment and the corresponding History Point that you desire to log in Argument 1. In Argument 2, select the Month and Date on which to log the History Index value.

To acquire the Daily History Value (**DHV**), perform a Starting Daily Index (DIS) command to locate the starting History Index value for a specific day. Using the DIS History Index value, use the DHV command to locate the Daily History Value.

To find specific data in history, such as the data entered at 9:00 AM yesterday, first use the Starting Periodic Index (**PIS)** command to find the starting History Index value for yesterday's date and then count forward nine to acquire the History Index value for 9:00 AM. Use this new History Index with the Periodic History Value (**PHV**) command to locate the data.

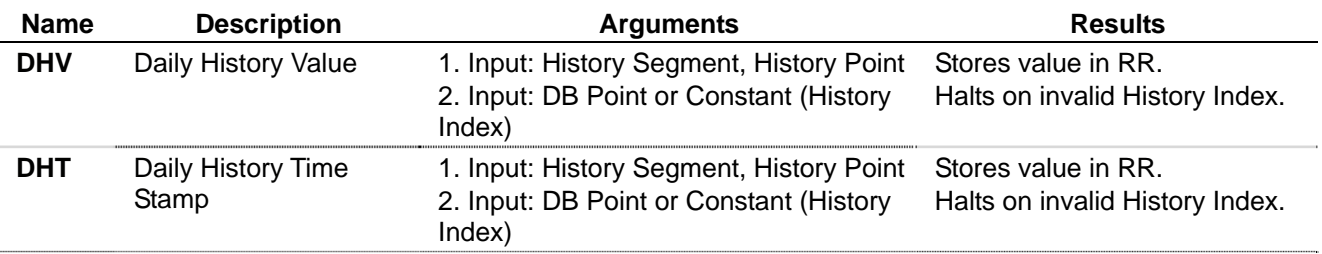

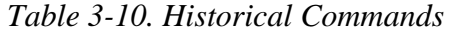

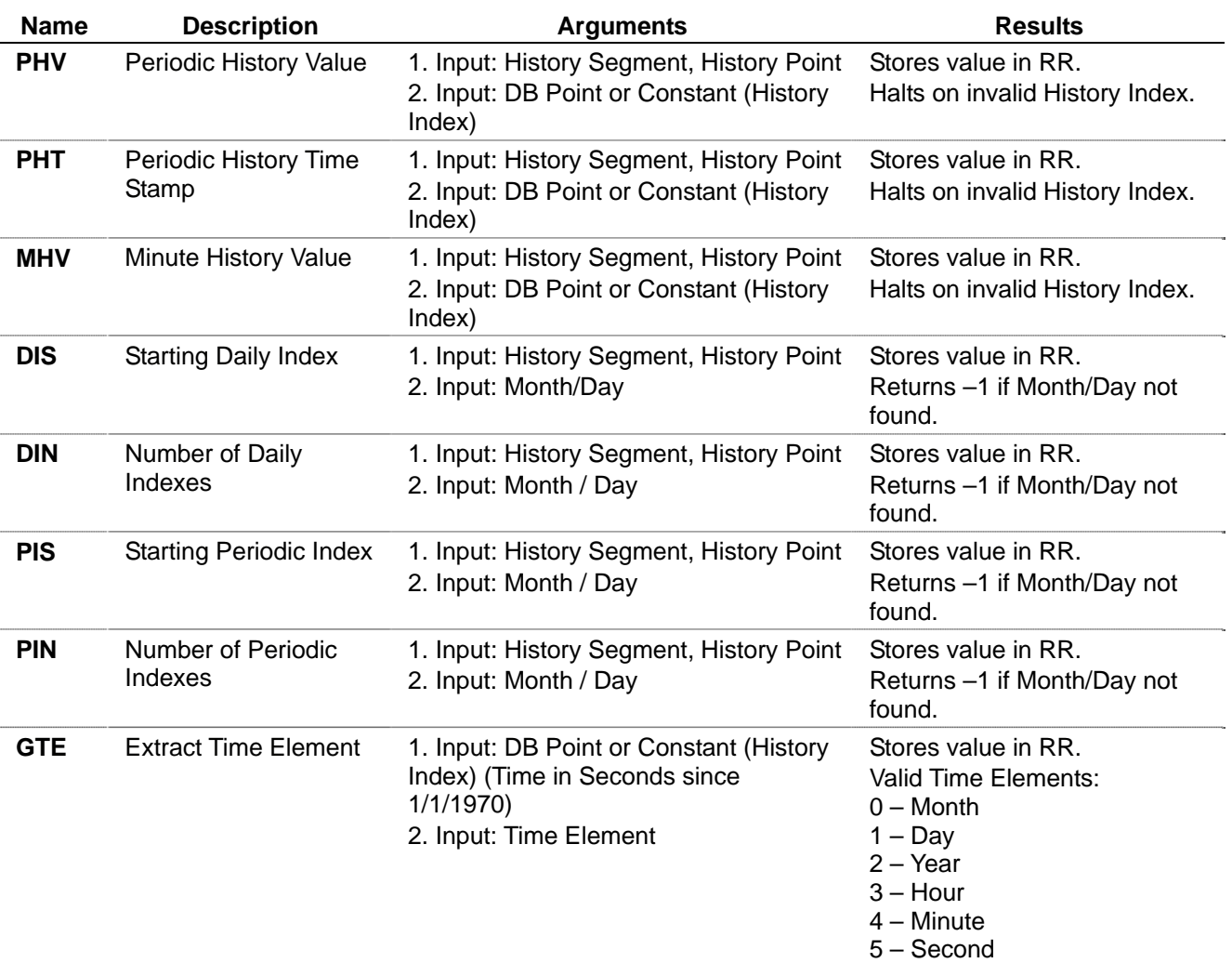

*[This page is intentionally left blank.]* 

### **Chapter 4 – Example FSTs**

This chapter shows how you can implement specific commands in an FST and then provides examples of application-oriented FSTs.

**Note:** All examples presume that you have successfully compiled and downloaded the FSTs to a device

### **4.1 Implementing Specific Commands**

The following examples show how you can implement specific commands in an FST.

#### **4.1.1 Mathematical Commands**

**Note:** If the Results Register (RR) is less than or equal to zero, no operations occur with the LOG, LN, power (\*\*), or SQR commands.

**Add, Subtract, Multiply, and Divide** 

This example demonstrates the use of the add (+) command, but also applies to the subtract  $(-)$ , multiply  $(*)$ , and divide  $($ *'*) commands.

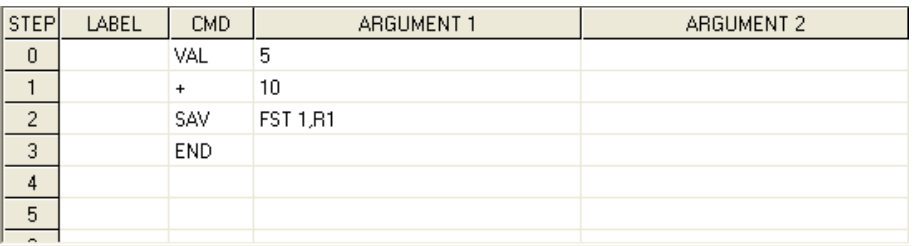

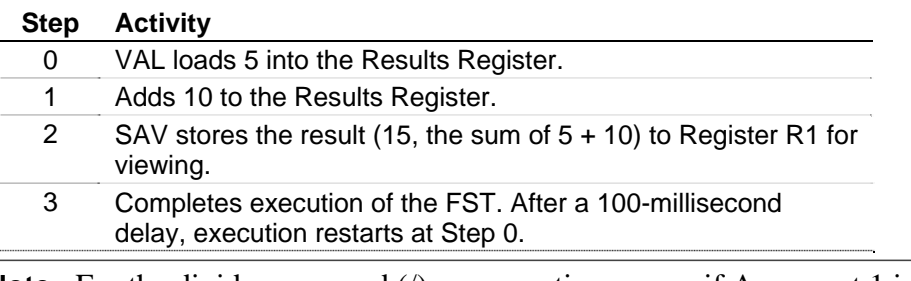

**Note:** For the divide command (*/*), no operation occurs if Argument 1 is zero.

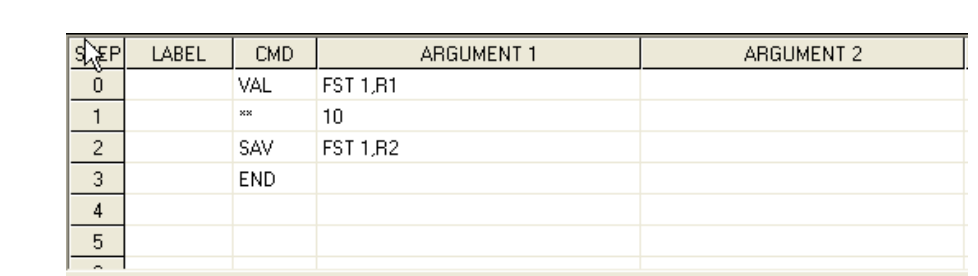

#### **Power and** This example demonstrates the use of the power (\*\*) command. **Exponent**

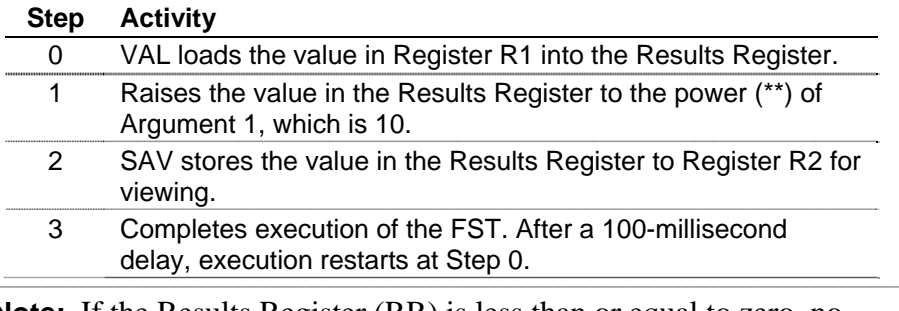

**Note:** If the Results Register (RR) is less than or equal to zero, no operation occurs with the LOG, LN, \*\* (power), or SQR commands.

This example demonstrates the use of the exponent (EXP) command.

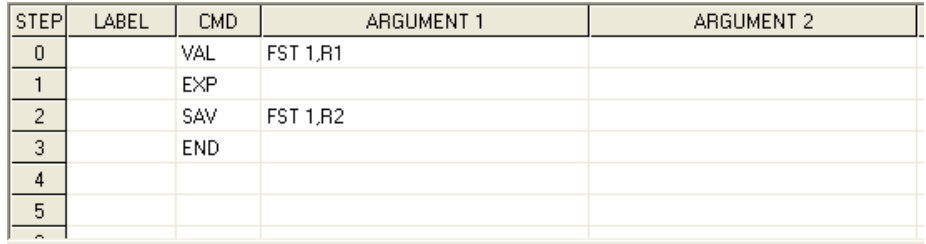

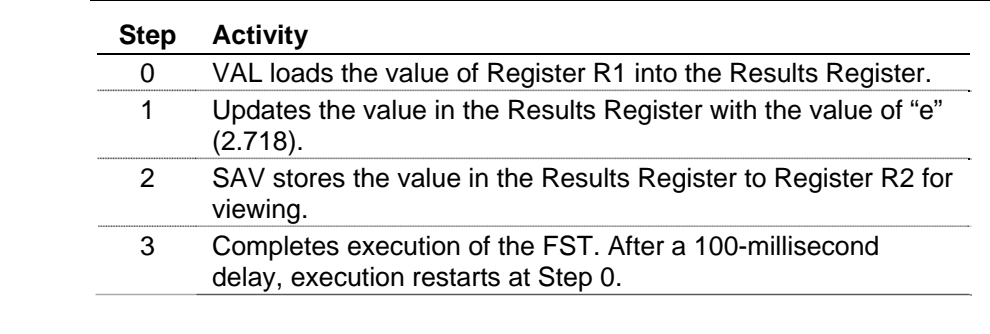

#### **Absolute Value, Integer, Logarithm, and Square Root**

This example demonstrates the use of the absolute value (ABS) command, but also applies to the integer (INT), base 10 logarithm (LOG), natural logarithm (LN), and square root (SQR) commands.

**Note:** If the Results Register (RR) is less than or equal to zero, no operation occurs with the LOG, LN, \*\* (power), or SQR commands.

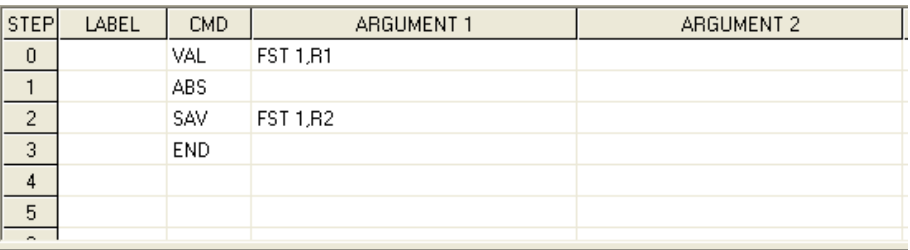

#### **Step Activity**

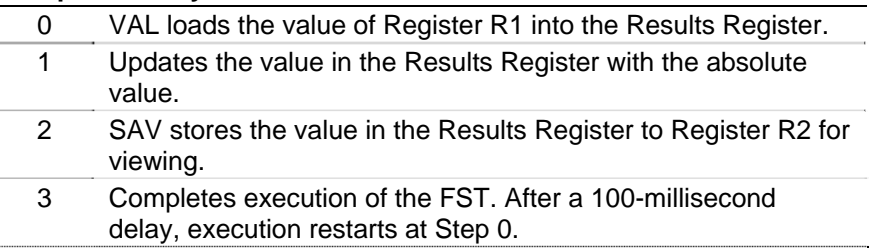

**Polynomials** This example demonstrates the use of the polynomial (P3) command. This command performs a 3rd-order polynomial calculation of the following form:

$$
Y = AX^3 + BX^2 + CX + D
$$

Where:

 $X =$  Results Register before the polynomial calculation.

Y = Results Register after the polynomial calculation.

 $A, B, C,$  and  $D =$  Coefficients for the polynomial calculation.

In this example, the 3rd-order polynomial calculates the decimal equivalent of a 4-bit binary number. The coefficients from the above equation  $(A, B, C, and D)$  represent the individual bit values  $(0 \text{ or } 1)$  of the 4-bit binary number. You enter the coefficients manually as either 0 or 1 into FST Registers R1 through R4. The decimal equivalent of the 4 bit binary number displays in FST Register R5.

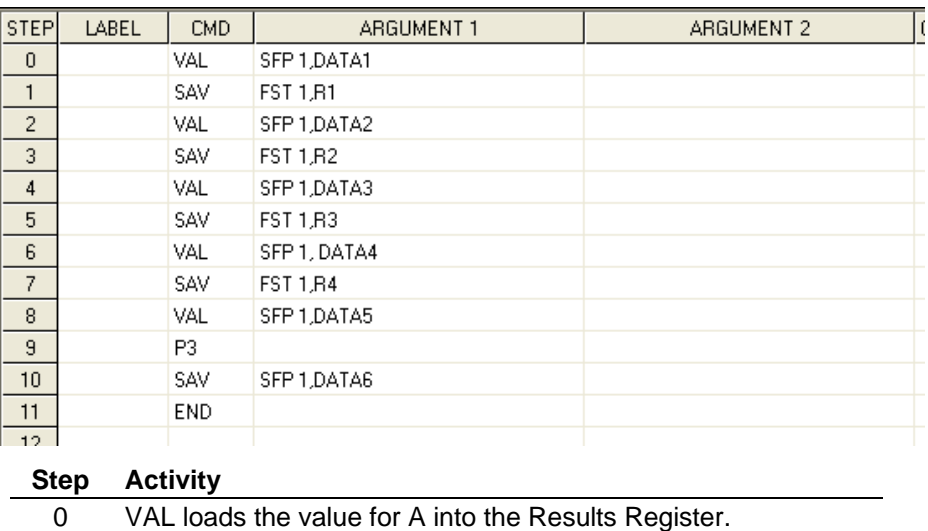

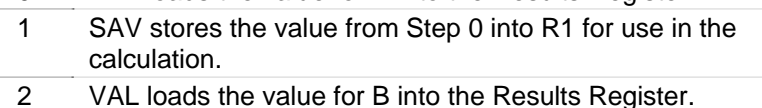

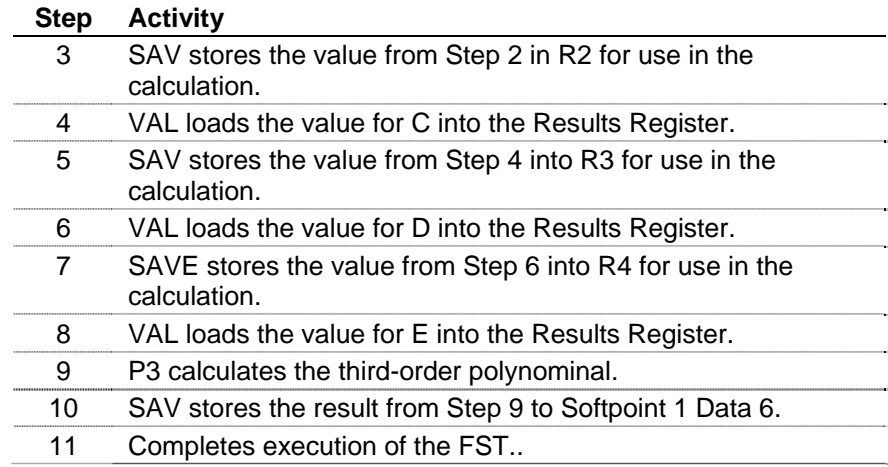

### **4.1.2 Logical Commands**

The following example demonstrates the use of the OR command to set the Disabled/Remote SP Mode bit of a PID point to Remote SP, but the principles apply to the use of the other logical commands.

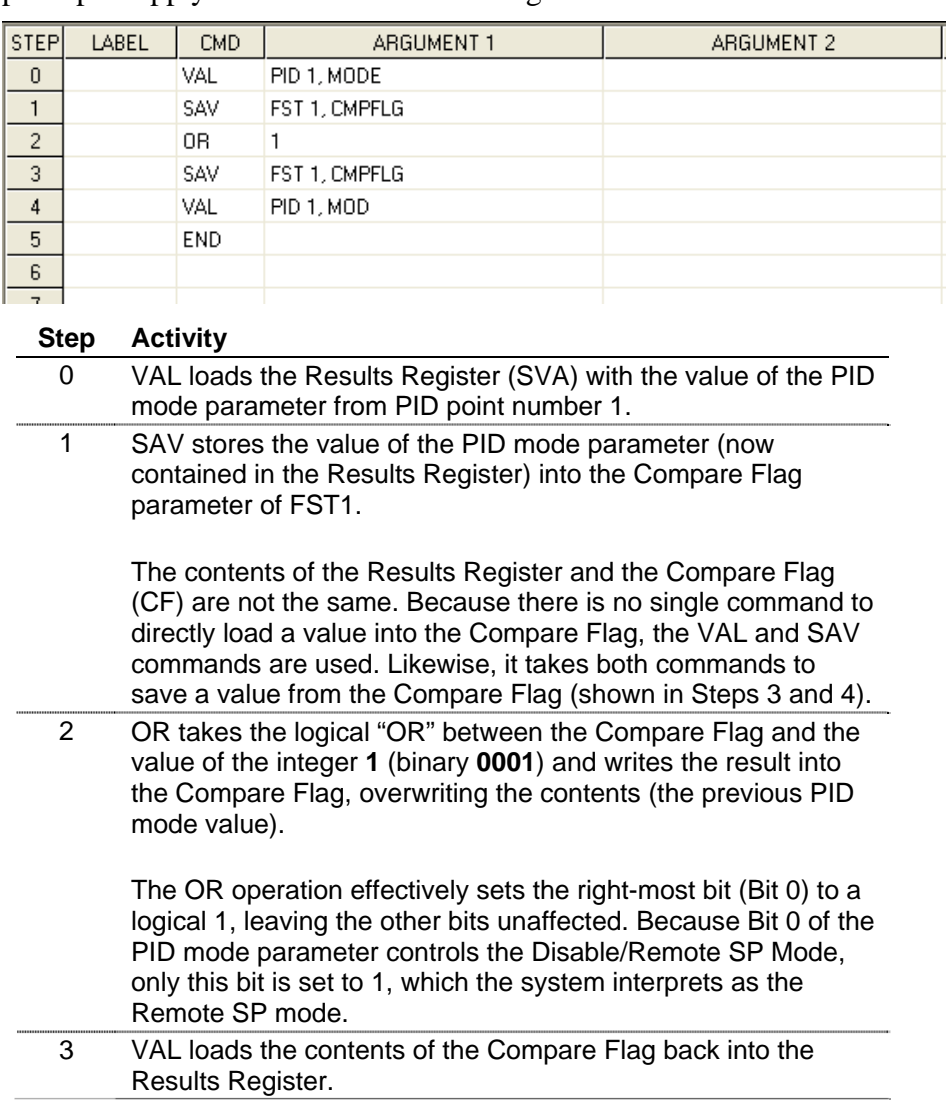

#### **Step Activity**

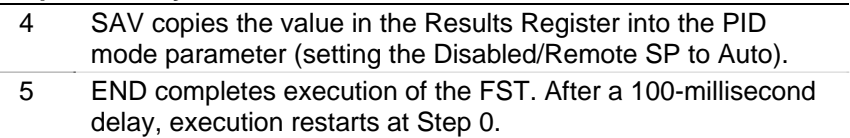

### **4.1.3 Comparison Commands**

This example demonstrates the use of the equal command, but the principles also apply to the not equal  $(!=)$ , less than  $(<)$ , less than or equal to  $(\leq)$ , greater than  $(\geq)$ , and greater than or equal to  $(\geq)$ commands.

The example compares a user-entered value R1 to the value 10 and the logical result true (1) or false (0) is reflected in R5.

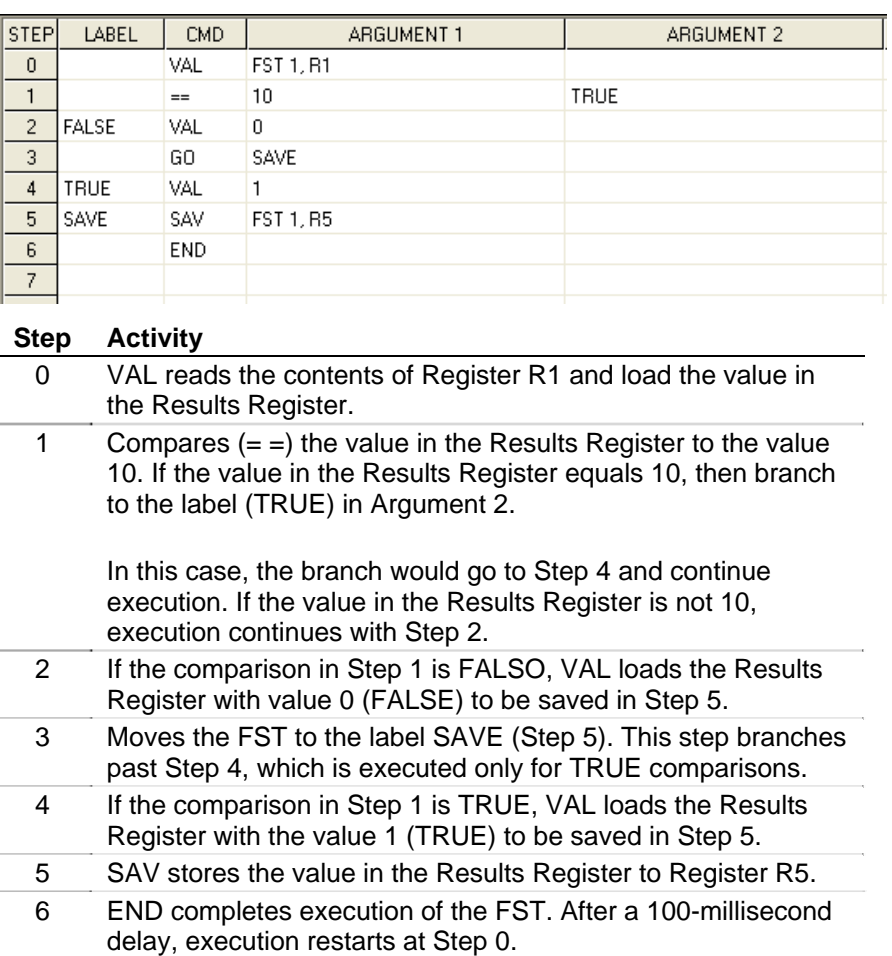

### **4.1.4 Time-Related Commands**

The following example demonstrates the use of timers. In this example, this portion of an FST opens a valve allowing a fluid to flow. After an elapsed period, the valve closes when the flow falls below a predetermined level.

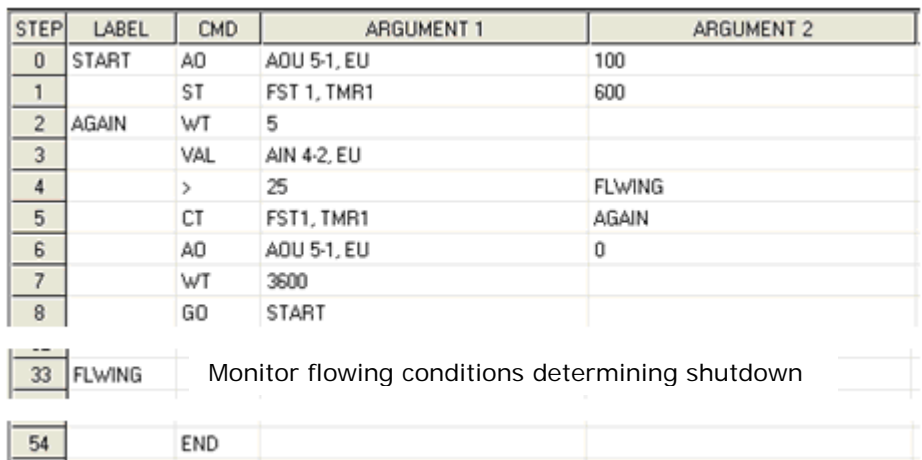

#### **Step Activity**

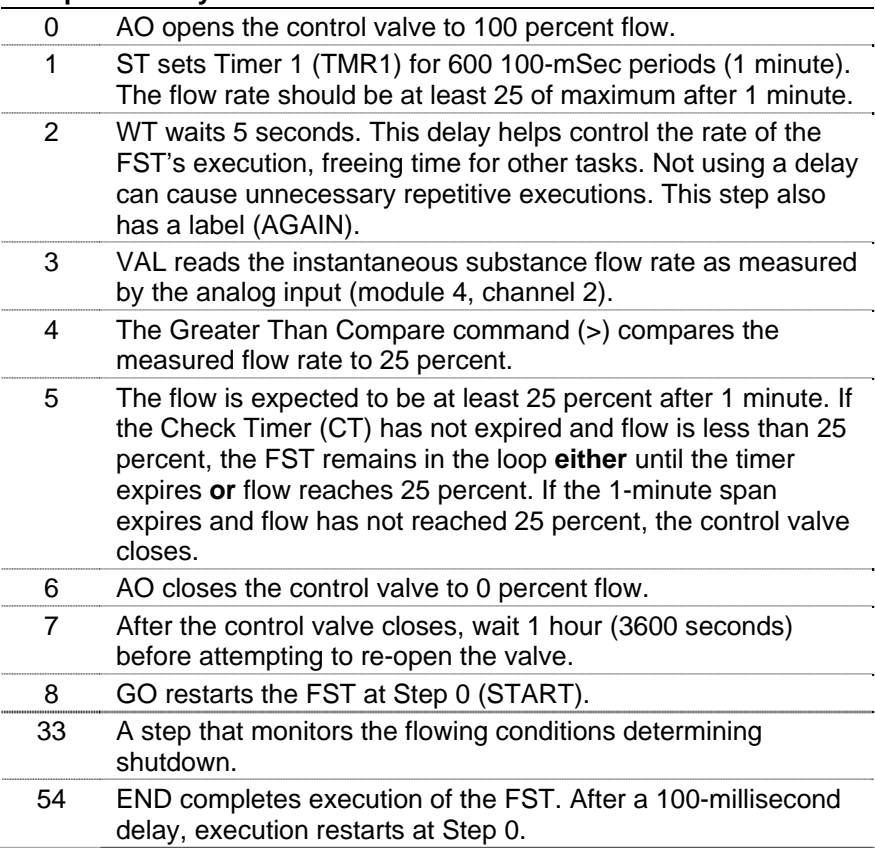

**FST Timers** The FST Timer is an unsigned long data type (32 bit integer) and supports numbers up to 4,294,967,295. However, when writing an FST that sets the timer (as shown in the following example), limit the number to no more than 8,388,608. Any number larger than this value can lose significance when the FST Editor converts it to a single precision number.

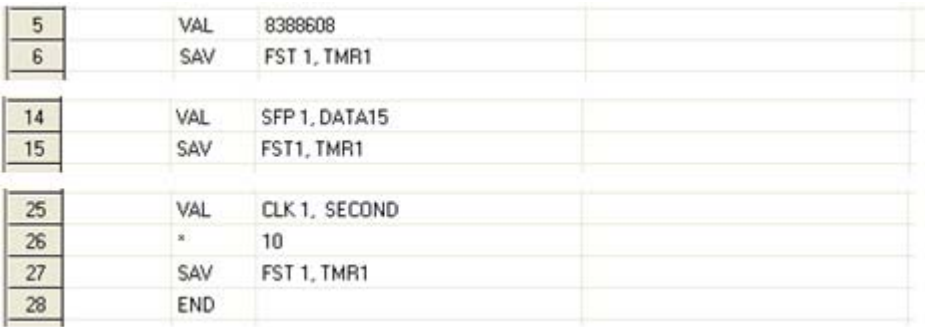

### **4.1.5 Control-Related Commands**

**Analog Output** Following is an example of an Analog Output (AO) control command in an FST.

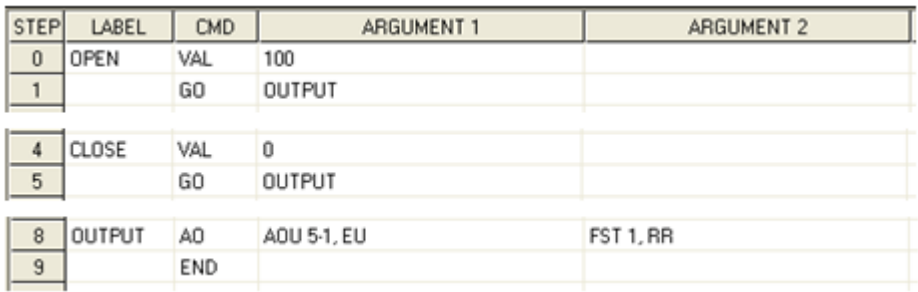

#### **Step Activity**

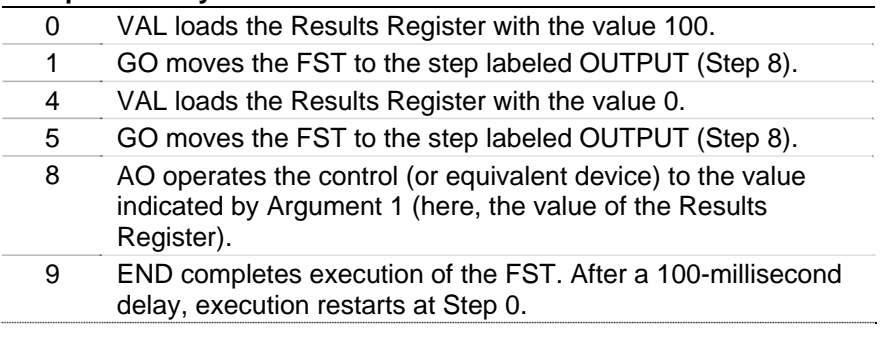

**Note:** The FB407 and ROC300-Series devices must use the AO, DO, and TDO commands to drive outputs from an FST. SAV and other commands doe not affect the output.

#### **Discrete Output** Following is an example of a Discrete Output (DO) control command in an FST.

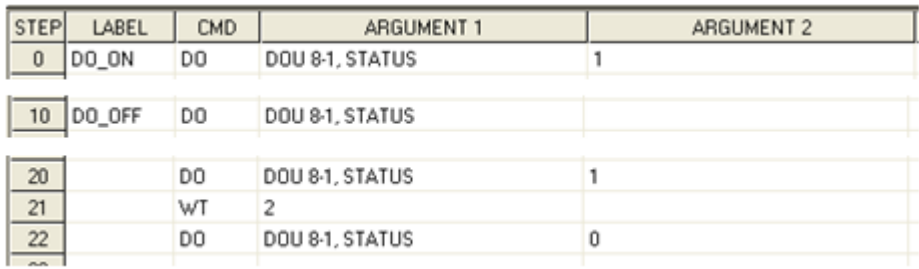

#### **Step Activity**

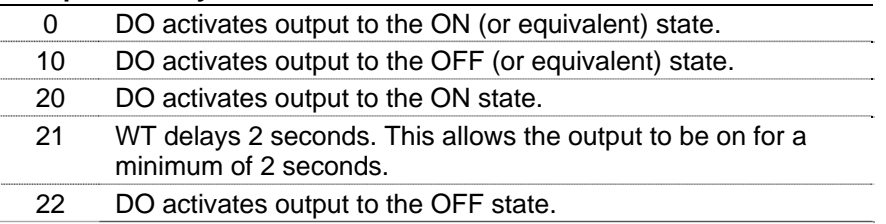

Steps 20, 21, and 22 are equivalent to a Timed Duration Output pulse with a duration of 2 seconds.

**Note:** The FB407 and ROC300-Series devices must use the AO, DO, and TDO commands to drive outputs from an FST. SAV and other commands doe not affect the output.

#### **Timed Duration** Following is an example of a Timed Duration Output (TDO) control **Output**  command in an FST.

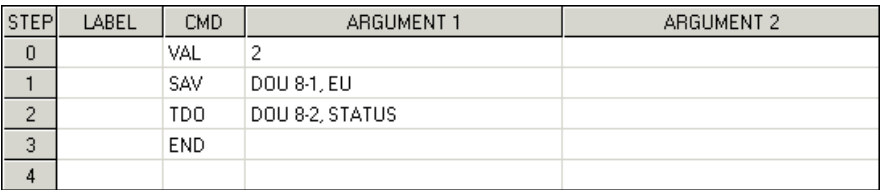

#### **Step Activity**

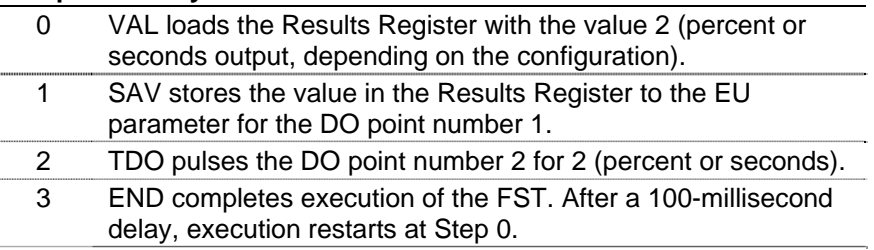

**Note:** The FB407 and ROC300-Series devices must use the AO, DO, and TDO commands to drive outputs from an FST. SAV and other commands doe not affect the output.

### **4.1.6 Database Commands**

Database commands provide access to the device's configuration and historical databases. Operations include reading and writing configuration parameters; and reading, writing, and time stamping values to a history point.

The following examples show the use of the value (VAL) and save (SAV) commands. In this example, the values from Register 1 of FST 1 and the user-defined value 5 are saved to the Results Register. The SAV command then saves the value from the Results Register to Register 2 of FST 1.

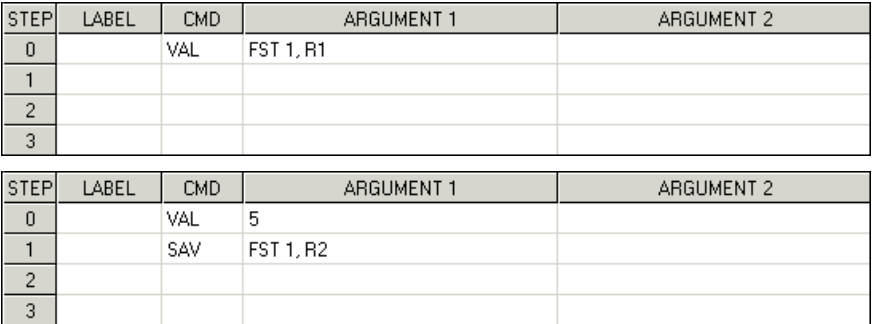

The following example shows the RR and R1 values before and after the WDB command executes.

Before execution,  $RR = 50.00$  and  $R1 = 25$  (floating point value)

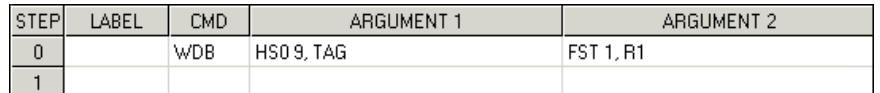

After execution, the system sets the History database segment 1 point 9 to 50.00 and the R1 to 26. This increments the history pointer for the next value.

### **4.1.7 Miscellaneous Commands**

The following example demonstrates the use of the Message (MSG) and GO commands. Enter a value in Register R1 that is compared to the value 10. Depending upon the result of the comparison, a message is sent to the display panel indicating that the value in R1 is either less than, greater than, or equal to 10. The value of R1 also displays.

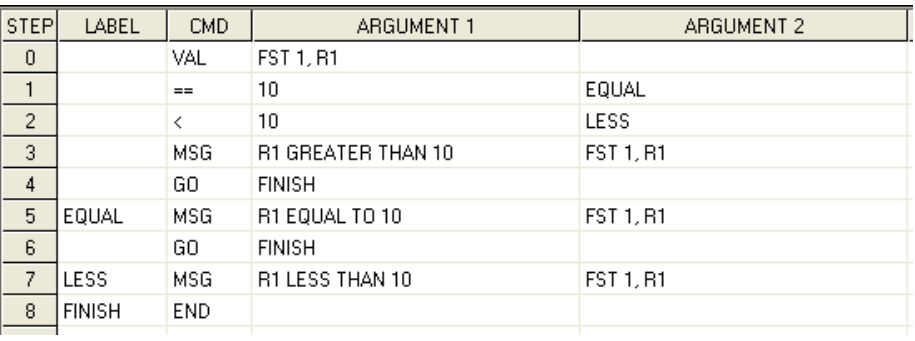

#### **Step Activity**

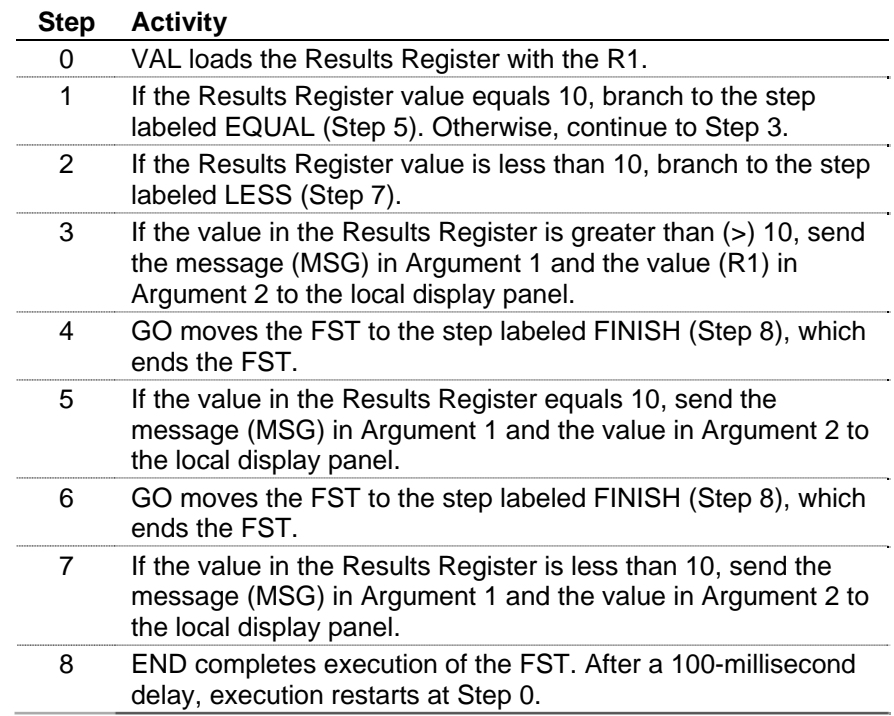

### **4.2 Application-based Examples**

This section provides examples of application-focused FSTs.

### **4.2.1 Writing Data to a History Point**

This example defines two historical database points to demonstrate how to use an FST to create a 7-minute-based "history log." The first part of the process defines historical database points; the second part creates the FST.

- **1.** Select **Configure** > **History Segments**. The History Segments screen displays.
- **2.** Enter **10** in the Number of Points field for Segment 01 to define 10 points of history. Click **Apply** to save your changes and click **OK** to close the screen.
- **3.** Select **Configure** > **History Points**. The History Segment Point Configuration screen displays.
- **4.** Click the **Seg 1** tab.
- **5.** Click in the **Archive Type** field for Point 9. Select **FST Data** from the drop-down menu.
- **6.** Click in the **Archive Poin**t field for Point 9 and click the **…** button. On the Select TLP screen that displays select **FST Parameters** as the Point Type, **FST 1** as the Logical Number, and **1 Result Register** as the Parameter.
- **7.** Click **OK** to close the Select TLP screen.
- **8.** Click in the **Archive Type** field for Point 10. Select **FST Time** from the drop-down menu.
- **9.** Click in the **Archive Point** field for Point 10 and click the **…** button. On the Select TLP screen that displays select **FST Parameters** as the Point Type, **FST 1** as the Logical Number, and **2 Register 1** as the Parameter.
- **10.** Click **OK** to close the Select TLP screen. The History Segment Point Configuration screen should look like *Figure 4-1*:

| <b>History Segment Point Configuration</b>                                             |                 |                        |           |                  |               |                          |  |
|----------------------------------------------------------------------------------------|-----------------|------------------------|-----------|------------------|---------------|--------------------------|--|
| General Seg 1   Seg 2   Seg 3   Seg 4   Seg 5   Seg 6   Seg 7   Seg 8   Seg 9   Seg 10 |                 |                        |           |                  |               |                          |  |
| Point                                                                                  | Archive Type    | Archive Point          | Point Tag | User Description | Current Value | Last Daily Value         |  |
| $\mathbf{1}$                                                                           | Undefined       | Undefined              |           |                  | 0.0           | 0.0                      |  |
| $\overline{c}$                                                                         | Undefined       | Undefined              |           |                  | 0.0           | 0.0                      |  |
| 3                                                                                      | Undefined       | Undefined              |           |                  | 0.0           | 0.0                      |  |
| 4                                                                                      | Undefined       | Undefined              |           |                  | 0.0           | 0,0                      |  |
| 5                                                                                      | Undefined       | Undefined              |           |                  | 0.0           | 0.0                      |  |
| 6                                                                                      | Undefined       | Undefined              |           |                  | 0.0           | 0.0                      |  |
| 7                                                                                      | Undefined       | Undefined              |           |                  | 0.0           | 0.0                      |  |
| 8                                                                                      | Undefined       | Undefined              |           |                  | 0.0           | 0.0                      |  |
| 9                                                                                      | FST Data        | FST 1, RR              |           |                  | 0.0           | 0.0                      |  |
| 10                                                                                     | <b>FST Time</b> | $\square$<br>FST 1, R1 |           |                  | 0.0           | 0.0                      |  |
|                                                                                        |                 |                        |           |                  |               |                          |  |
|                                                                                        |                 |                        |           |                  |               |                          |  |
|                                                                                        |                 |                        |           |                  |               |                          |  |
|                                                                                        |                 |                        |           |                  |               |                          |  |
|                                                                                        |                 |                        |           |                  | 0K            | X Cancel<br><b>Apply</b> |  |

*Figure 4-1. History Segment Point Configuration* 

Defining a history database history point as either an FST data or FST time archival point allows the WDB, WTM, and RDB commands to work. You must also supply a history point number (in this example, 9 and 10) as ARGUMENT1 for these commands. Although points 9 and 10 are used in this example, you could use any available history database points.

**Note:** The point and parameter definitions for this history point only provide descriptive text used when you select history points for viewing.

With the history database points defined, we can build the FST.

- **11.** Click **Apply** to save your changes and click **OK** to close the History Segment Point Configuration screen.
- **12.** Select **Utilities** > **FST Editor**. The FST Editor screen displays.
- **13.** Complete the FST Editor screen as shown in *Figure 4-2*.

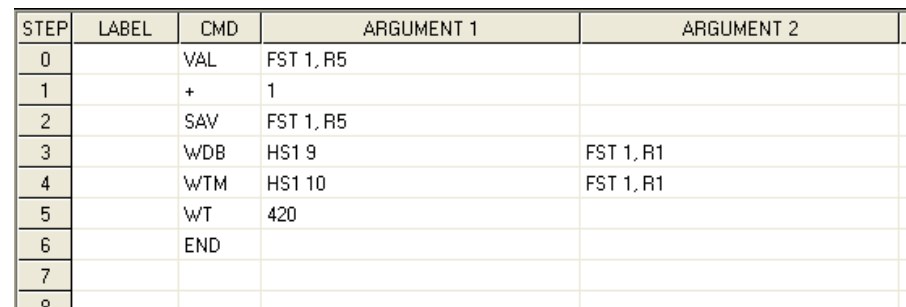

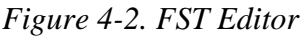

This example increments a counter and writes its value to History Point 9 every 7 minutes (420 seconds). As a time stamp, History Point 10 stores the time at which the value was written to History Point 9. Register 5 is the counter. When the FST is loaded into the device, Registers R1, R2, and R5 are initialized as 0. (You can confirm this before you set the run flag to start the FST.) R1 is the pointer for History Point 9 and R2 is the pointer for History Point 10.

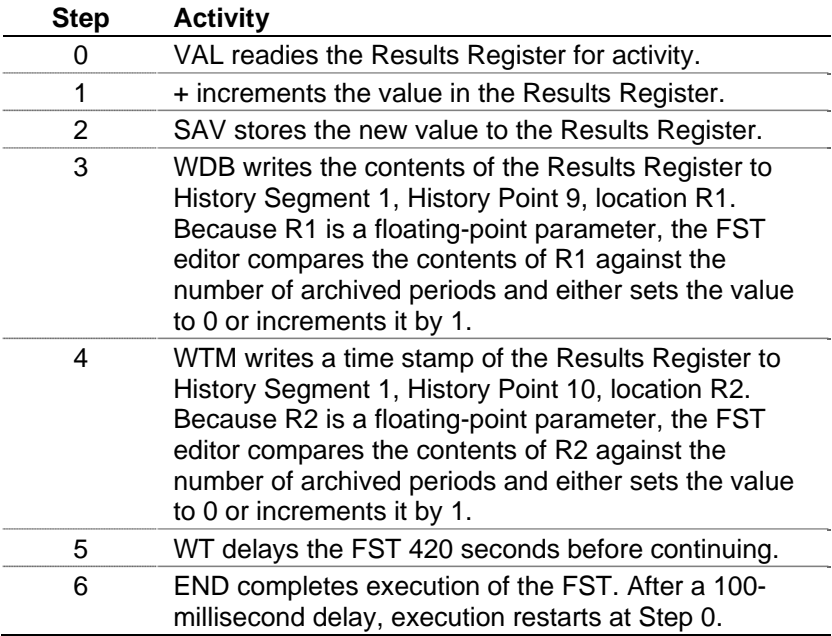

### **4.2.2 Stopping an FST**

This example shows how to set the FST's run status to 0 in order to stop the FST from executing after it completes a desired task.

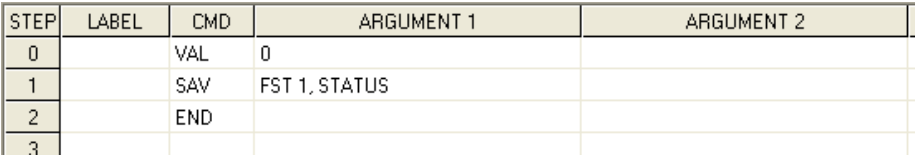

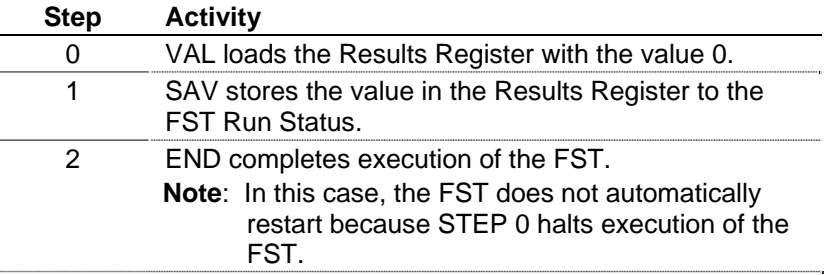

### **4.2.3 Cycling an FST on a Periodic Basis**

This example sets an FST to run on a 10-second cycle. It uses a timer to determine how much, if any, of the 10 seconds remain after the FST executes. The timer indicates the amount of time required to wait before the cycle is repeated.

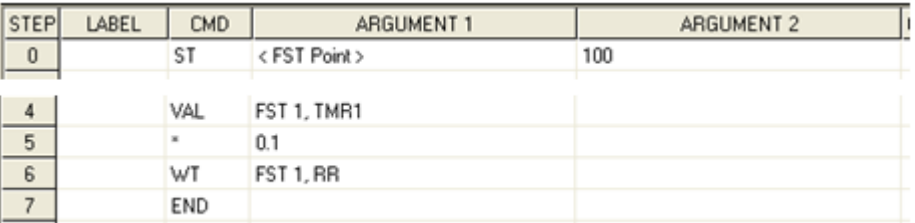

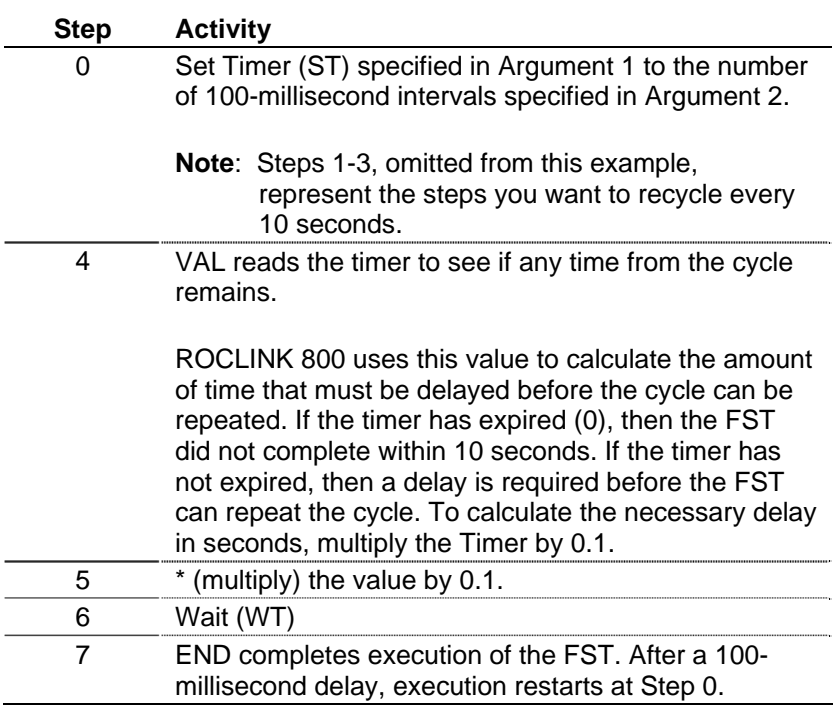

### **4.2.4 Calculating an Approximate Execution Rate**

This example uses a portion of an FST to determine the average time required to execute the FST. Again, a timer determines the number of 100-millisecond intervals that have elapsed while a sequence of functions executes.

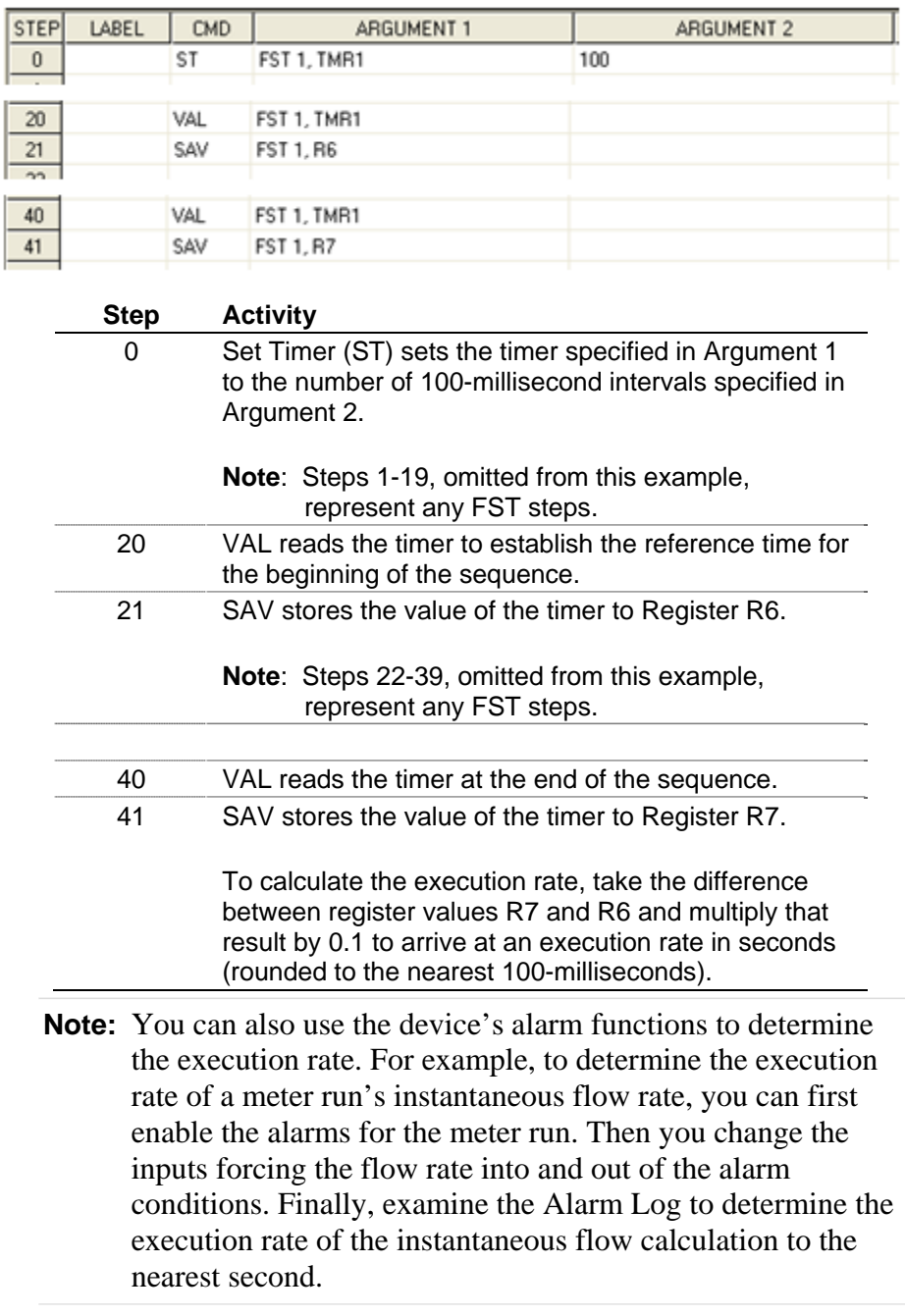

#### **Note:** ROCLINK 800 can perform the FST execution at the same time as other tasks.

### **4.2.5 Submitting Data to the Historical Database**

This example shows how to configure history and then write an FST to submit data to the historical database.

**Note:** This example is for a FB107.

**1.** Access the History Setup screen (**Configure** > **History Points**). The History Setup screen displays.

| <b>History Setup</b>                              |                             |                      |  |  |  |
|---------------------------------------------------|-----------------------------|----------------------|--|--|--|
| Standard History   Extended History   Setup       |                             |                      |  |  |  |
| Point                                             | Archive Type                | <b>Archive Point</b> |  |  |  |
| $\mathbf{1}$                                      | Totalize                    | FLWNEW 1, MINTDY     |  |  |  |
| $\overline{2}$                                    | Totalize                    | FLWNEW 1, PULACC     |  |  |  |
| 3                                                 | Avg - Flow Dependant Linear | AGANEW 1, CUR SP     |  |  |  |
| 4                                                 | Avg - Flow Dependant Linear | AGANEW 1, CUR TP     |  |  |  |
| 5                                                 | Avg - Flow Dependant Linear | FLWNEW 1, IMV/BMV    |  |  |  |
| В                                                 | Totalize                    | FLWNEW 1, UCCTDY     |  |  |  |
| 7                                                 | Accumulate/Day              | FLWNEW 1, FLOWDY     |  |  |  |
| 8                                                 | Accumulate/Day              | FLWNEW 1, ENGDAY     |  |  |  |
| 9                                                 | <b>FST Data</b>             | FST 1, R1            |  |  |  |
| 10                                                | FST Time - Second           | FST 1, R2            |  |  |  |
| 11                                                | Undefined                   | Undefined            |  |  |  |
| 12                                                | Undefined                   | Undefined            |  |  |  |
| 13                                                | Undefined                   | Undefined            |  |  |  |
| 14                                                | Undefined                   | Undefined            |  |  |  |
| 15 <sub>15</sub>                                  | l Undefined                 | Undefined            |  |  |  |
|                                                   |                             |                      |  |  |  |
| 회 <u>U</u> pdate   .<br>X Cancel<br>- OK<br>Apply |                             |                      |  |  |  |

*Figure 4-3. History Setup* 

- **2.** Add two new definitions, one for point 9 (FST Data at FST 1, R1) and one for point 10 (FST Time – Second at FST 1, R2). You use these points when you define the FST.
- **3.** Access the FST Editor (**Utilities** > **FST Editor**). A blank FST Editor workspace screen displays.

|                                  | ROCLINK 800 - [Function Sequence Table 1 - Workspace]<br>FST Edit View Build Monitor Window |                                                                                                  |                                                                                                    |                                   |                                                                 |                             |  |
|----------------------------------|---------------------------------------------------------------------------------------------|--------------------------------------------------------------------------------------------------|----------------------------------------------------------------------------------------------------|-----------------------------------|-----------------------------------------------------------------|-----------------------------|--|
|                                  |                                                                                             |                                                                                                  |                                                                                                    |                                   |                                                                 | $ \bar{$ } $\times$         |  |
| $D \ncong \blacksquare$          | 56                                                                                          | 晒<br>$\begin{array}{c c c c c} \hline \textbf{a} & \textbf{b} & \textbf{c} \\\hline \end{array}$ | $\begin{array}{ c c c c }\hline \textbf{D} & \textbf{L} & \textbf{L} & \textbf{L} & \textbf{L} \\ \hline \textbf{D} & \textbf{L} & \textbf{L} & \textbf{L} & \textbf{L} & \textbf{L} \\ \hline \textbf{D} & \textbf{L} & \textbf{L} & \textbf{L} & \textbf{L} & \textbf{L} \\ \hline \textbf{D} & \textbf{L} & \textbf{L} & \textbf{L} & \textbf{L} & \textbf{L} \\ \hline \textbf{D} & \textbf{L} & \textbf{L} & \textbf{L} & \text$<br>$\oplus$ | M ™ ₩  M №  5 4 ⊙ ≦ 볼   @ @   ? № |                                                                 |                             |  |
|                                  | $"$ ibidi<br>相相倡│ 数 ↓│<br>$\bigoplus$<br>ଛ                                                  |                                                                                                  |                                                                                                    |                                   |                                                                 |                             |  |
|                                  |                                                                                             |                                                                                                  | $FST1$ FST 2 FST 3 FST 4 FST 5 FST 6                                                                                                    |                                   |                                                                 |                             |  |
| <b>STEP</b>                      | LABEL                                                                                       | CMD.                                                                                             | ARGUMENT 1                                                                                                    | ARGUMENT 2                        | COMMENTS (Not stored in device. Use Read File to get comments.) | $\frac{\lambda}{\ \cdot\ }$ |  |
| $\mathbf 0$                      |                                                                                             |                                                                                                  |                                                                                                    |                                   |                                                                 |                             |  |
| $\mathbf{1}$                     |                                                                                             |                                                                                                  |                                                                                                    |                                   |                                                                 |                             |  |
| $\sqrt{2}$                       |                                                                                             |                                                                                                  |                                                                                                    |                                   |                                                                 |                             |  |
| $\sqrt{3}$                       |                                                                                             |                                                                                                  |                                                                                                    |                                   |                                                                 |                             |  |
| $\overline{4}$<br>$\overline{5}$ |                                                                                             |                                                                                                  |                                                                                                    |                                   |                                                                 |                             |  |
| $\overline{\phantom{a}}$         |                                                                                             |                                                                                                  |                                                                                                    |                                   |                                                                 | $\checkmark$                |  |
|                                  |                                                                                             |                                                                                                  |                                                                                                    |                                   |                                                                 |                             |  |
|                                  |                                                                                             |                                                                                                  |                                                                                                    |                                   |                                                                 |                             |  |
|                                  |                                                                                             |                                                                                                  |                                                                                                    |                                   |                                                                 |                             |  |
|                                  |                                                                                             |                                                                                                  |                                                                                                    |                                   |                                                                 |                             |  |
|                                  |                                                                                             |                                                                                                  |                                                                                                    |                                   |                                                                 |                             |  |
|                                  |                                                                                             |                                                                                                  |                                                                                                    |                                   |                                                                 |                             |  |
|                                  |                                                                                             |                                                                                                  |                                                                                                    |                                   |                                                                 |                             |  |
|                                  |                                                                                             |                                                                                                  |                                                                                                    |                                   |                                                                 |                             |  |
|                                  |                                                                                             |                                                                                                  |                                                                                                    |                                   |                                                                 |                             |  |
|                                  |                                                                                             |                                                                                                  |                                                                                                    |                                   | ON-LINE 10:39 AM                                                |                             |  |

*Figure 4-4. Blank FST Workspace* 

**4.** Complete steps 0 through 4 with the commands and arguments as shown in *Figure 4-5*:

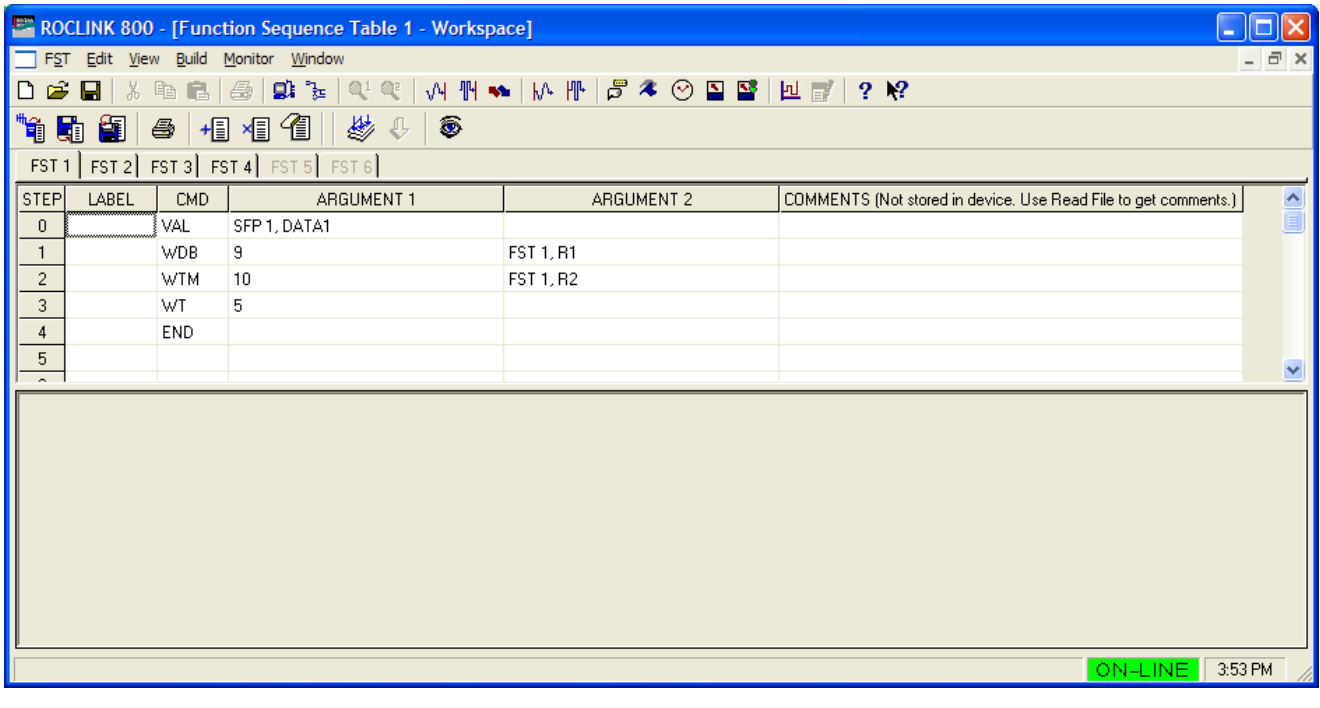

*Figure 4-5 Sample FST* 

**a.** Get the value (**VAL**) from softpoint 1, data 1, and save it to the first results register.

**b.** Write the value saved in the Results Register to the historical database (**WDB**), placing it at point **9** (FST Data at FST 1, R1, as defined on the History Setup screen in *Figure B-3*). The system also creates an historical index for point 9 in FST1.

**Note:** For steps b and c, you must use the **number** of the point as Argument 1.

- **c.** Write the current time (**WTM**) to the historical point **10** (FST Time – Second at FST 1, R2, as defined on the History Setup screen). The system also creates an historical index for point 10 in FST1.
	- **Note:** It is possible (and very likely) that the historical time intervals will not match the same intervals the FST uses when it records historical data. This step gives the periodic history report a time stamp when the FST records data.
- **d.** Suspend the FST execution (**WT**) for 5 seconds.
- **e.** Stop the FST execution (**END**) and restart at step 0.
- **5.** Click the **Compile FST** button (**3.** ) on the FST Editor menu bar. The FST Editor compiles the FST. Any errors display in the area below the FST workspace (see *Figure 4-6*):

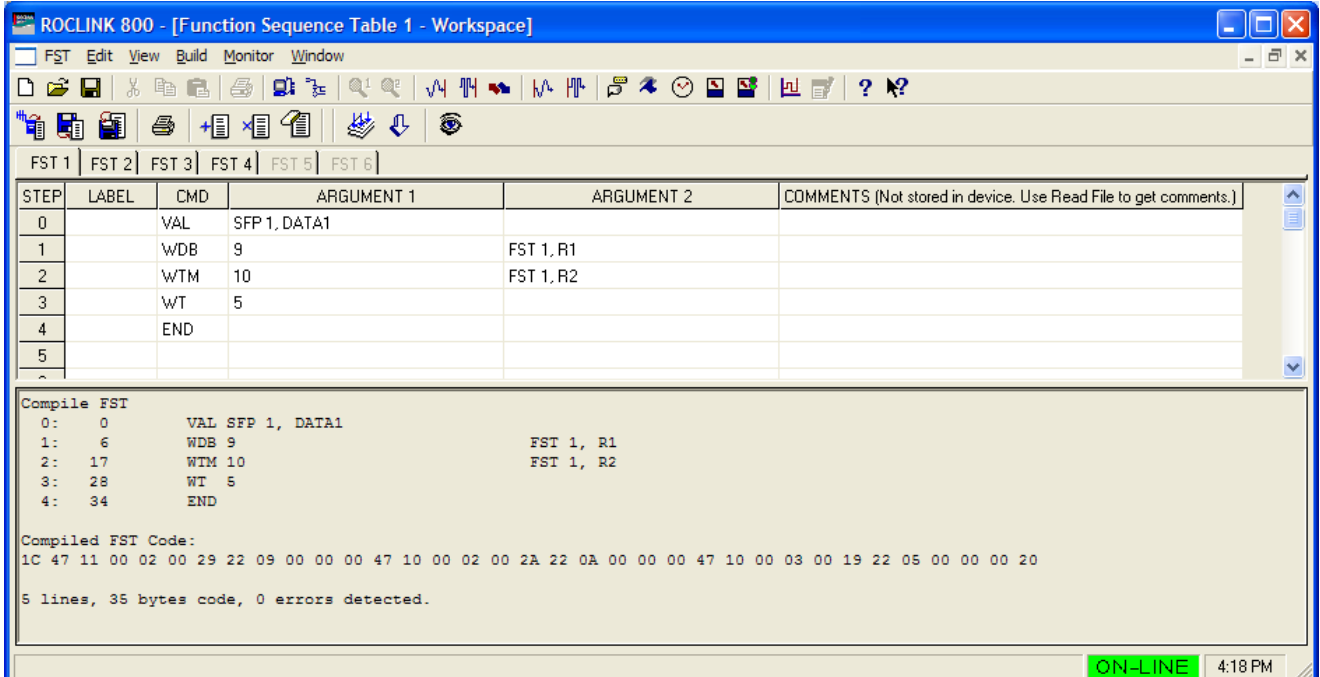

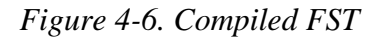

**6.** Click the **Save to .FST** button ( $\Box$ ) on the FST Editor menu bar. A Save As dialog box displays.

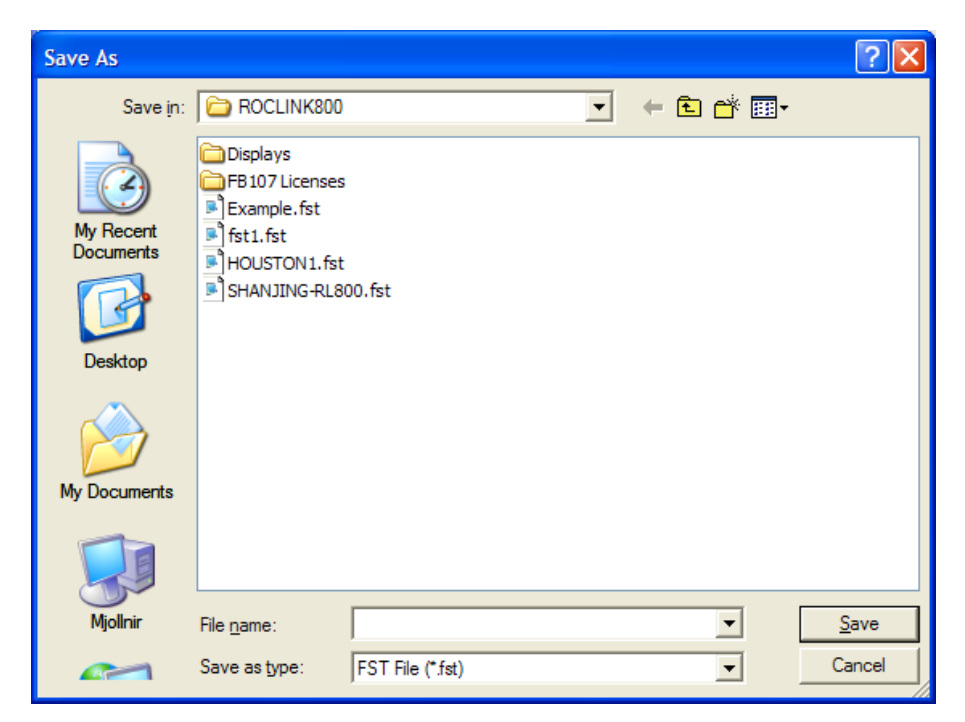

*Figure 4-7. Save As* 

**7.** Use this screen to name and save your FST. When you click **Save**, the FST Editor displays.

Finally, you have to download the FST to the FB107 to make it active.

**8.** Click the **Download** button  $\left(\sqrt[n]{\right)$  on the FST Editor menu bar. An FST Details dialog box displays.

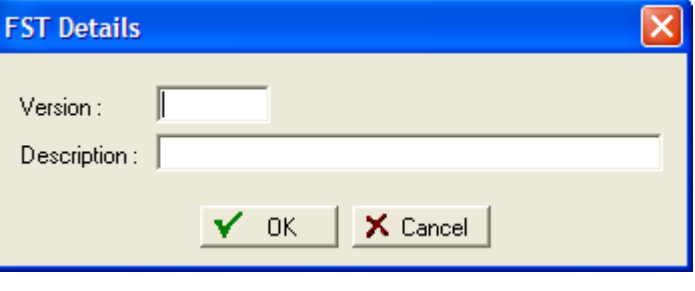

*Figure 4-8. FST Details* 

**9.** Complete at very least the Description field, providing a brief (up to 40 characters) description of the FST.

**Note:** If you anticipate developing several versions of an FST, complete the Version field so you can easily tell one version from another.

**10.** Click **OK**. When the download completes, ROCLINK 800 prompts you to start the FST.

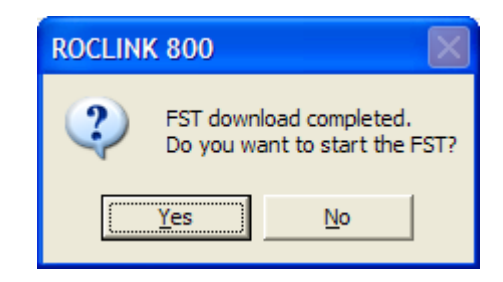

*Figure 4-9. FST Download completed* 

At this point the FST is stored in one of the four FST "slots" in the FB107. Click **Yes** to start the FST or **No** to return to the FST Editor. *[This page is intentionally left blank.]* 

## Index

#### $\mathsf{A}$

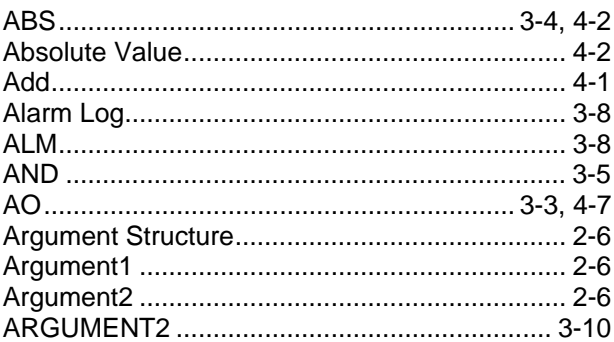

#### $\, {\bf B} \,$

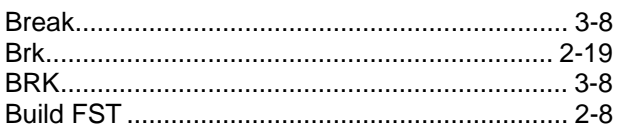

### $\mathbf{C}$

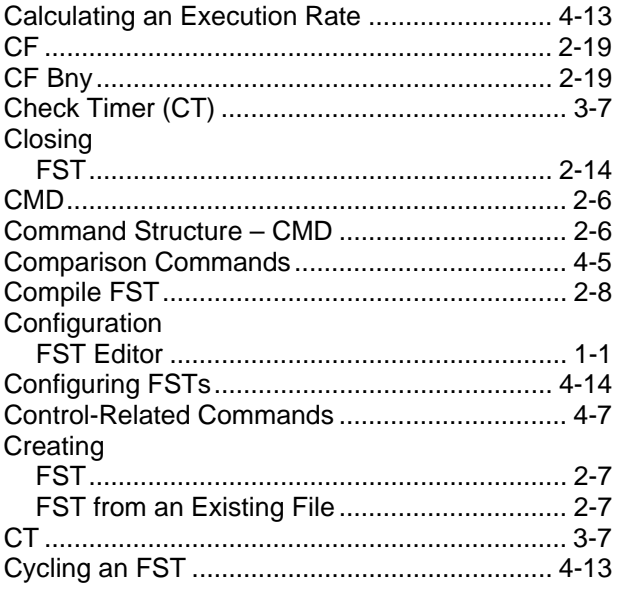

### D

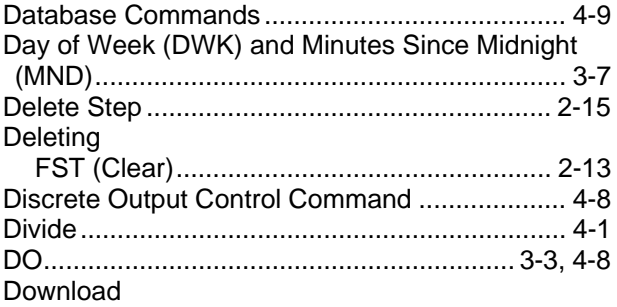

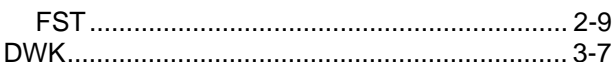

### $\bar{\mathsf{E}}$

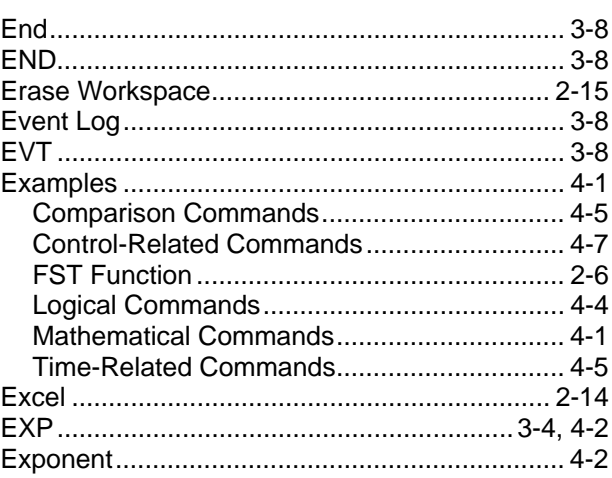

#### $\bar{\mathsf{F}}$

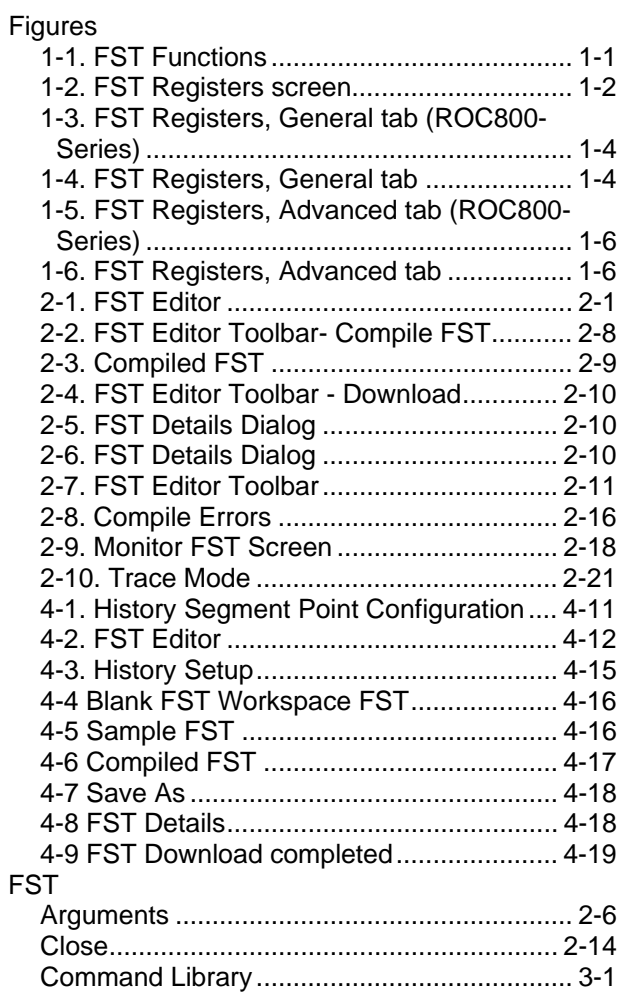

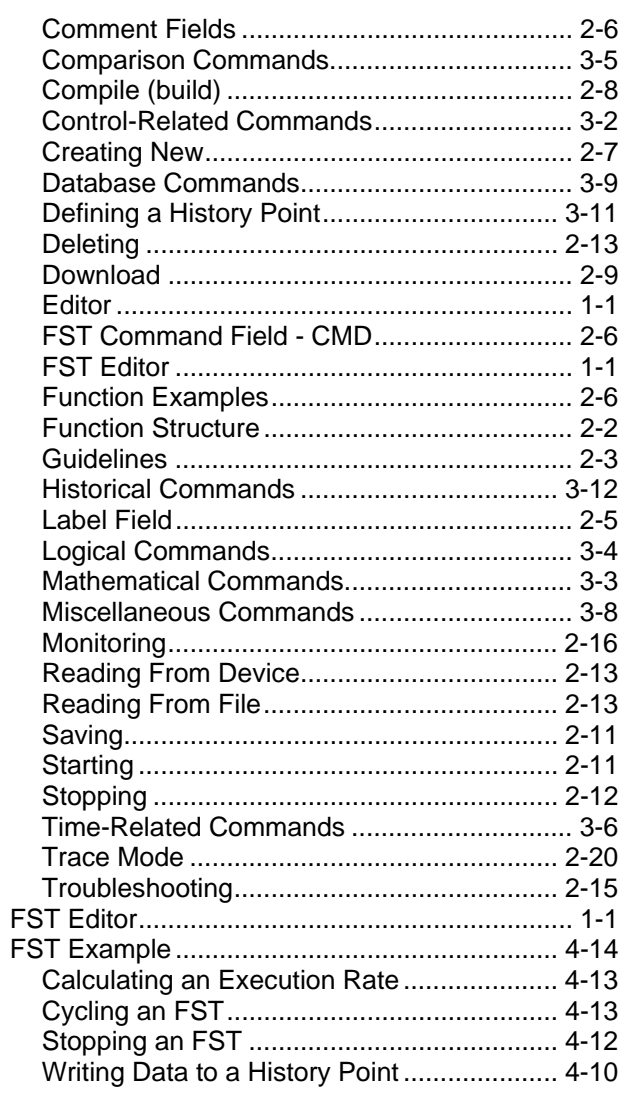

#### G

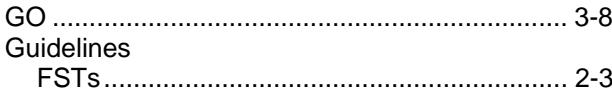

#### $\pmb{\mathsf{H}}$

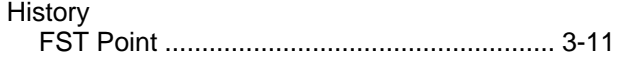

#### $\mathbf{I}$

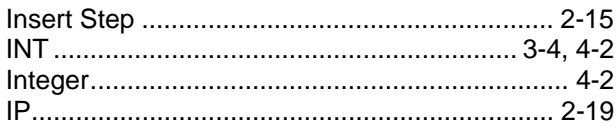

### $\bar{\mathbf{L}}$

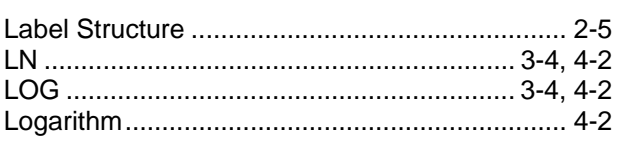

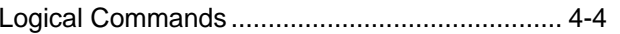

#### $\mathsf{M}$

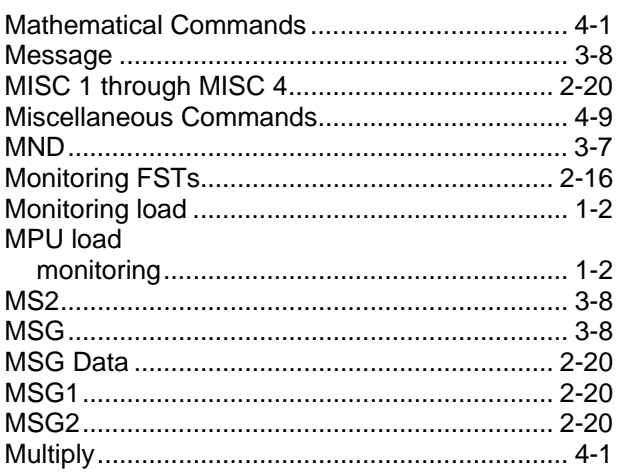

#### $\overline{\mathsf{N}}$

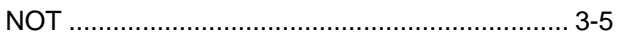

### $\mathbf{o}$

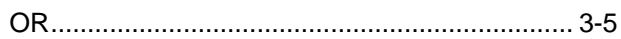

### $\mathsf P$

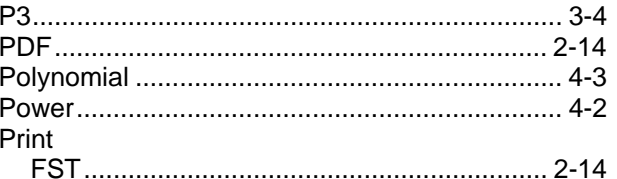

#### $\pmb{\mathsf{R}}$

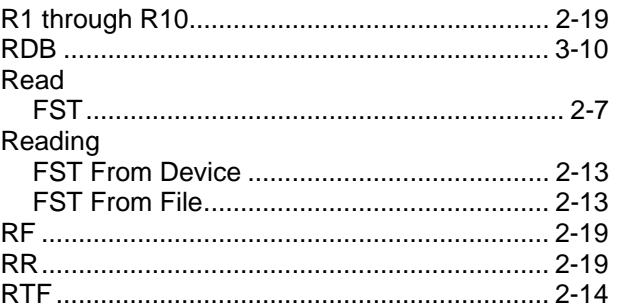

### $\mathbf S$

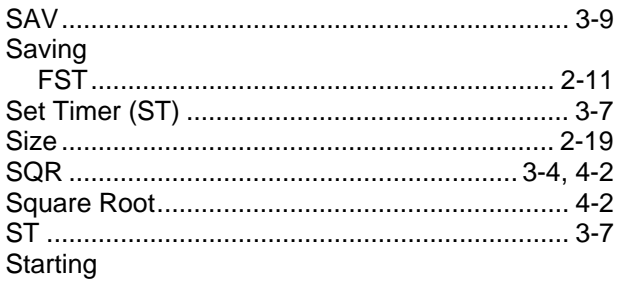

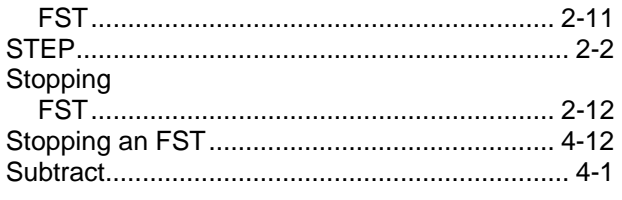

### **T**

#### Tables

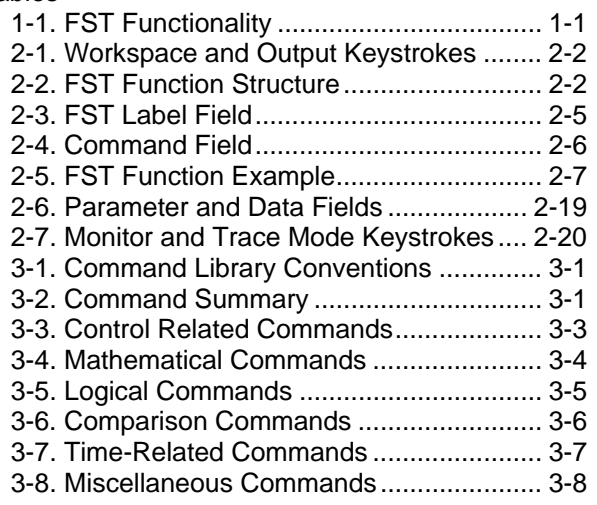

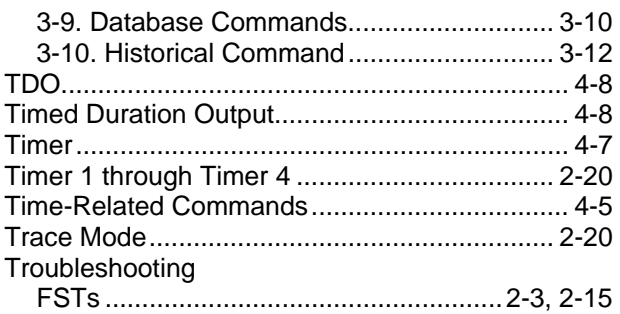

#### **V**

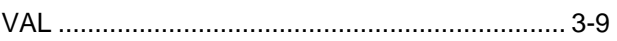

#### **W**

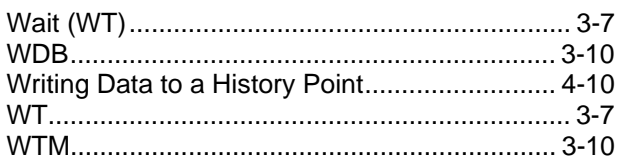

#### **X**

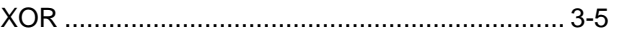

*If you have comments or questions regarding this manual, please direct them to your local sales representative or contact:* 

**Emerson Process Management Remote Automation Solutions**

Marshalltown, IA 50158 U.S.A. Houston, TX 77065 U.S.A. Pickering, North Yorkshire UK Y018 7JA Website: www.EmersonProcess.com/Remote

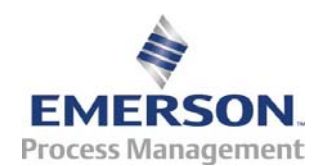